# **EPIC-CV07**

 Intel® AtomTM N2600/ D2550 Processor Onboard DDR3 800/1066 MHz SODIMM 18/24-bit Single/ Dual-channel LVDS LCD 8 USB2.0, 8 COM 1 SATA, 1mSATA 2 Gigabit Ethernet, PCI-104, Mini Card

> EPIC-CV07 Manual Rev. A 1st Ed. October 2012

# Copyright Notice

This document is copyrighted, 2012. All rights are reserved. The original manufacturer reserves the right to make improvements to the products described in this manual at any time without notice.

No part of this manual may be reproduced, copied, translated, or transmitted in any form or by any means without the prior written permission of the original manufacturer. Information provided in this manual is intended to be accurate and reliable. However, the original manufacturer assumes no responsibility for its use, or for any infringements upon the rights of third parties that may result from its use.

The material in this document is for product information only and is subject to change without notice. While reasonable efforts have been made in the preparation of this document to assure its accuracy, AAEON assumes no liabilities resulting from errors or omissions in this document, or from the use of the information contained herein.

AAEON reserves the right to make changes in the product design without notice to its users.

# Acknowledgments

All other products' name or trademarks are properties of their respective owners.

- AMI is a trademark of American Megatrends Inc.
- CFast<sup>™</sup> is a trademark of the Compact Flash Association.
- Intel<sup>®</sup>, Atom<sup>™</sup> are trademarks of Intel<sup>®</sup> Corporation.
- Microsoft Windows<sup>®</sup> is a registered trademark of Microsoft Corp.
- **ITE** is a trademark of Integrated Technology Express, Inc.
- IBM, PC/AT, PS/2, and VGA are trademarks of International Business Machines Corporation.
- SoundBlaster is a trademark of Creative Labs, Inc.

Please be notified that all other products' name or trademarks not be mentioned above are properties of their respective owners.

# Packing List

Before you begin installing your card, please make sure that the following materials have been shipped:

- 1709070500 SATA Cable
- 1702150155 SATA Power Cable
- 9657666600 Jumper Cap
- Heat Spreader
- DVD-ROM for manual (in PDF format) and drivers
- EPIC-CV07

If any of these items should be missing or damaged, please contact your distributor or sales representative immediately.

# **Contents**

#### **Chapter 1 General Information**

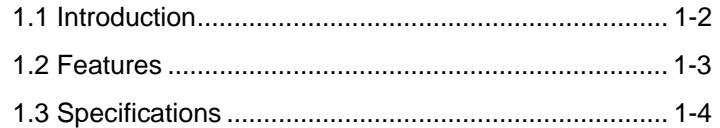

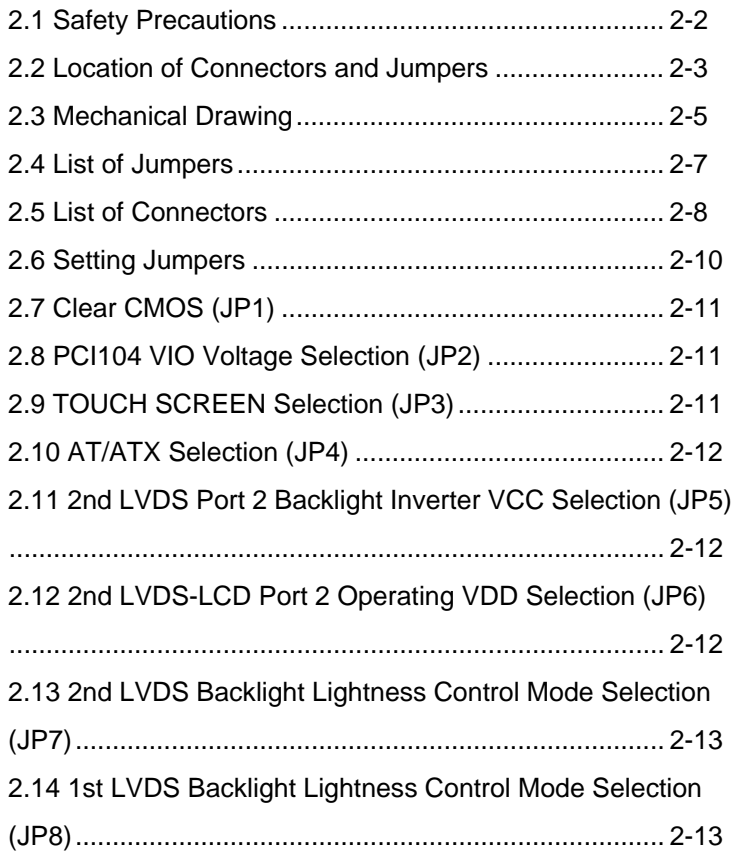

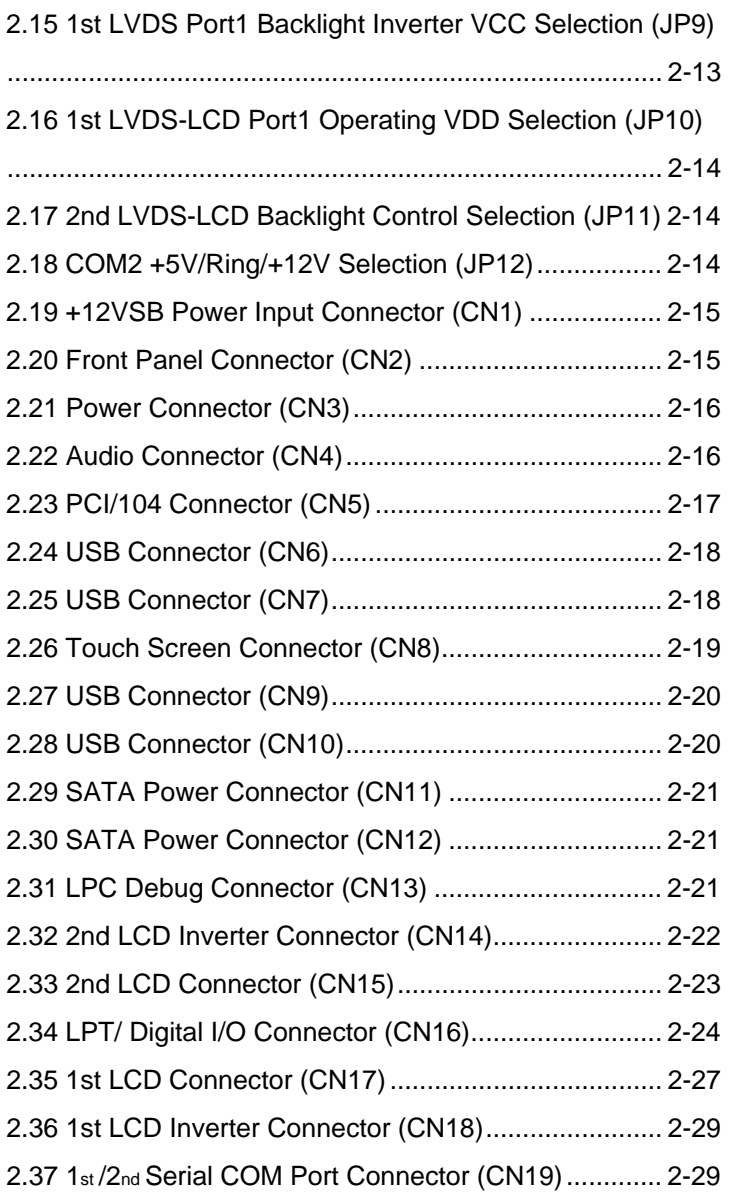

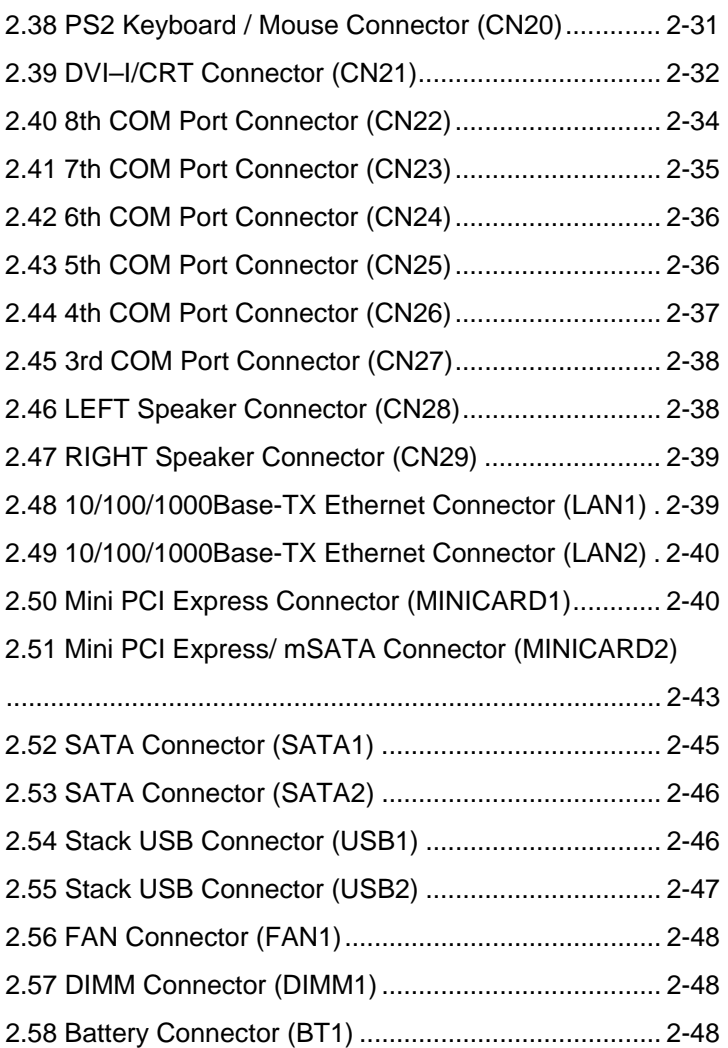

### **Chapter 3 AMI BIOS Setup**

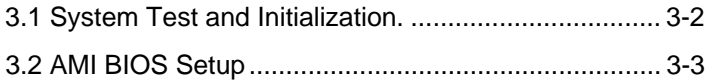

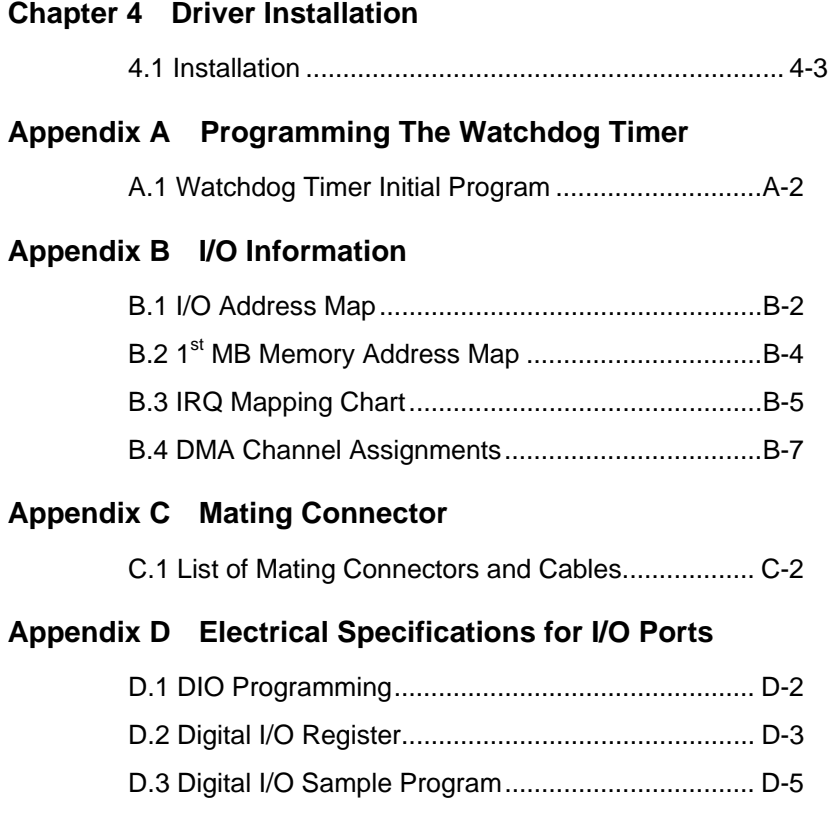

**EPIC Board EPIC-CV07**

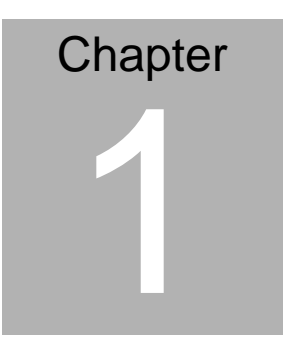

# **General Information**

*Chapter 1 General Information* 1- 1

#### **1.1 Introduction**

AAEON, a leading embedded boards manufacturer, is pleased to announce the debut of their new EPIC Board—EPIC-CV07.

EPIC-CV07 adopts Intel<sup>®</sup> Atom<sup>™</sup> N2600/D2550 Processor. The system memory is deployed with 204-pin SODIMM DDR3 800/1066 up to 4 GB for Intel<sup>®</sup> Atom<sup>™</sup> D2550 processor and up to 2 GB for Intel<sup>®</sup> Atom<sup>™</sup> N2600 Processor. In addition, Realtek RTL8111E supports two 10/100/1000Base-TX that allows a faster network connections.

The display of EPIC-CV07 supports CRT/LCD, DVI/LCD simultaneous and dual view displays. This model applies one Mini Card and LPC bus for flexible expansions. Moreover, one SATA 3.0Gb/s and one mSATA provide a better storage. Eight USB2.0, eight COM Ports and 16-bit digital I/O are configured on the EPIC-CV07 as well. Full functions make EPIC-CV07 user friendly. This brand new SubCompact board is developed to cater to the requirements of Automation, Medical, ticket machine, transportation, gaming, KIOSK, and POS/POI applications.

#### **1.2 Features**

- Onboard Intel<sup>®</sup> Atom<sup>™</sup> N2600/D2550 Processor
- $\bullet$  Intel<sup>®</sup> NM10
- DDR3 800/1066 SODIMM, Max. 4 GB for Intel® Atom™ D2550 Processor, and Max. 2 GB for Intel® Atom<sup>™</sup> N2600 Processor
- Gigabit Ethernet x 2
- CRT, 18-bit Single Channel LVDS x 1, 24-bit Dual Channel LVDS x 1, VGA x 1, DVI-I x 1
- SATA 3.0Gb/s x 1, mSATA x 1
- USB2.0 x 8, COM x 8 , 16-bit Digital I/O, Parallel x 1
- $\bullet$  Mini Card x 1, PCI-104 x 1
- +12V Only Operation

#### **1.3 Specifications**

#### *System*

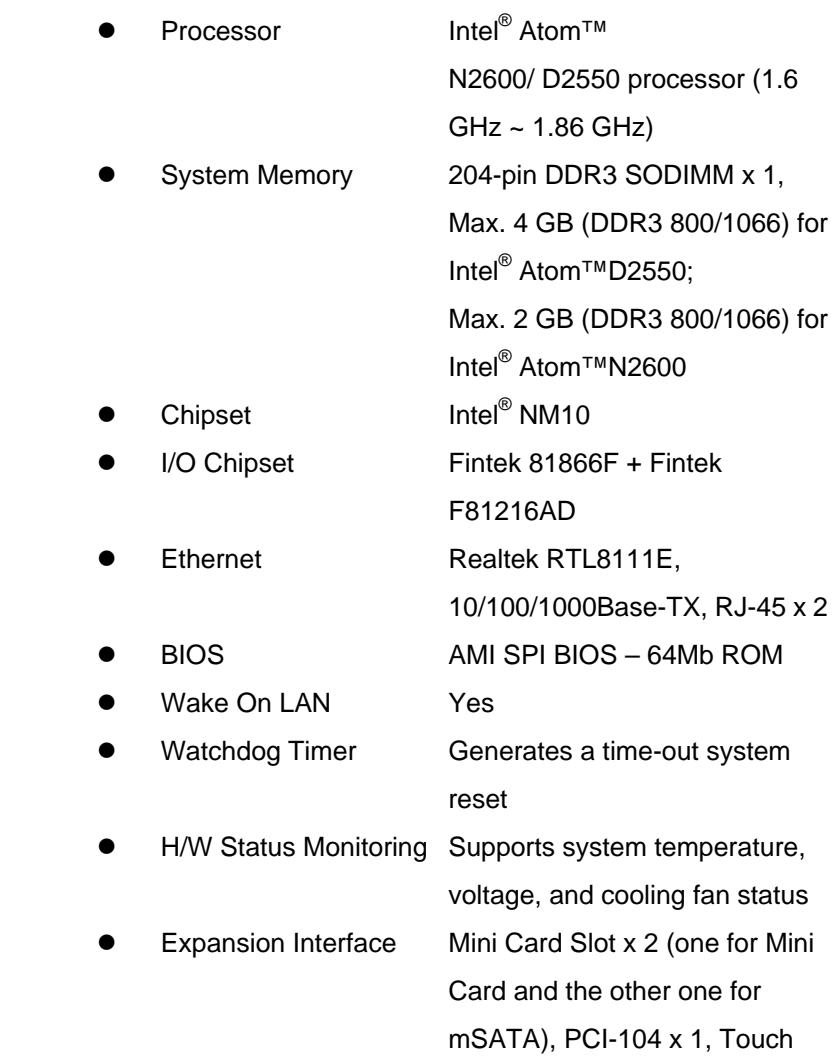

*Chapter 1 General Information* 1- 4

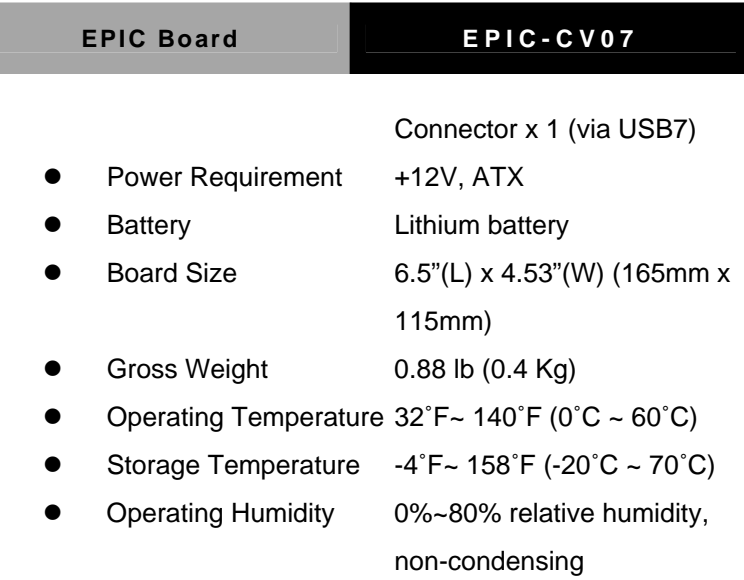

## *Display: Supports CRT/LCD, DVI/LCD, simultaneous and dual view displays*

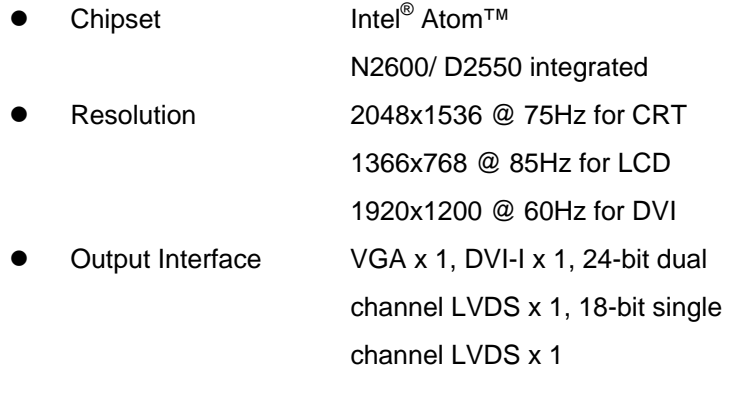

*I/O* 

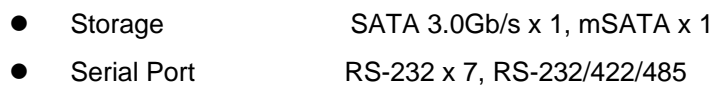

*Chapter 1 General Information* 1 - 5

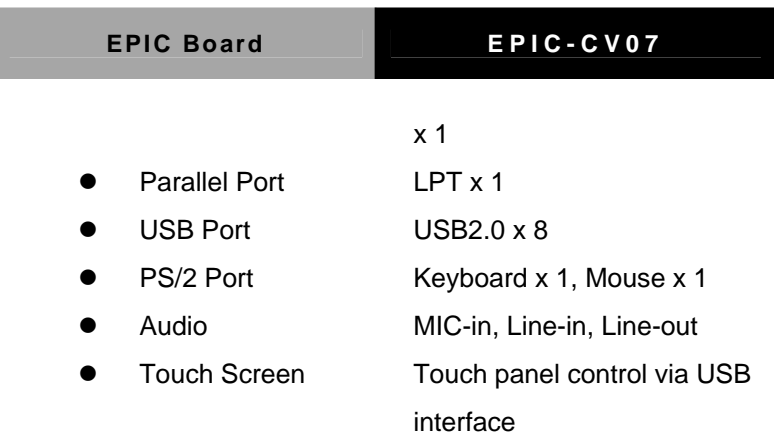

I

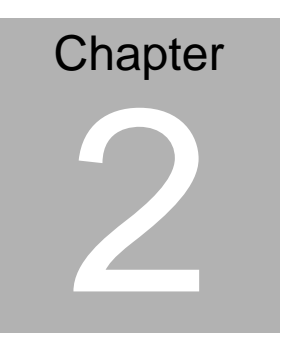

**Quick Installation Guide** 

#### **2.1 Safety Precautions**

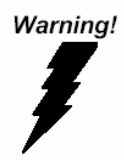

*Always completely disconnect the power cord from your board whenever you are working on it. Do not make connections while the power is on, because a sudden rush of power can damage sensitive electronic components.* 

Caution!

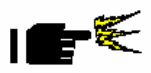

*Always ground yourself to remove any static charge before touching the board. Modern electronic devices are very sensitive to static electric charges. Use a grounding wrist strap at all times. Place all electronic components on a static-dissipative surface or in a static-shielded bag when they are not in the chassis* 

#### **2.2 Location of Connectors and Jumpers**

#### **Component Side**

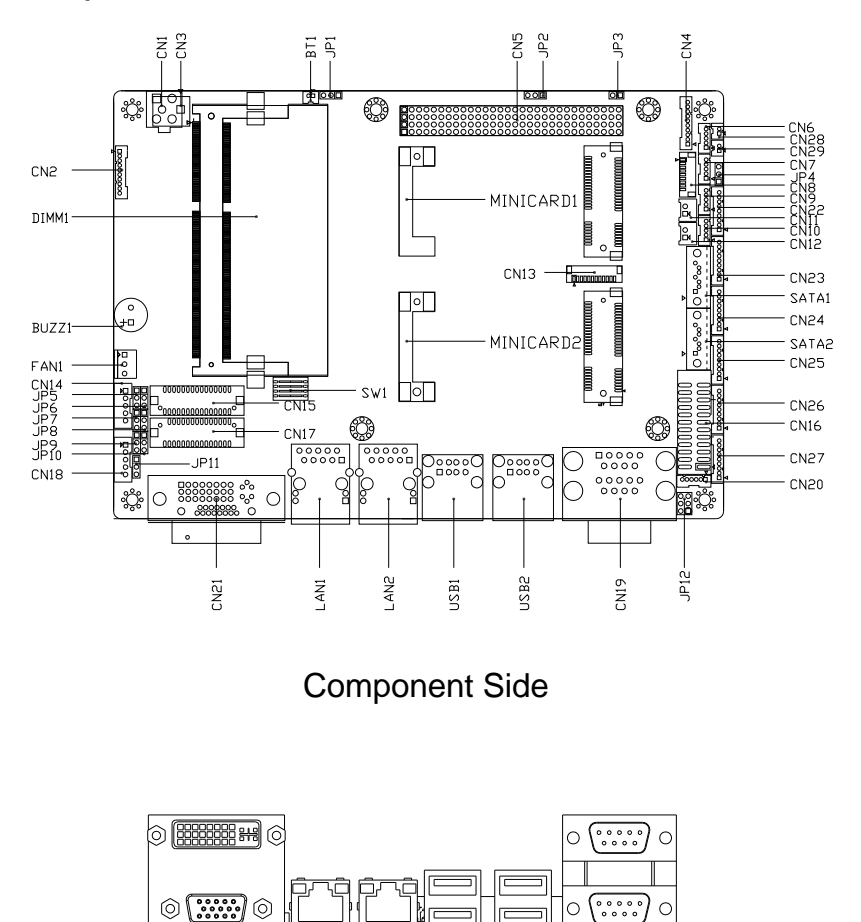

#### **Solder Side**

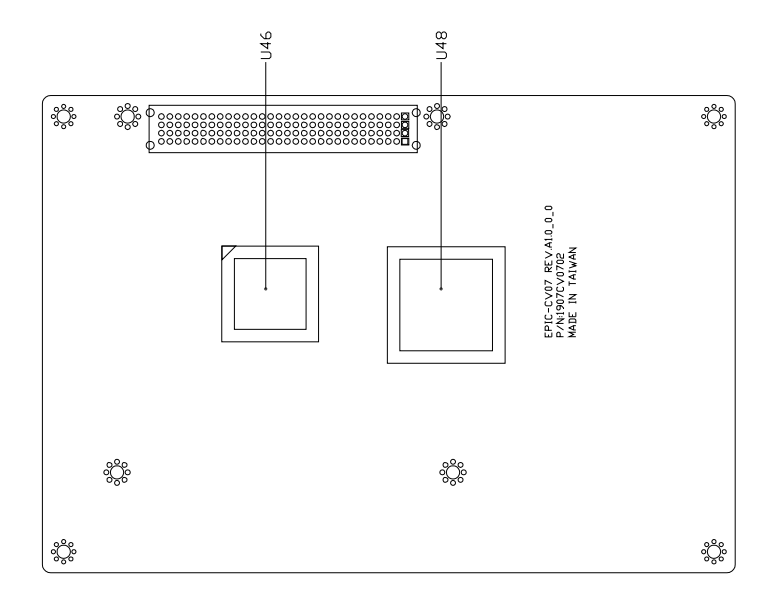

Solder Side

#### **2.3 Mechanical Drawing**

#### **Component Side**

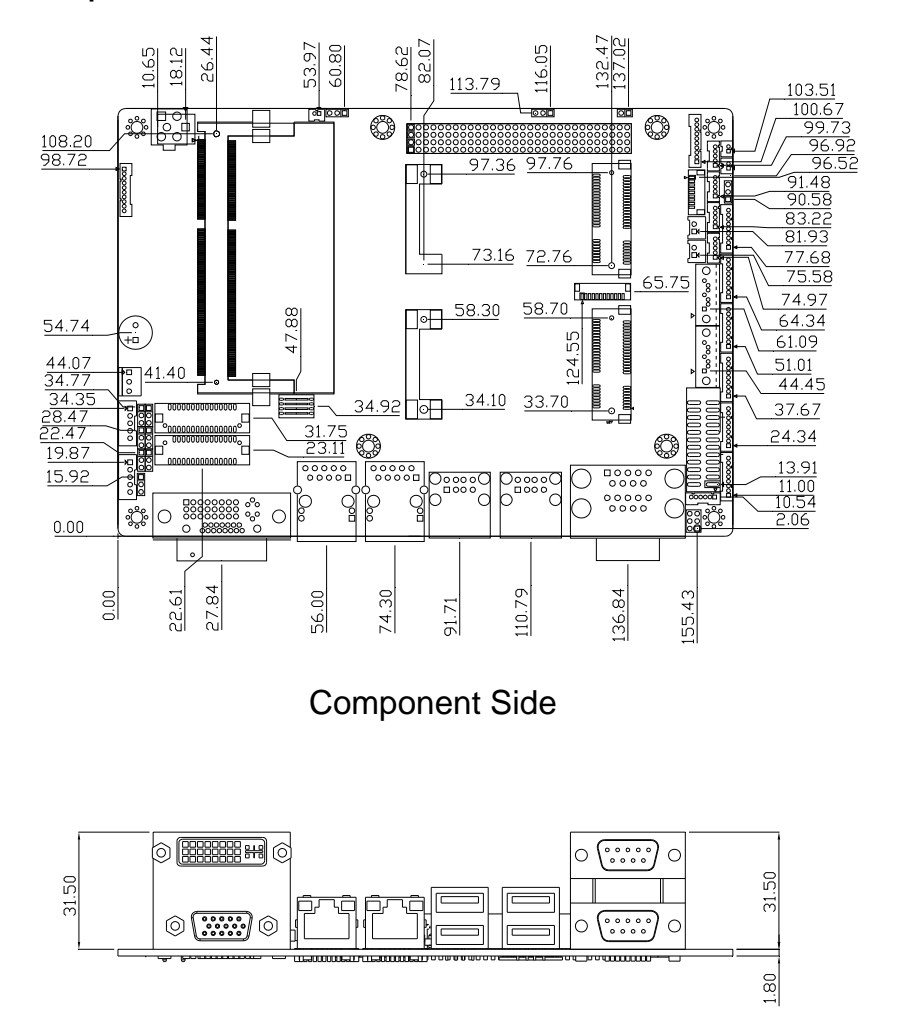

#### **Solder Side**

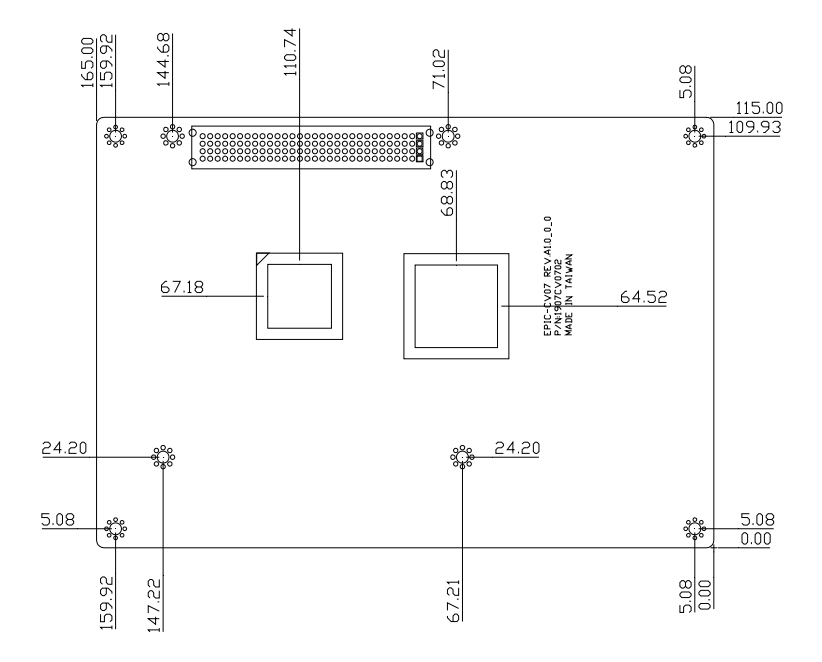

Solder Side

#### **2.4 List of Jumpers**

The board has a number of jumpers that allow you to configure your system to suit your application.

The table below shows the function of each of the board's jumpers:

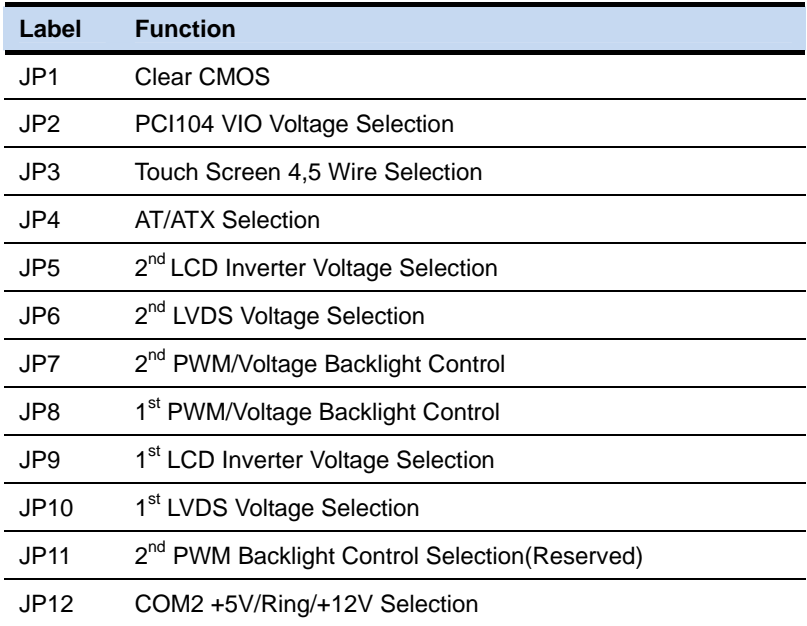

#### **2.5 List of Connectors**

The board has a number of connectors that allow you to configure your system to suit your application. The table below shows the function of each board's connectors:

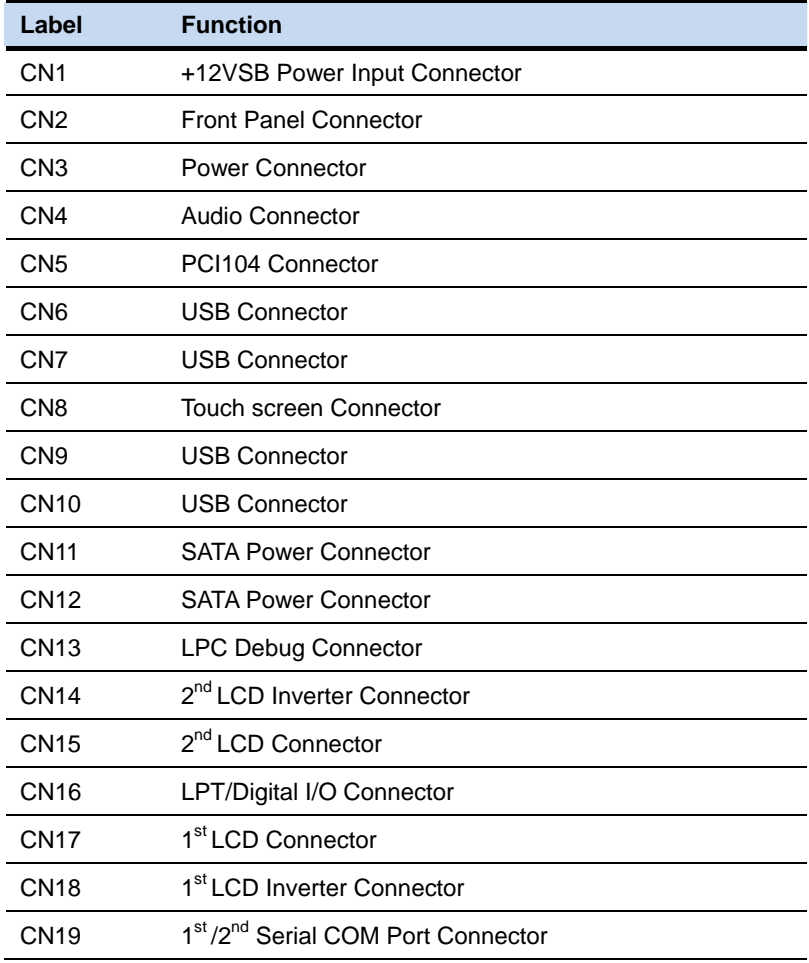

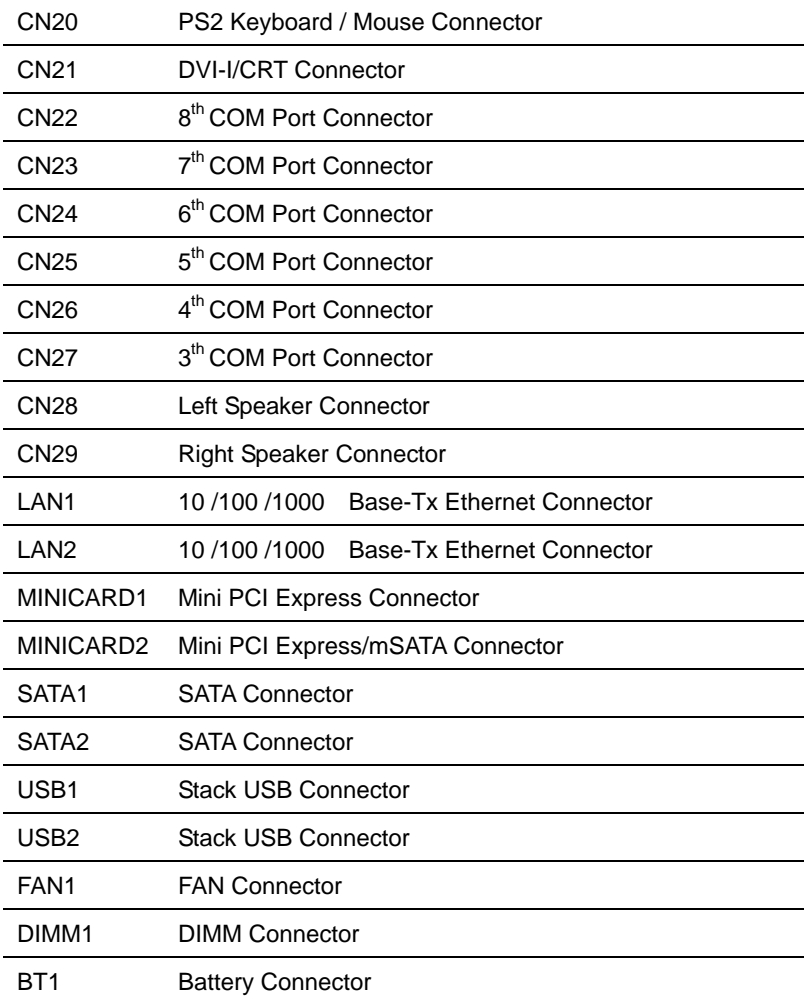

#### **2.6 Setting Jumpers**

You configure your card to match the needs of your application by setting jumpers. A jumper is the simplest kind of electric switch. It consists of two metal pins and a small metal clip (often protected by a plastic cover) that slides over the pins to connect them. To "close" a jumper you connect the pins with the clip.

To "open" a jumper you remove the clip. Sometimes a jumper will have three pins, labeled 1, 2 and 3. In this case you would connect either pins 1 and 2 or 2 and 3.

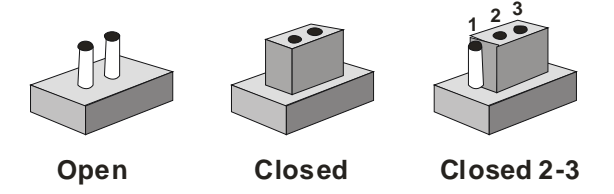

A pair of needle-nose pliers may be helpful when working with jumpers.

If you have any doubts about the best hardware configuration for your application, contact your local distributor or sales representative before you make any change.

Generally, you simply need a standard cable to make most connections.

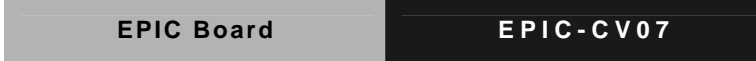

#### **2.7 Clear CMOS (JP1)**

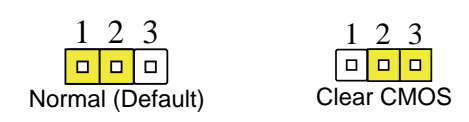

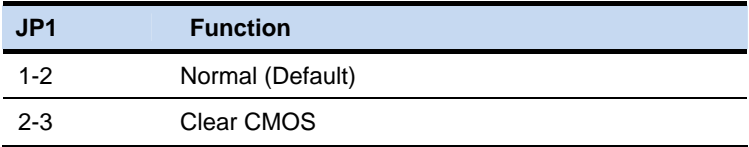

#### **2.8 PCI104 VIO Voltage Selection (JP2)**

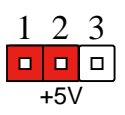

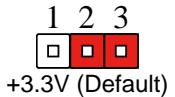

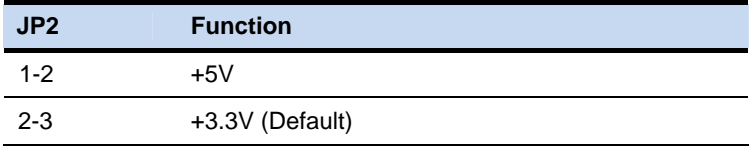

#### **2.9 TOUCH SCREEN Selection (JP3)**

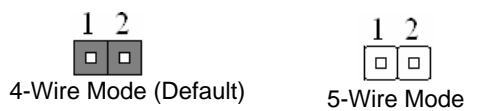

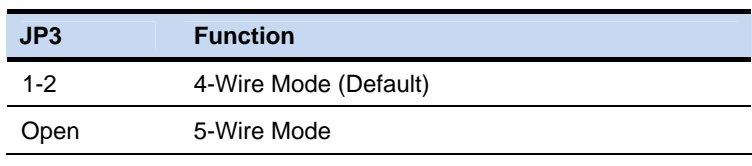

#### **2.10 AT/ATX Selection (JP4)**

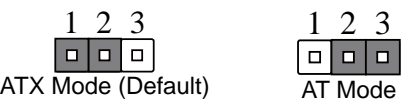

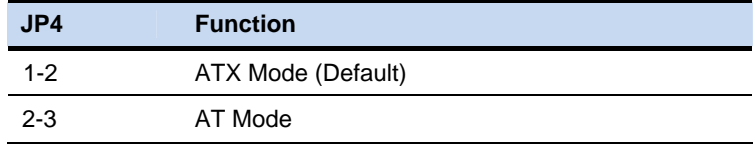

#### **2.11 2nd LVDS Port 2 Backlight Inverter VCC Selection (JP5)**

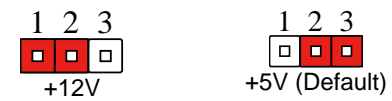

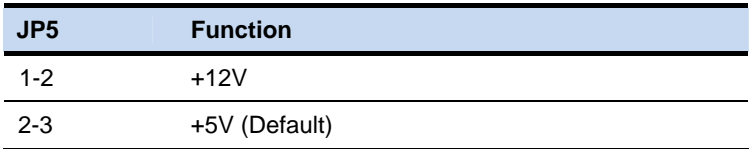

#### **2.12 2nd LVDS-LCD Port 2 Operating VDD Selection (JP6)**

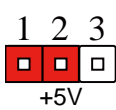

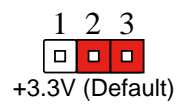

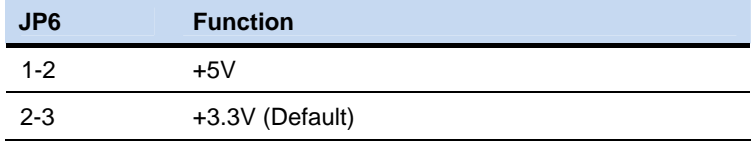

#### **2.13 2nd LVDS Backlight Lightness Control Mode Selection (JP7)**

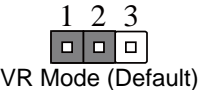

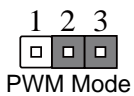

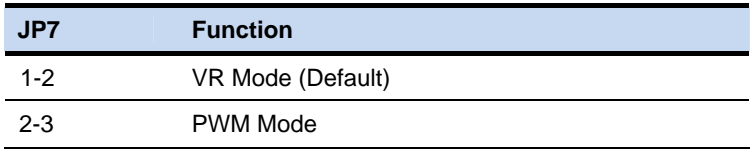

#### **2.14 1st LVDS Backlight Lightness Control Mode Selection (JP8)**

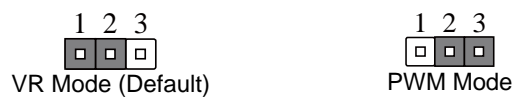

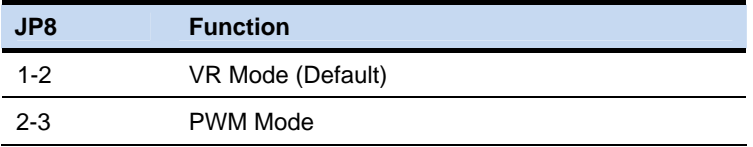

#### **2.15 1st LVDS Port1 Backlight Inverter VCC Selection (JP9)**

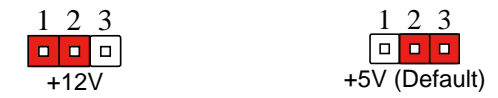

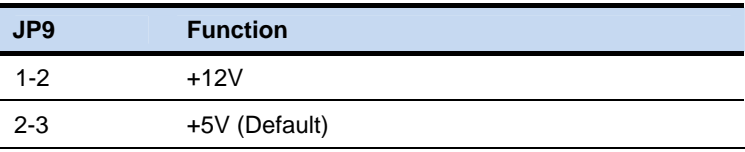

#### **2.16 1st LVDS-LCD Port1 Operating VDD Selection (JP10)**

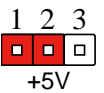

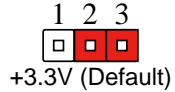

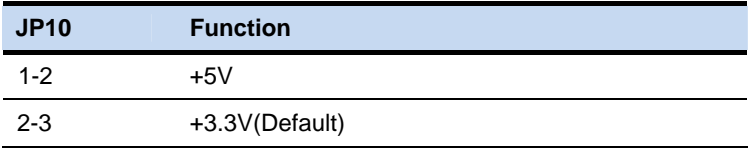

#### **2.17 2nd LVDS-LCD Backlight Control Selection (JP11)**

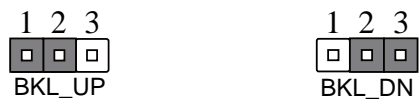

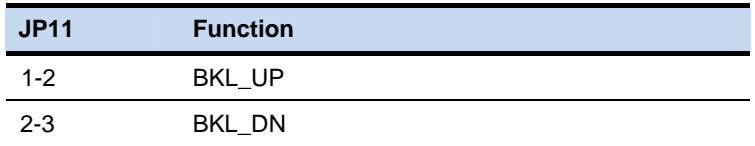

#### **2.18 COM2 +5V/Ring/+12V Selection (JP12)**

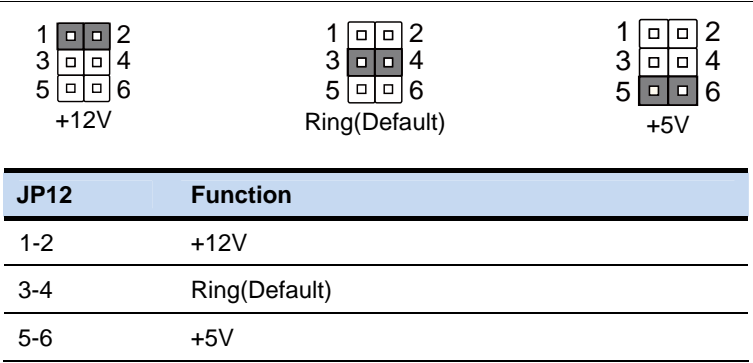

#### **2.19 +12VSB Power Input Connector (CN1)**

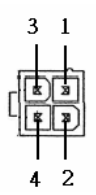

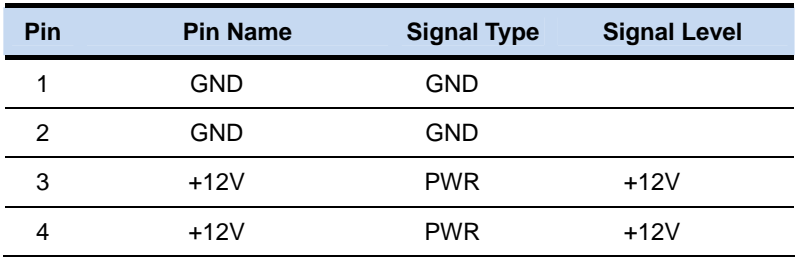

#### **2.20 Front Panel Connector (CN2)**

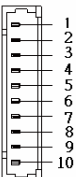

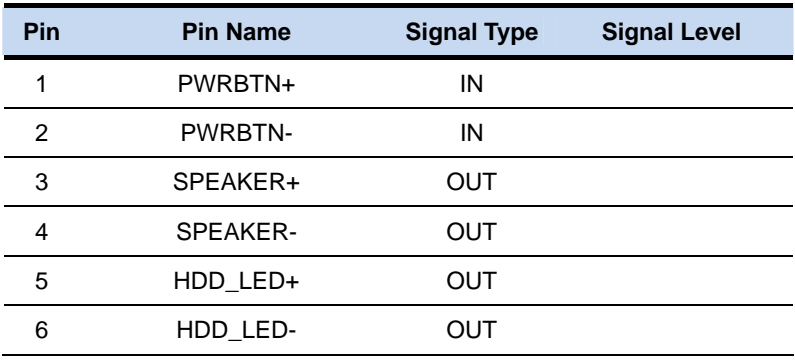

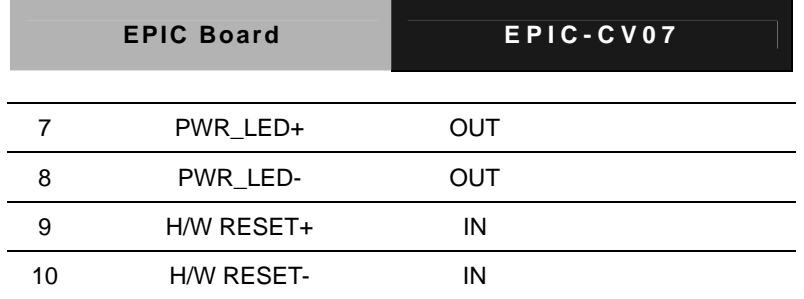

#### **2.21 Power Connector (CN3)**

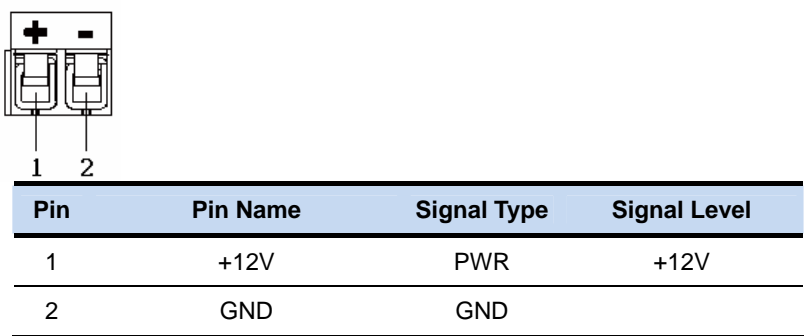

#### **2.22 Audio Connector (CN4)**

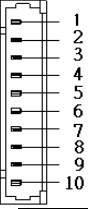

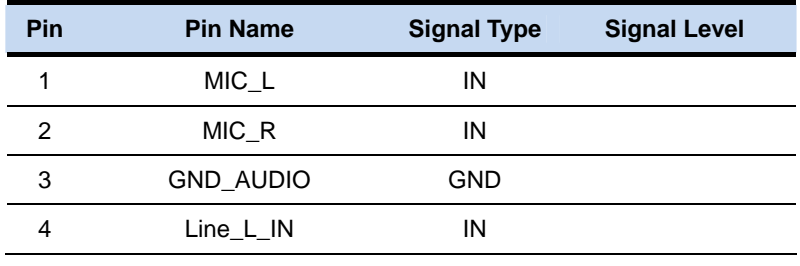

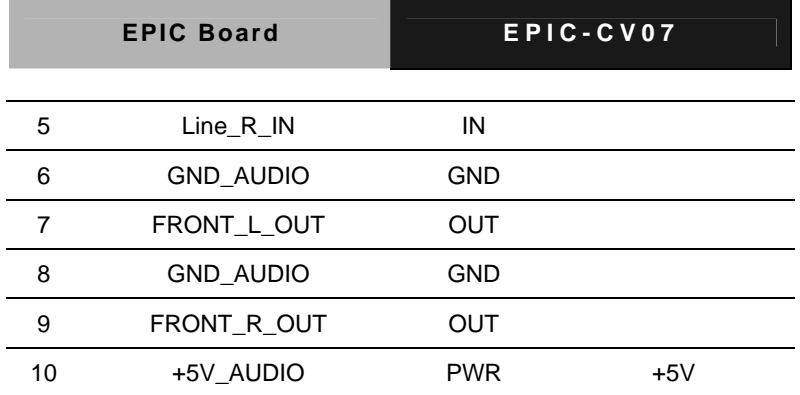

#### **2.23 PCI/104 Connector (CN5)**

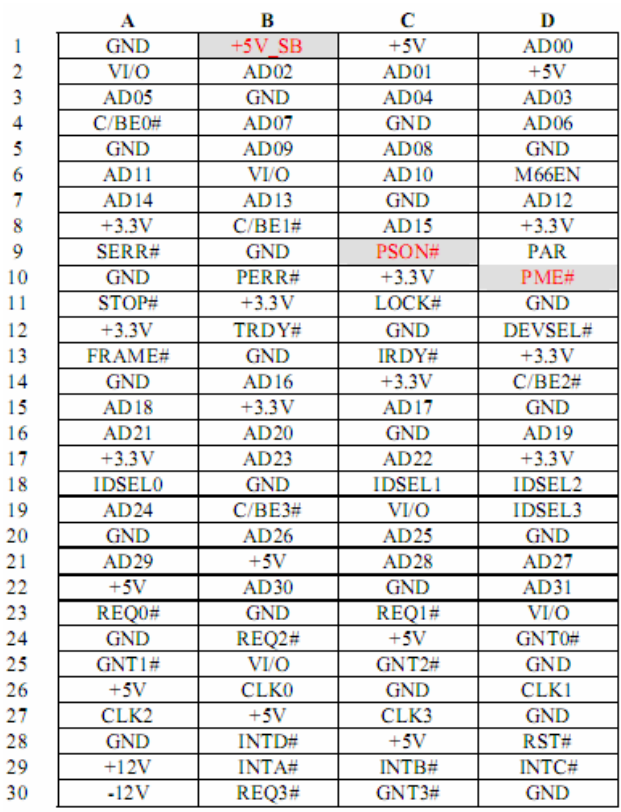

#### **2.24 USB Connector (CN6)**

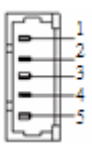

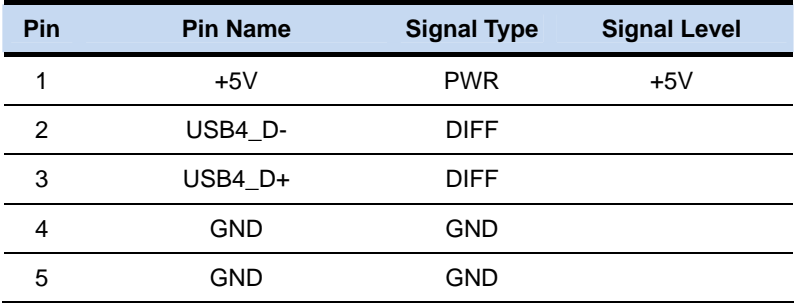

#### **2.25 USB Connector (CN7)**

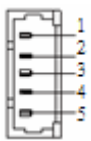

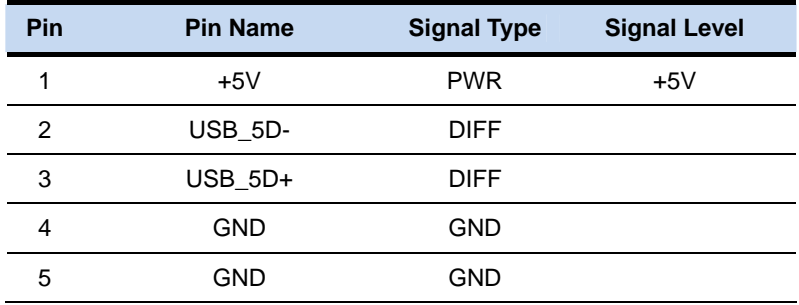

#### **2.26 Touch Screen Connector (CN8)**

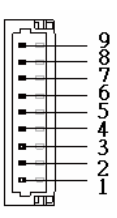

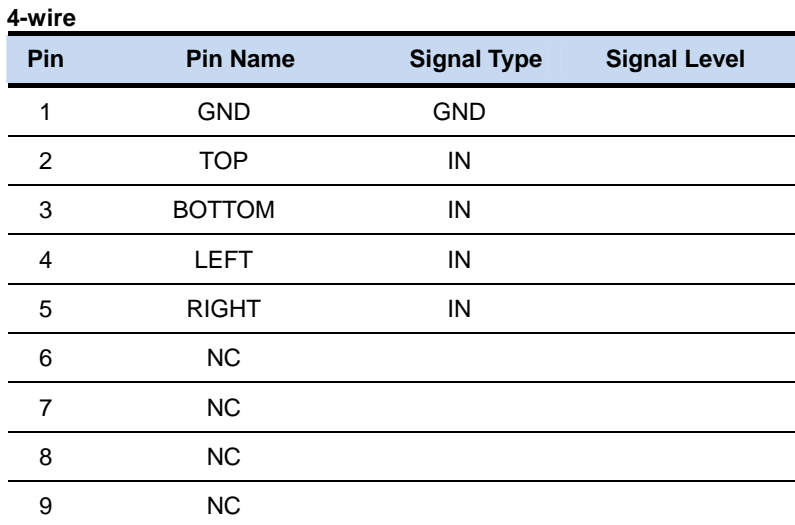

#### **5-wire**

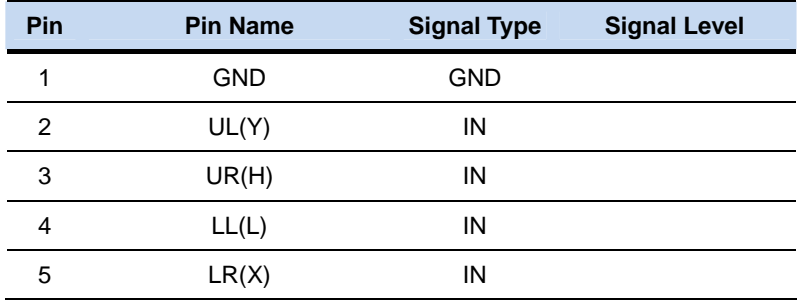

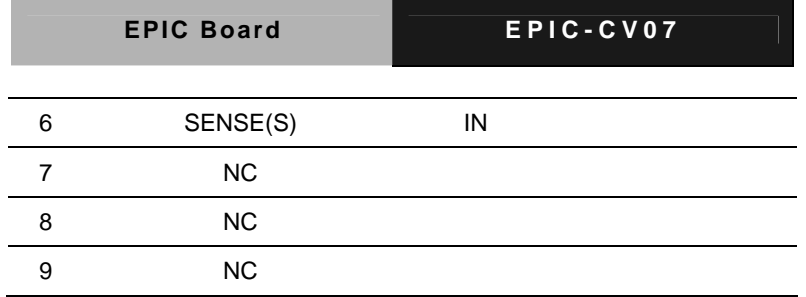

#### **2.27 USB Connector (CN9)**

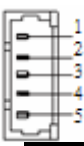

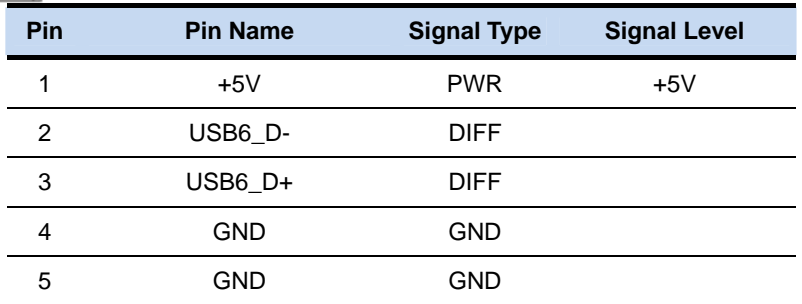

#### **2.28 USB Connector (CN10)**

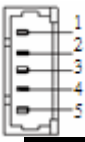

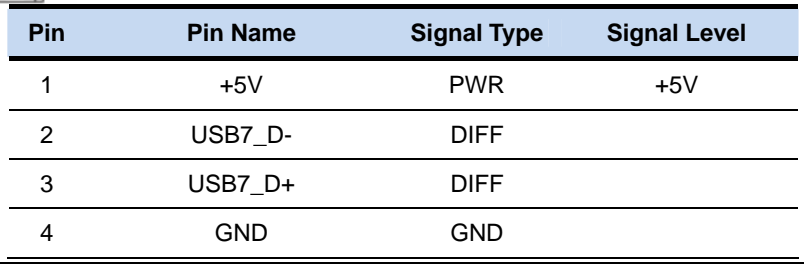

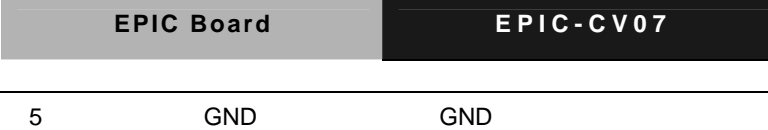

#### **2.29 SATA Power Connector (CN11)**

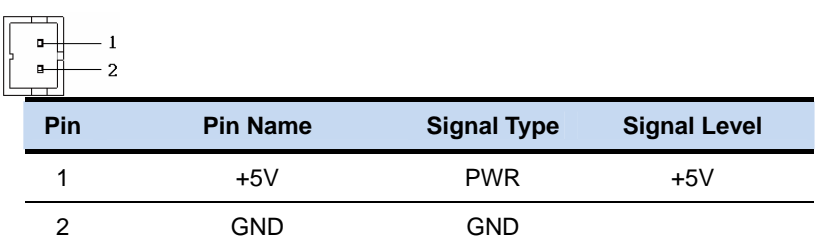

#### **2.30 SATA Power Connector (CN12)**

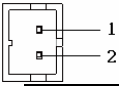

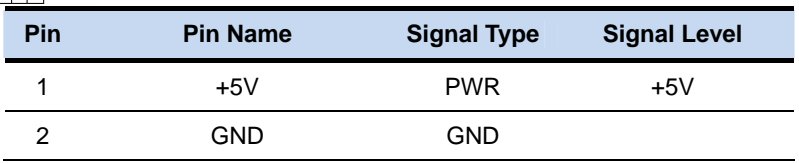

#### **2.31 LPC Debug Connector (CN13)**

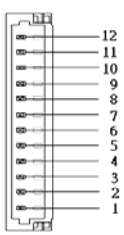

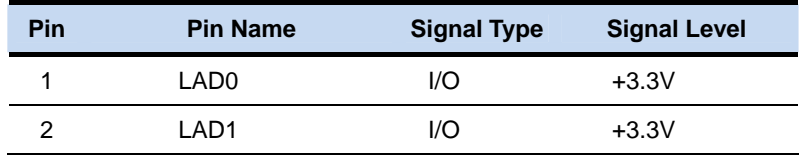

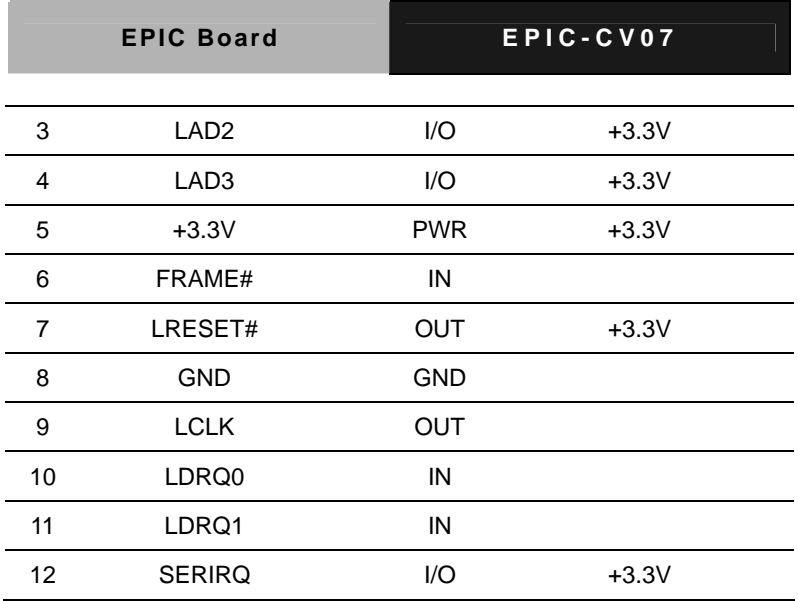

#### **2.32 2nd LCD Inverter Connector (CN14)**

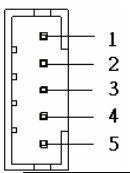

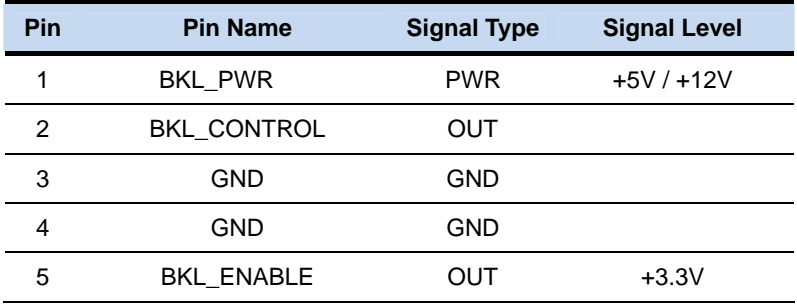

**Note:** BKL\_PWR can be set to +5V or +12V by JP5
## **2.33 2nd LCD Connector (CN15)**

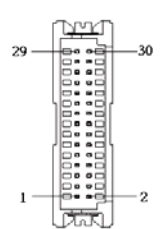

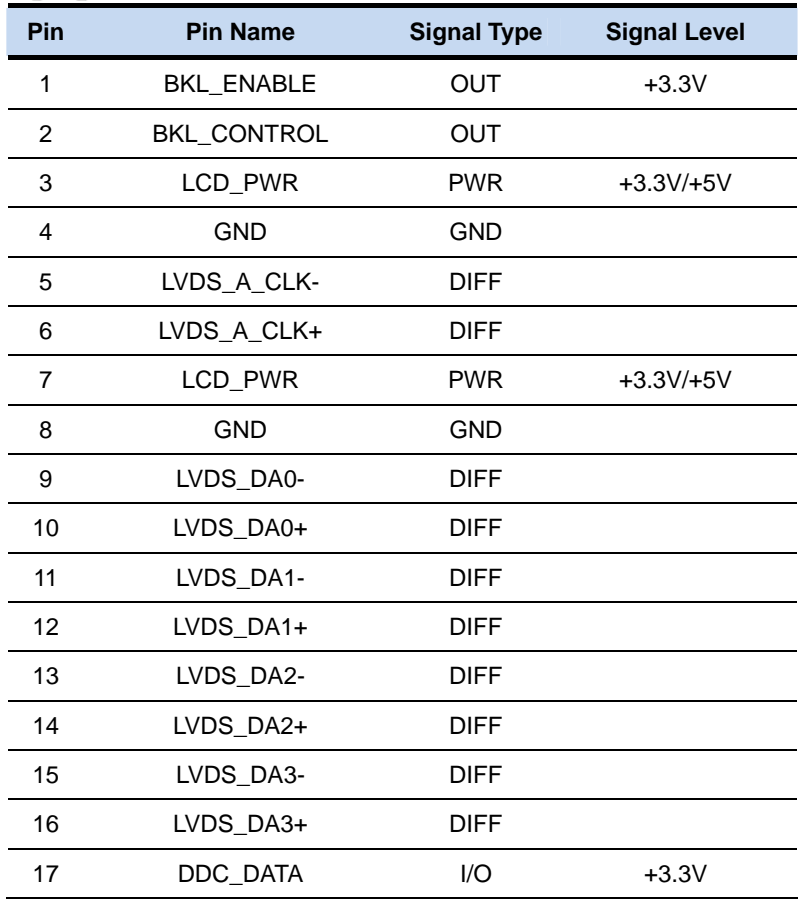

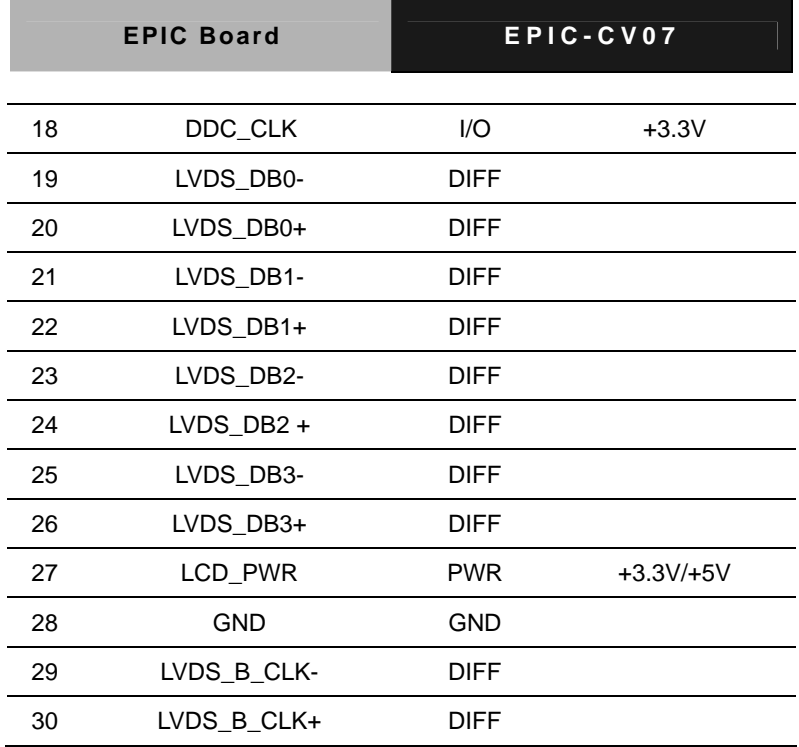

**Note:** LCD\_PWR can be set to +3.3V or +5V by JP6.

#### **2.34 LPT/ Digital I/O Connector (CN16)**

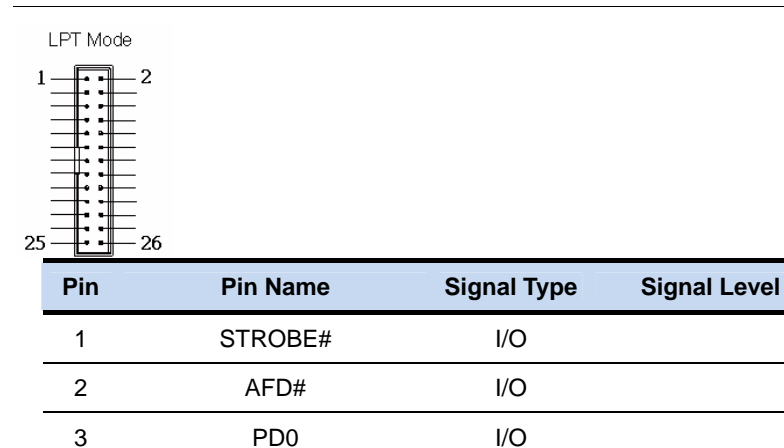

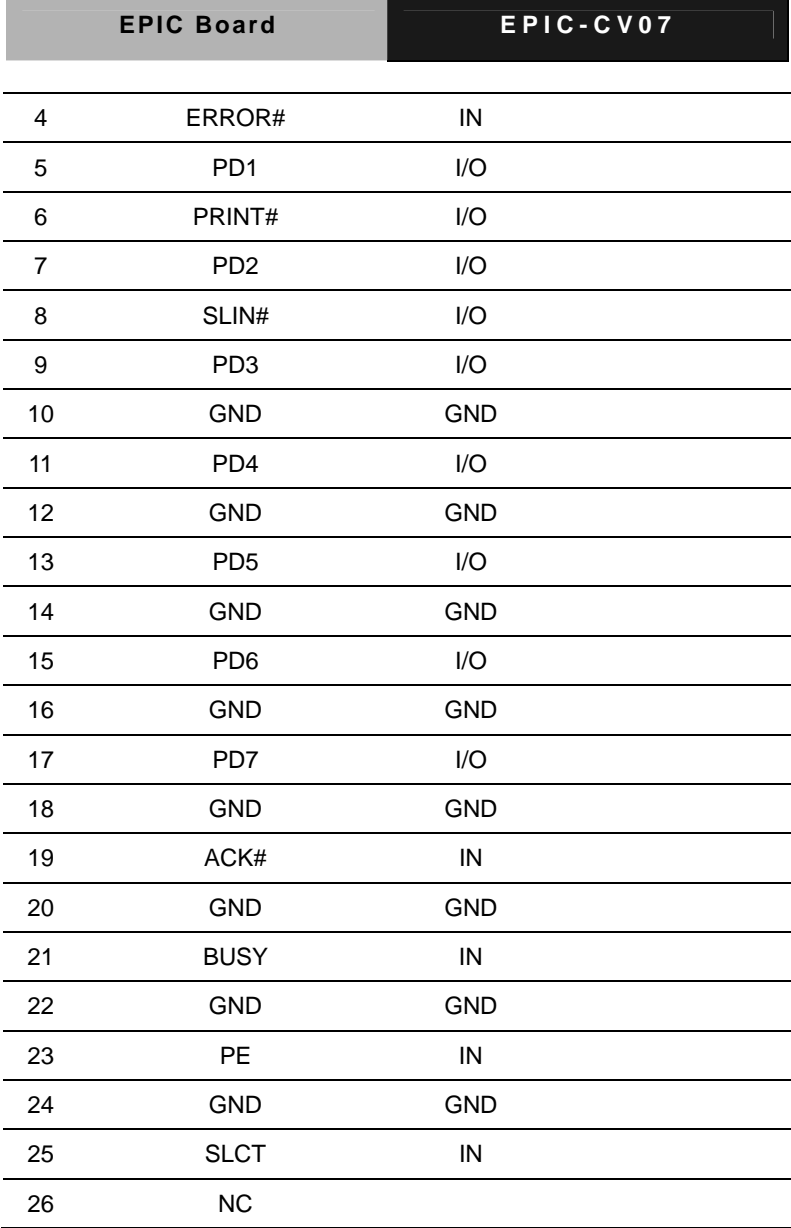

e.

DIO Mode

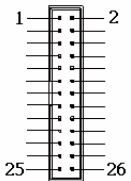

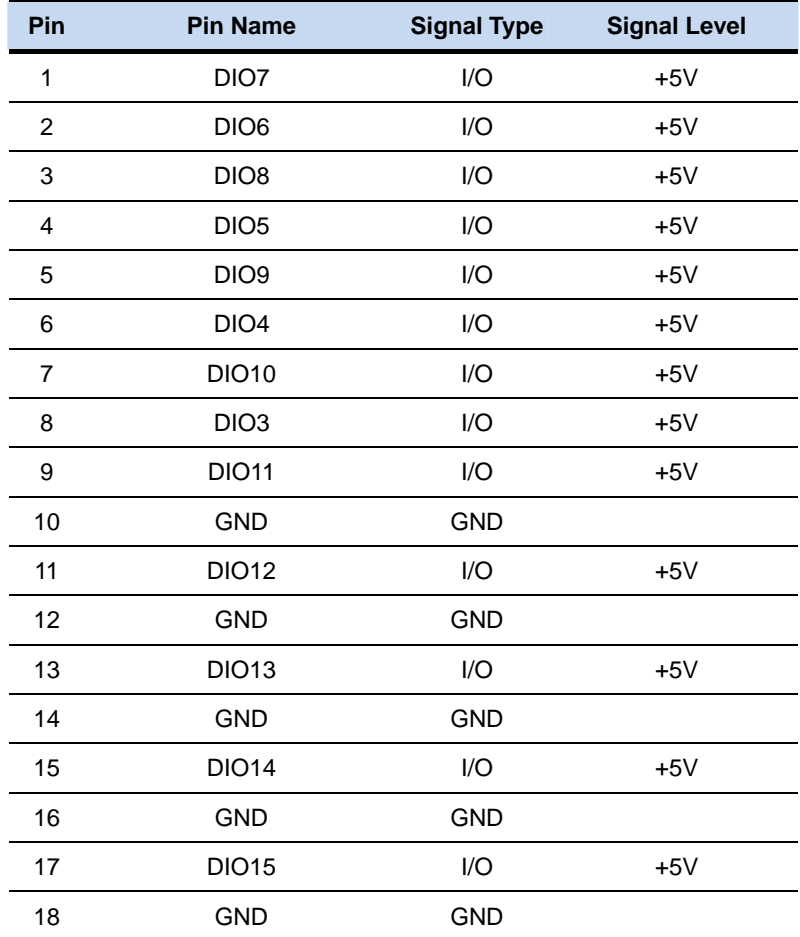

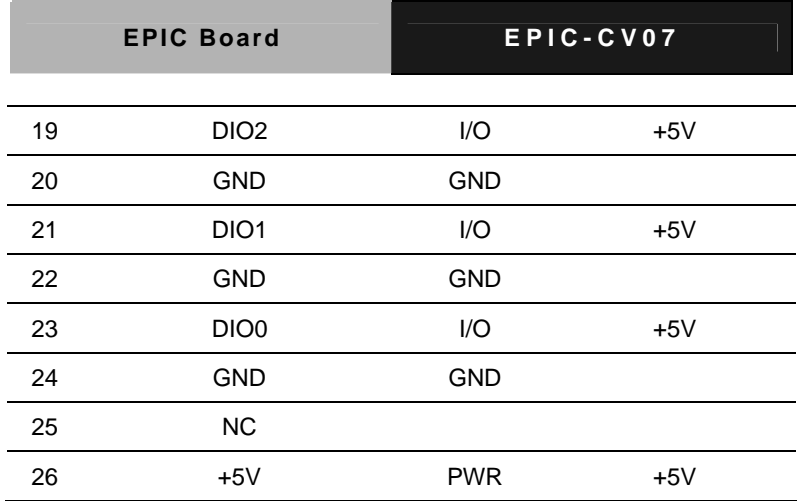

# **2.35 1st LCD Connector (CN17)**

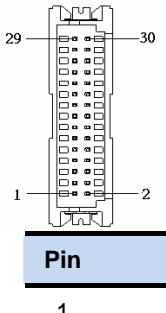

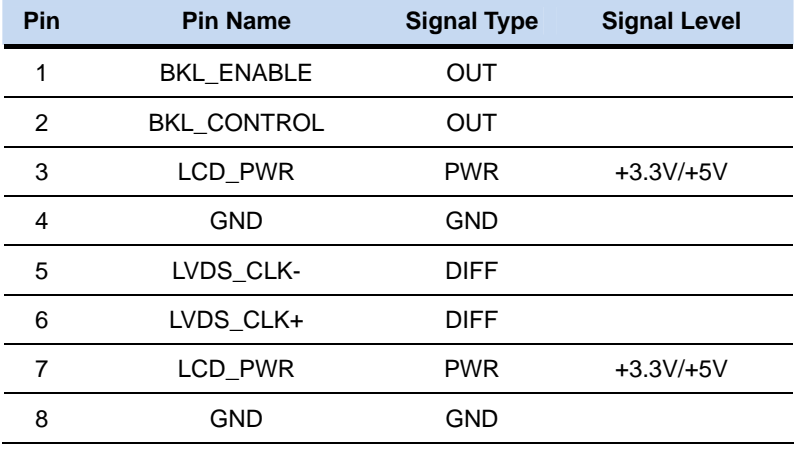

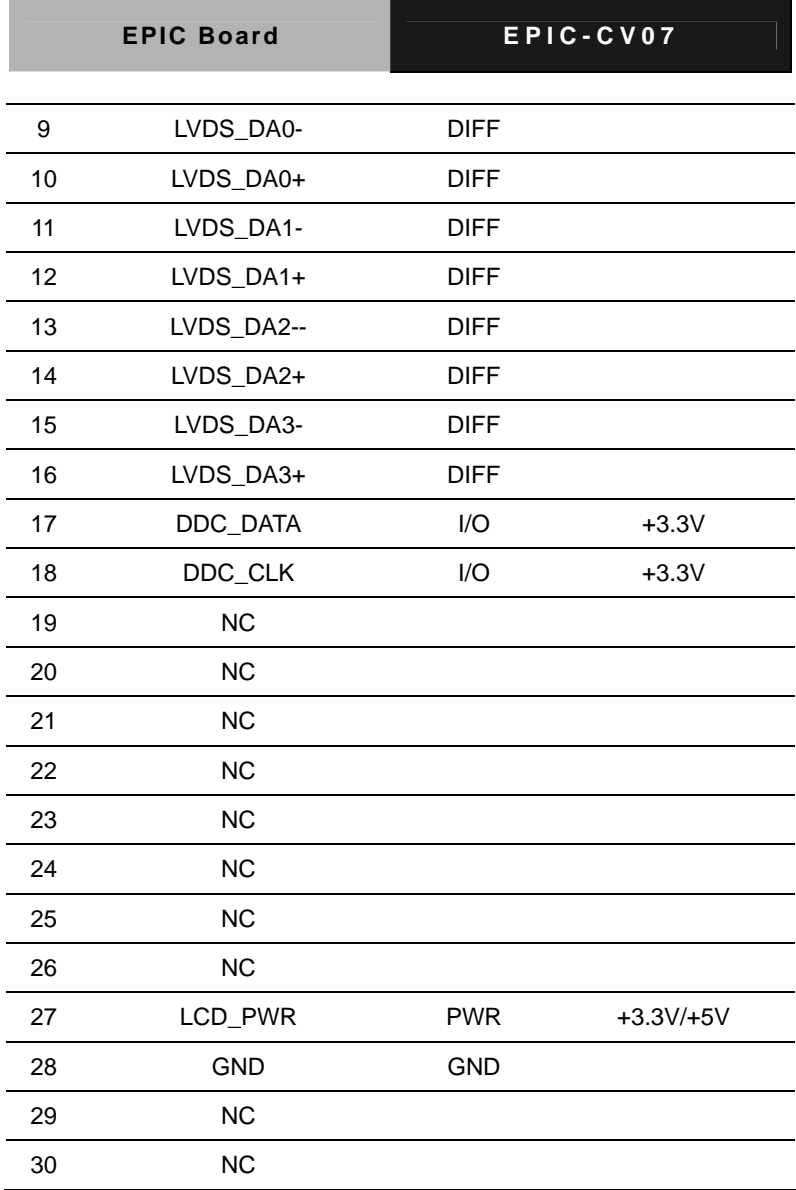

**Note:** LCD\_PWR can be set to +3.3V or +5V by JP10.

#### **2.36 1st LCD Inverter Connector (CN18)**

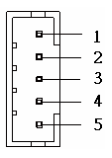

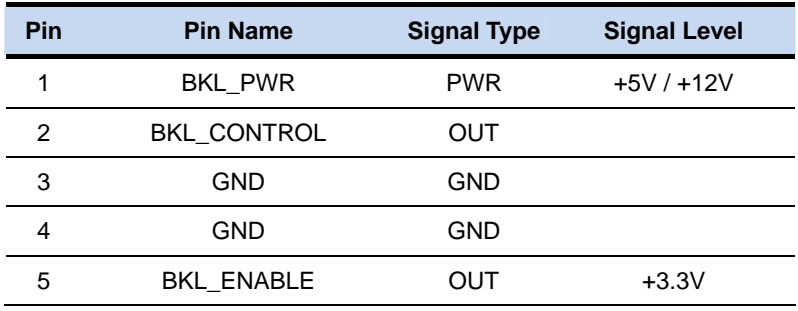

**Note:** BKL\_PWR can be set to +5V or +12V by JP9.

# **2.37 1st /2nd Serial COM Port Connector (CN19)**

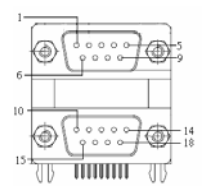

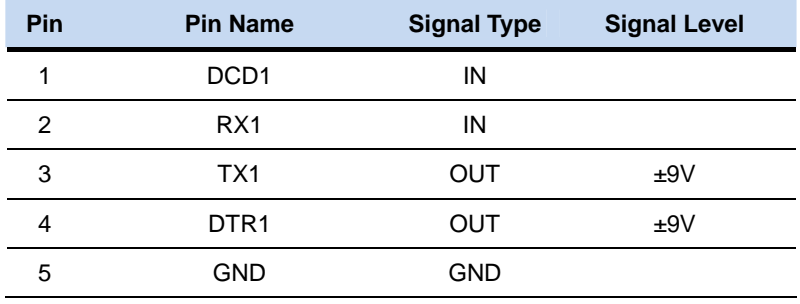

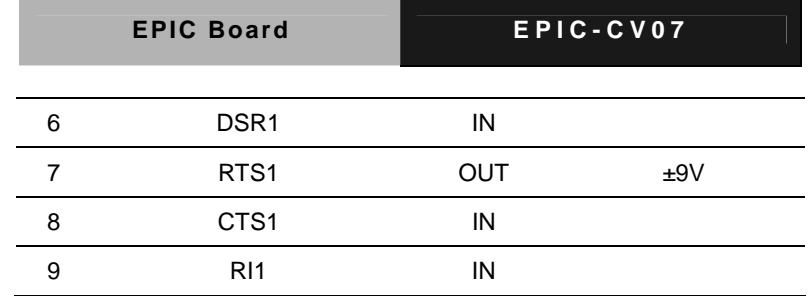

#### **RS-232**

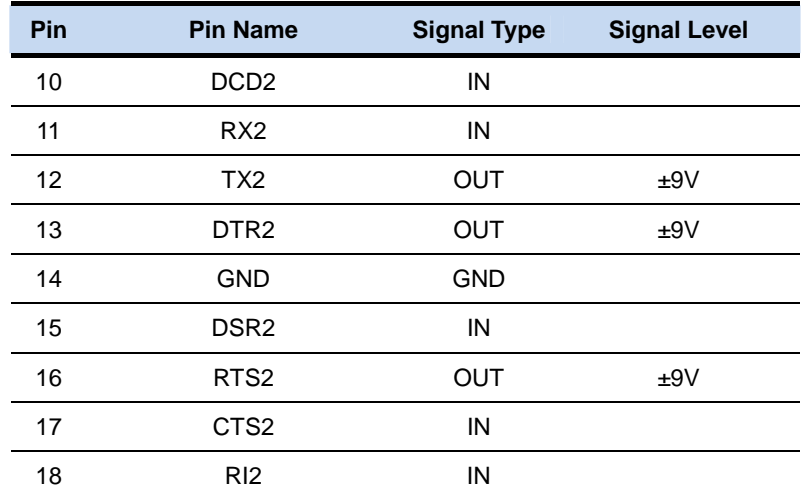

#### **RS-422**

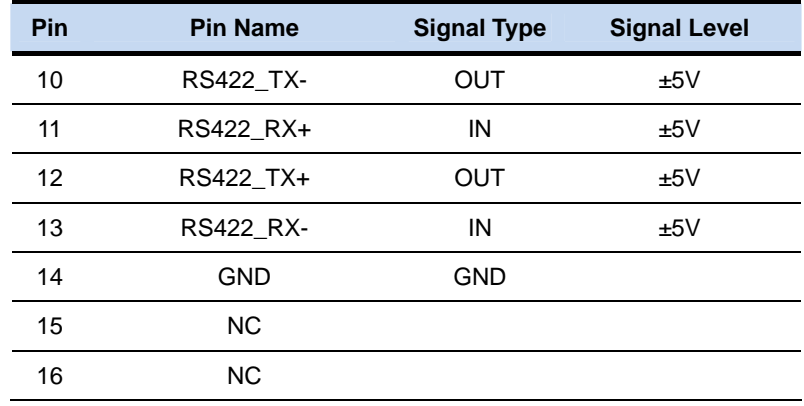

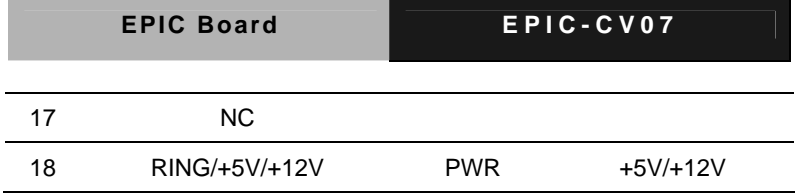

**RS-485** 

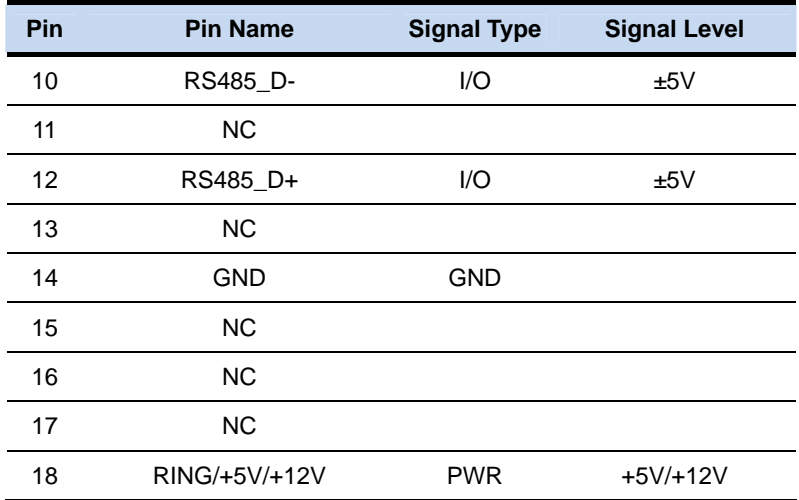

**Note:** RING/+5V/+12V can be set to +5V or +12V by JP12.

#### **2.38 PS2 Keyboard / Mouse Connector (CN20)**

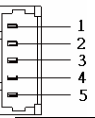

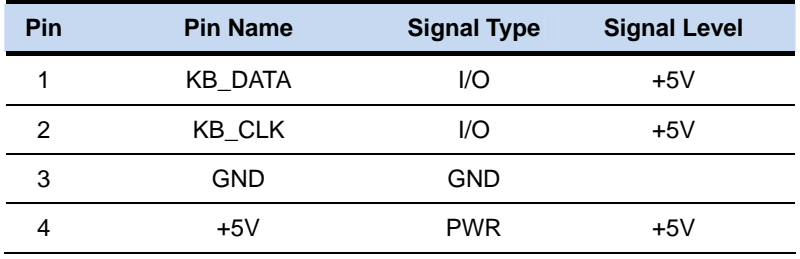

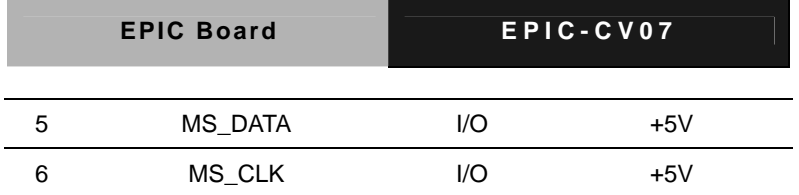

# **2.39 DVI–I/CRT Connector (CN21)**

**CRT** 

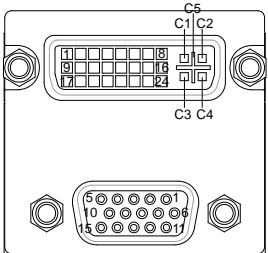

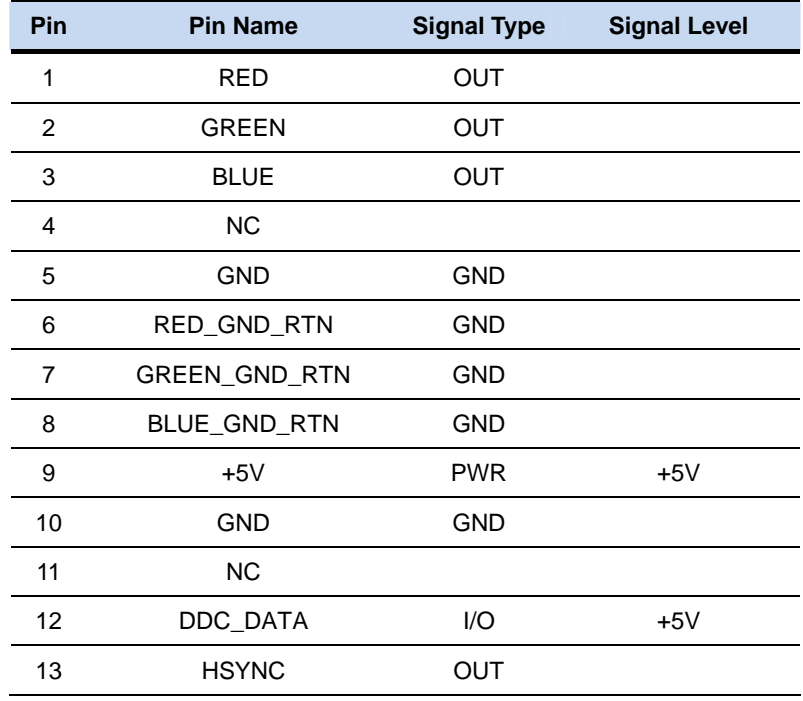

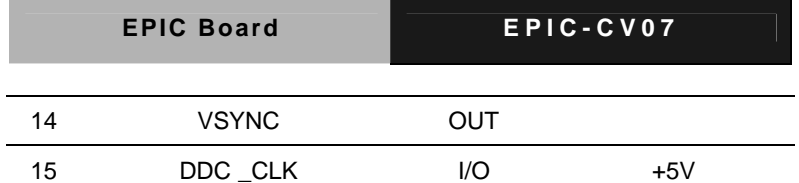

**DVI** 

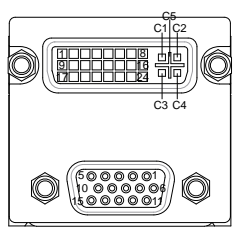

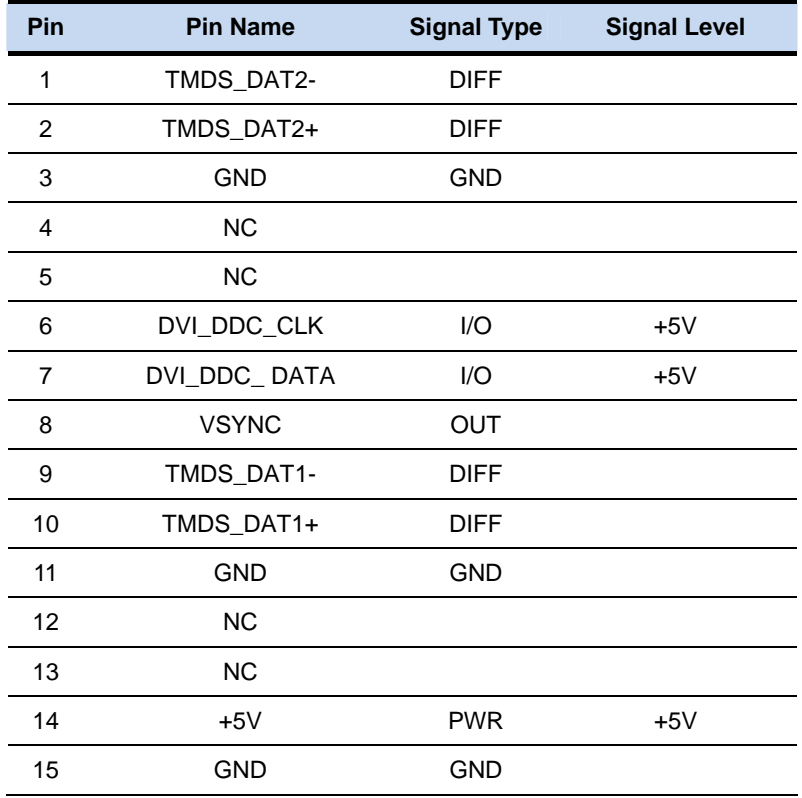

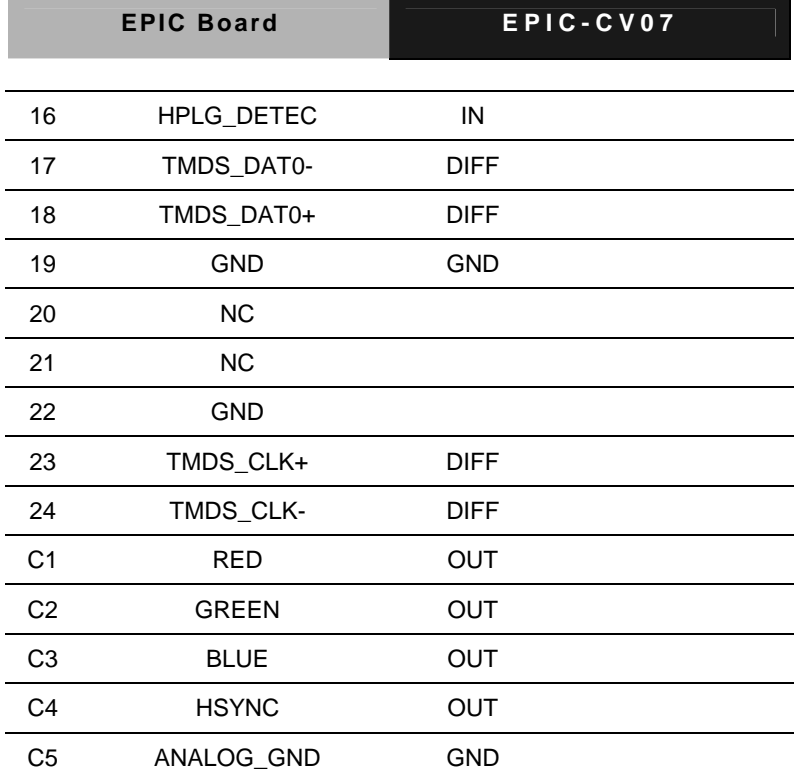

# **2.40 8th COM Port Connector (CN22)**

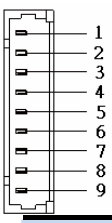

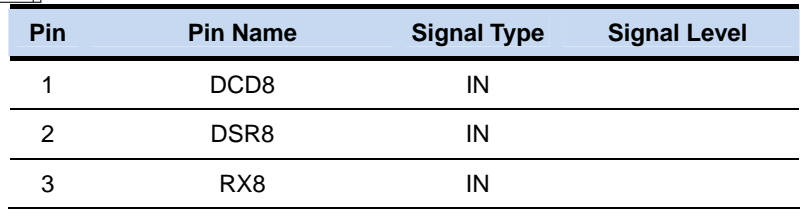

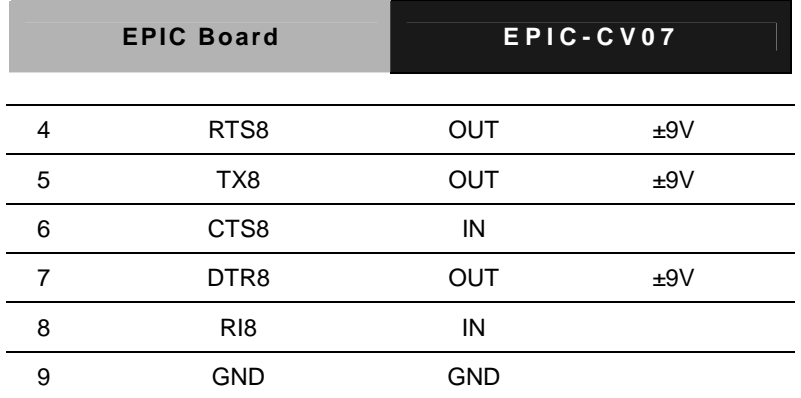

#### **2.41 7th COM Port Connector (CN23)**

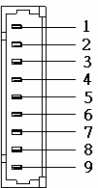

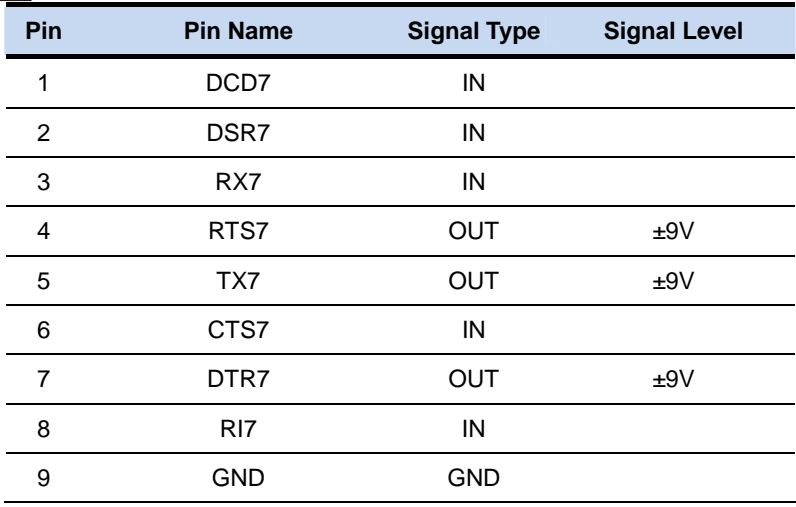

#### **2.42 6th COM Port Connector (CN24)**

- Ē  $-1$ <br> $-2$ <br> $-3$ <br> $-4$
- $\frac{5}{6}$
- 
- 

 $\mathbf{R}$ 

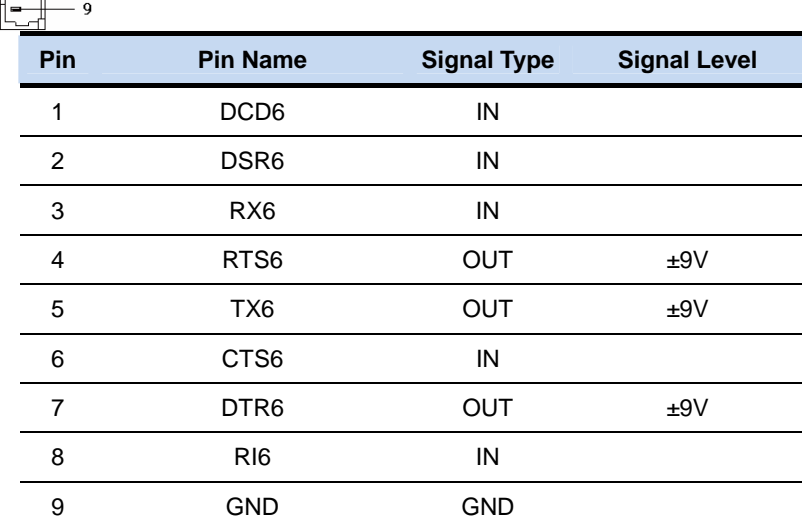

#### **2.43 5th COM Port Connector (CN25)**

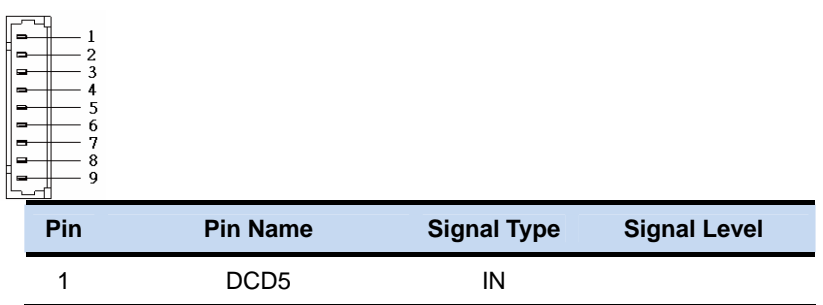

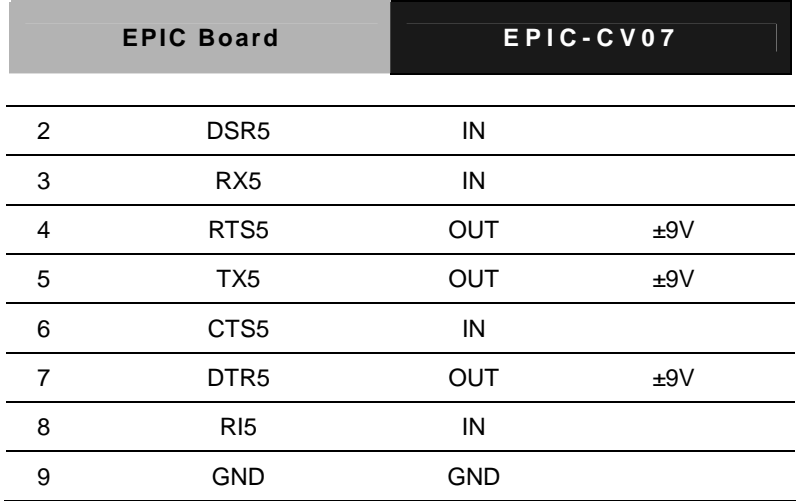

# **2.44 4th COM Port Connector (CN26)**

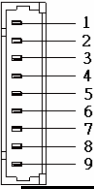

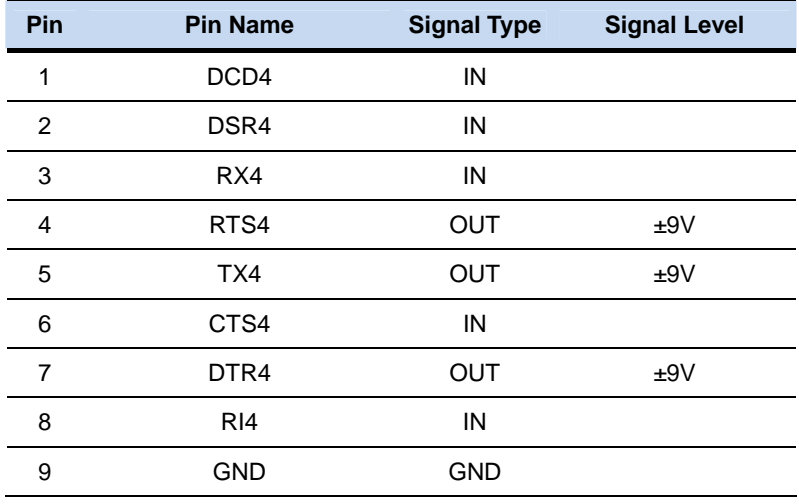

#### **2.45 3rd COM Port Connector (CN27)**

Ŧ  $-1$ <br>  $-2$ <br>  $-3$ <br>  $-4$ <br>  $-5$ <br>  $-7$ <br>  $-8$ ğ

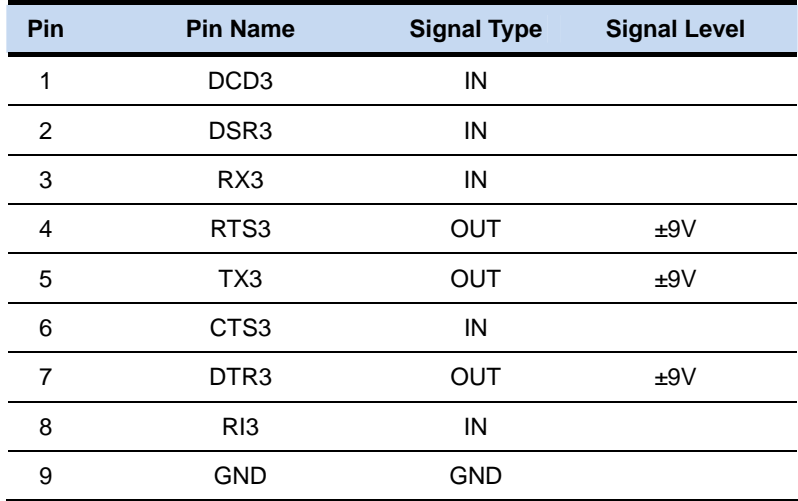

## **2.46 LEFT Speaker Connector (CN28)**

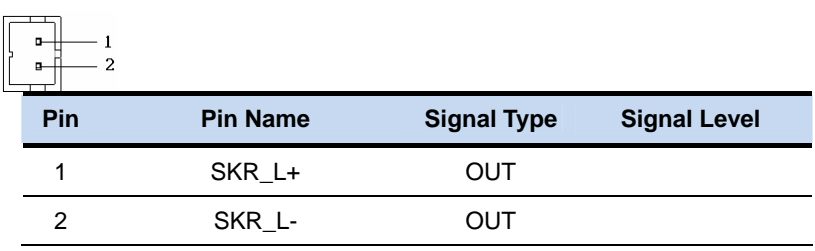

## **2.47 RIGHT Speaker Connector (CN29)**

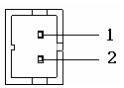

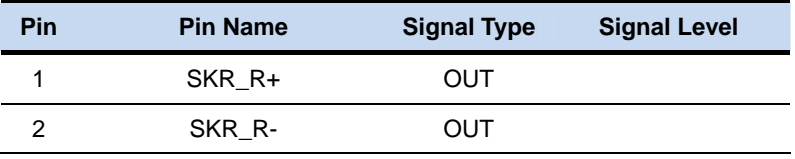

## **2.48 10/100/1000Base-TX Ethernet Connector (LAN1)**

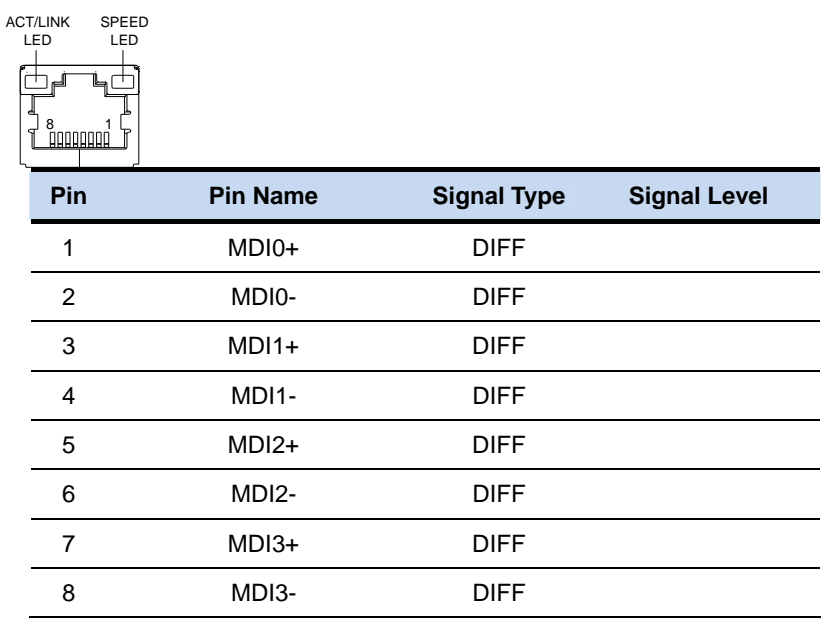

#### **2.49 10/100/1000Base-TX Ethernet Connector (LAN2)**

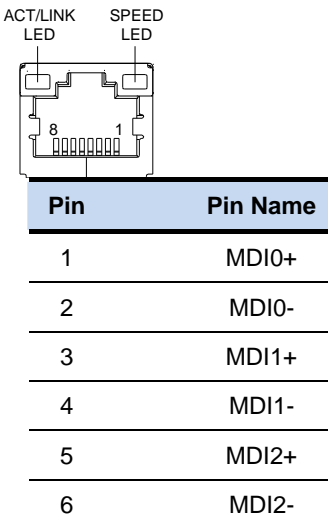

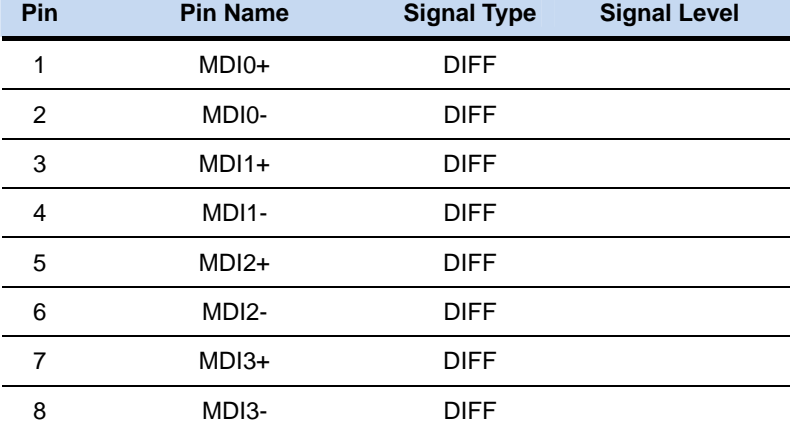

#### **2.50 Mini PCI Express Connector (MINICARD1)**

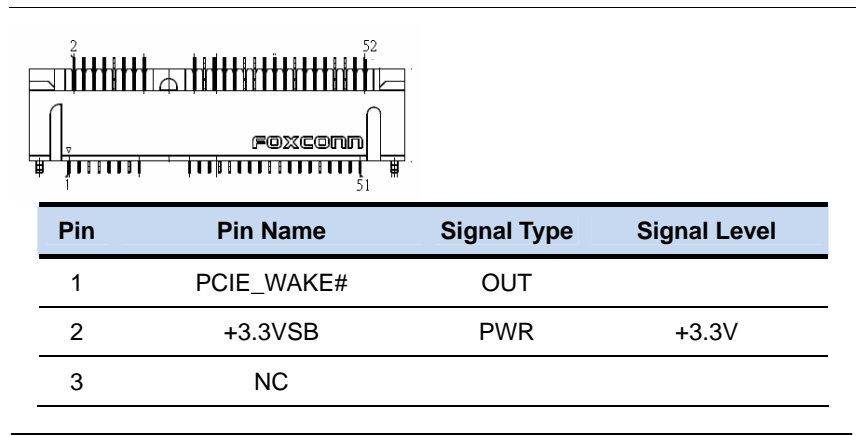

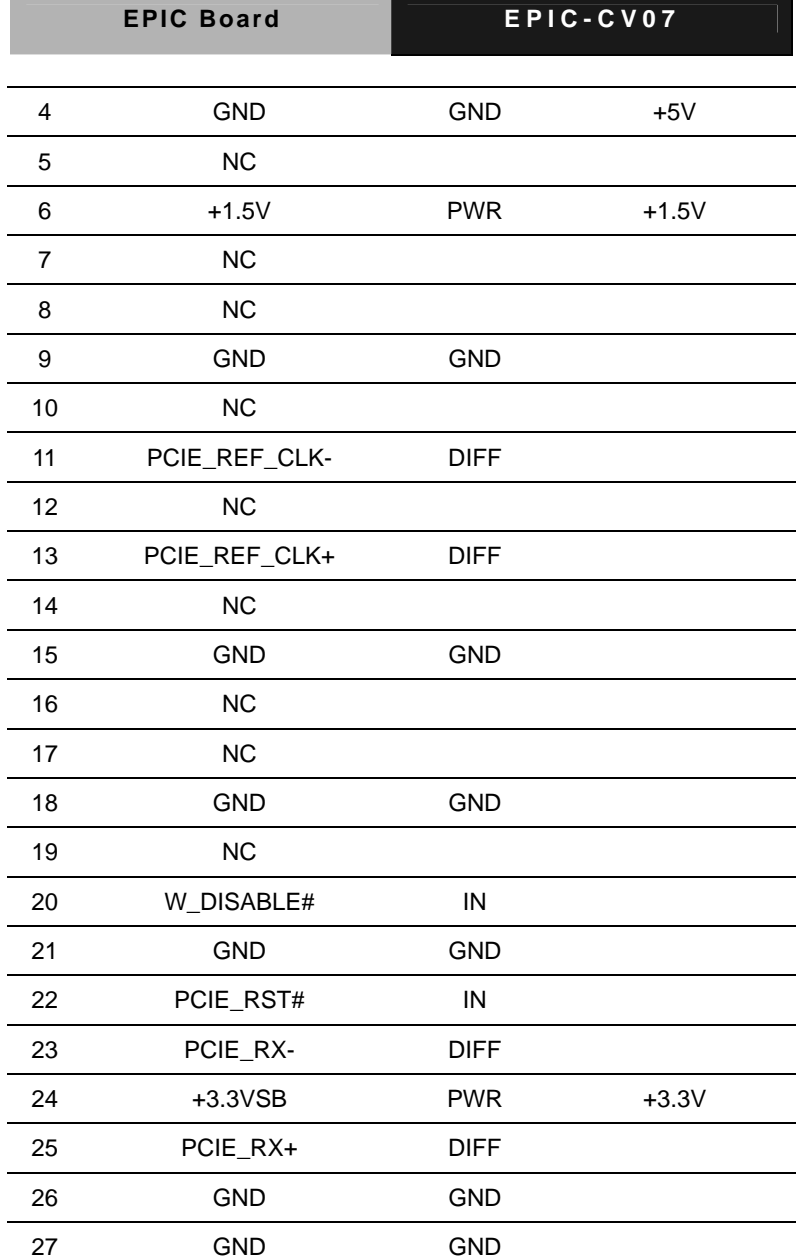

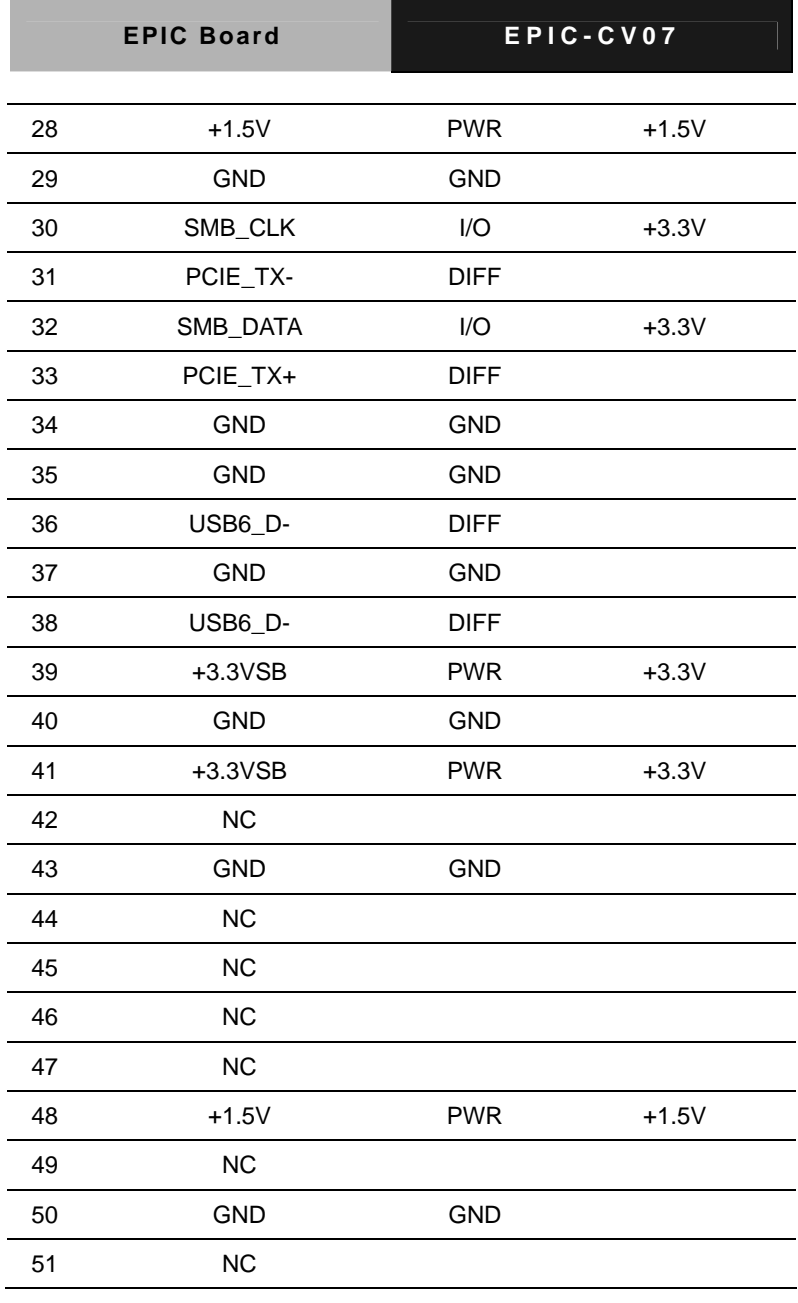

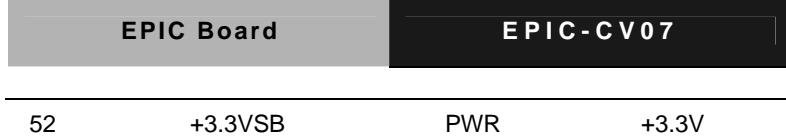

**Note:** Either CN9 or MINICARD1 for USB

# **2.51 Mini PCI Express/ mSATA Connector (MINICARD2)**

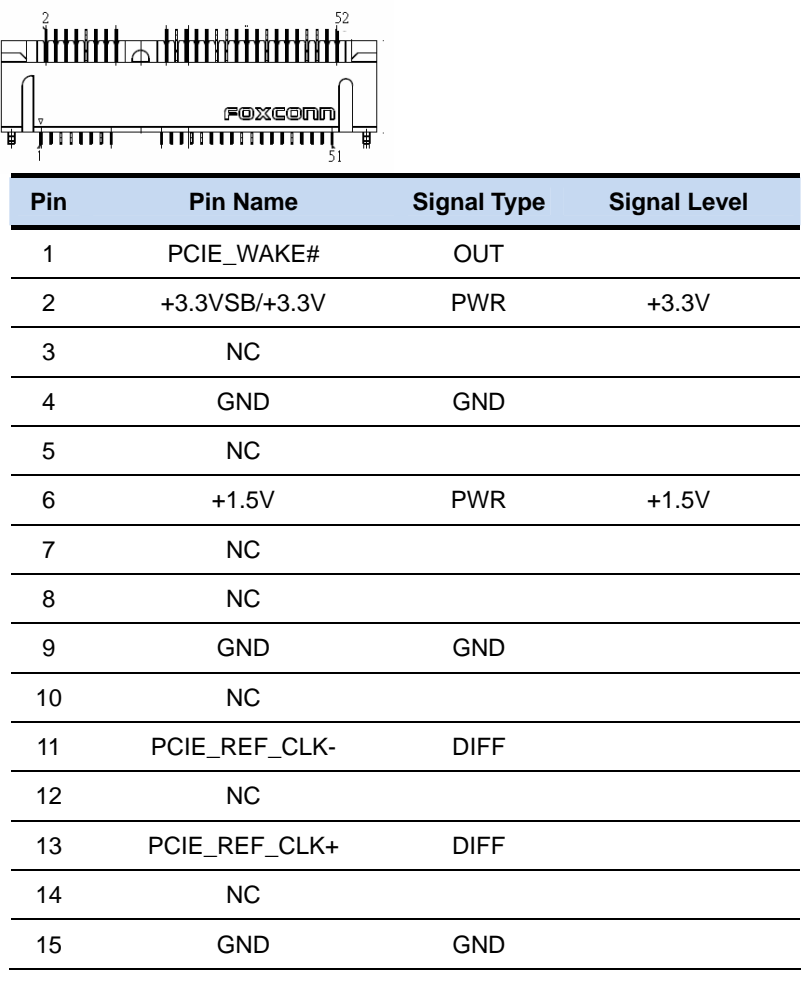

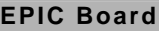

**EPIC-CV07** 

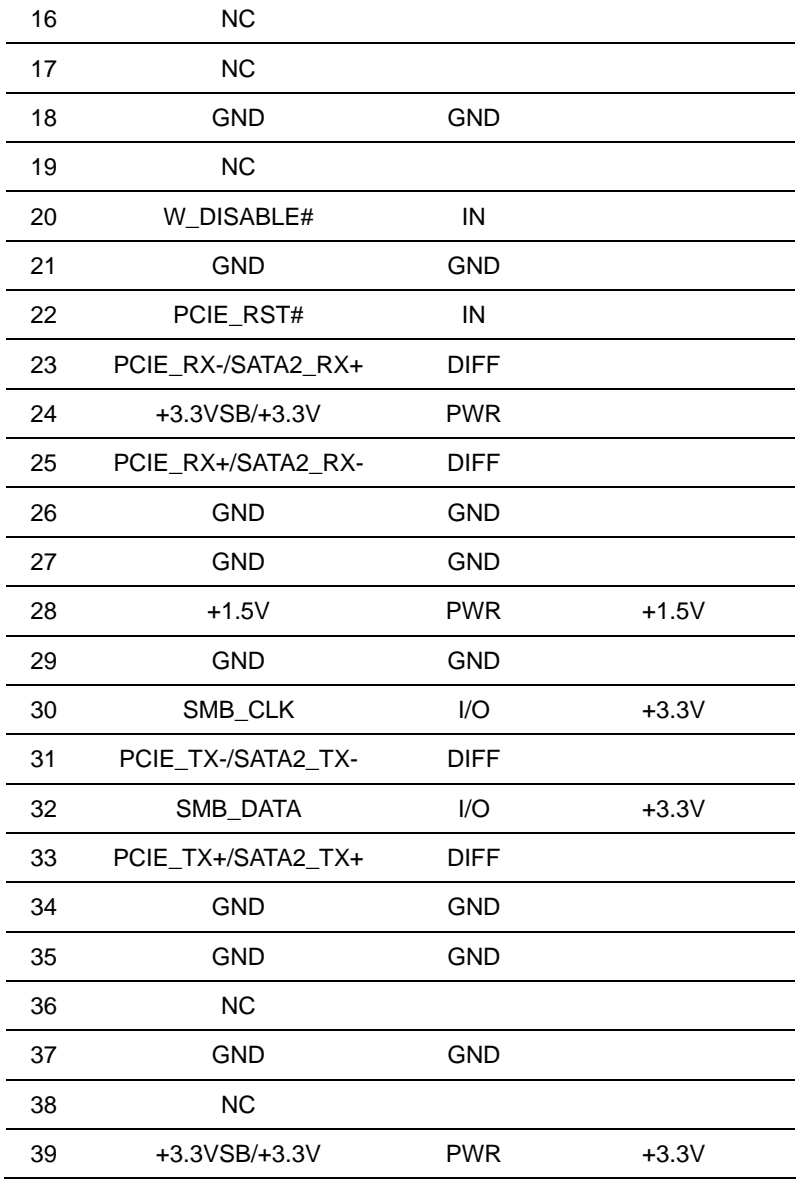

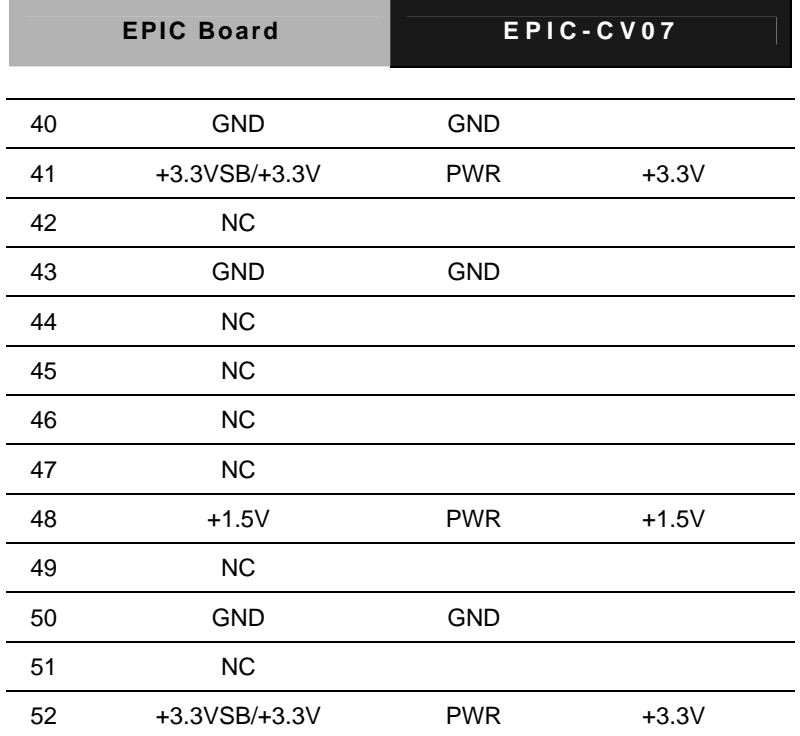

**Note 1:** Either SATA2 or mSATA,PCI Express for MINICARD2 **Note 2:** +3.3V by mSATA , +3.3VSB by Mini PCI Express **Note 3:** No support USB I/F on MINICARD2

# **2.52 SATA Connector (SATA1)**

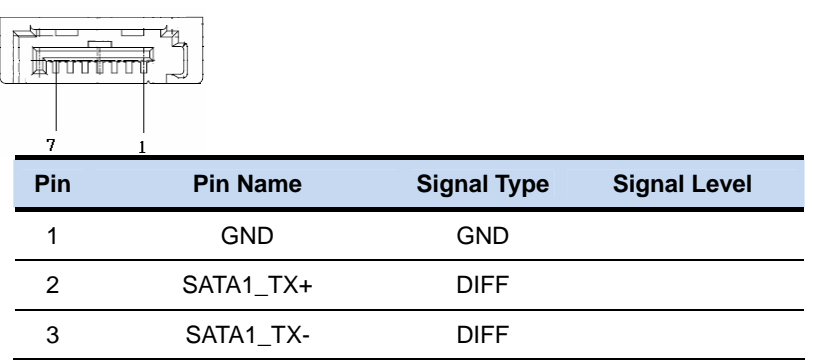

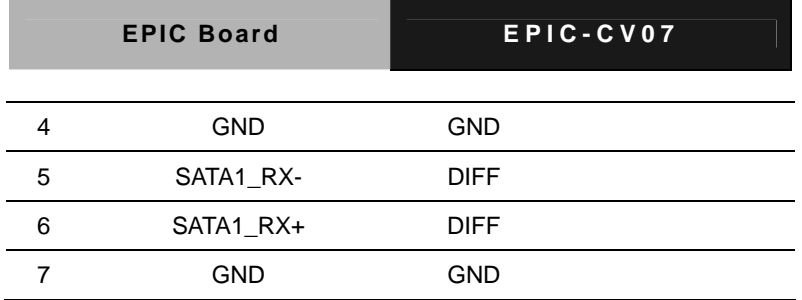

# **2.53 SATA Connector (SATA2)**

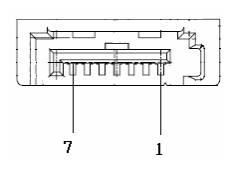

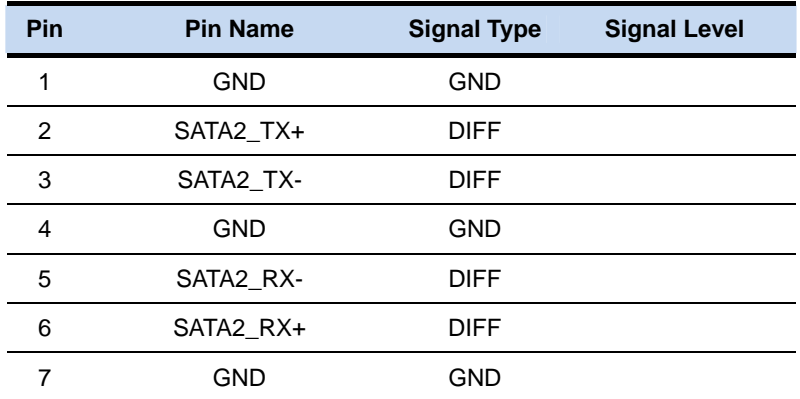

#### **2.54 Stack USB Connector (USB1)**

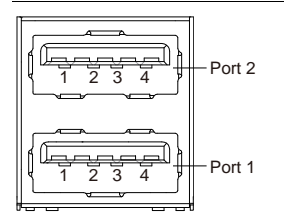

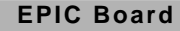

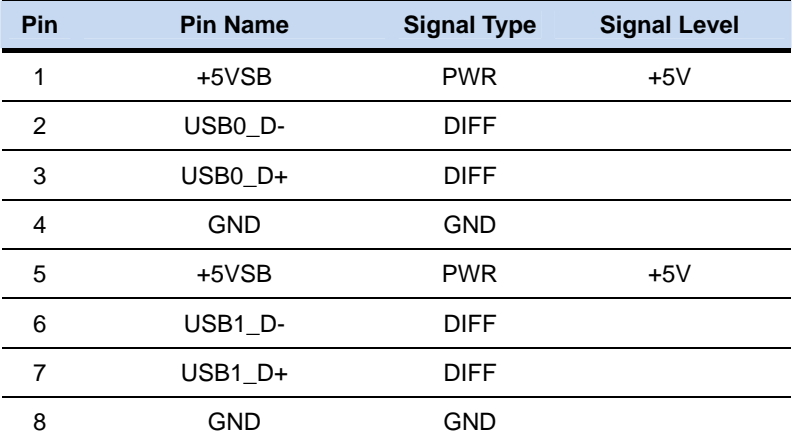

# **2.55 Stack USB Connector (USB2)**

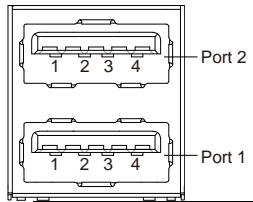

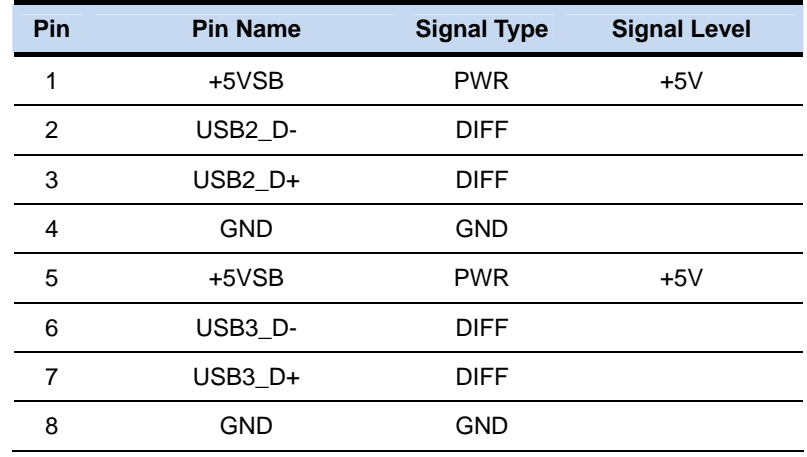

## **2.56 FAN Connector (FAN1)**

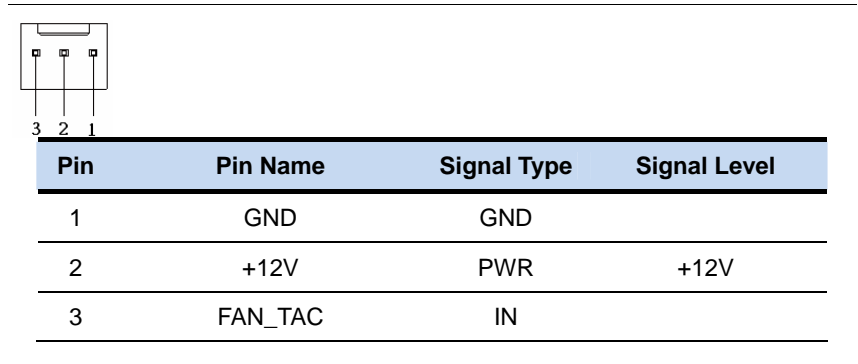

#### **2.57 DIMM Connector (DIMM1)**

Standard DDR3 Connector (204Pins)

#### **2.58 Battery Connector (BT1)**

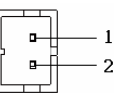

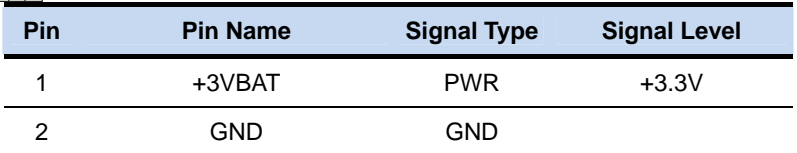

#### **Below Table for China RoHS Requirements**  产品中有毒有害物质或元素名称及含量

# 有毒有害物质或元素 部件名称 | 铅 **(Pb)** 汞 **(Hg)** 镉 **(Cd)** 六价铬|多溴联苯 |多溴二苯醚 **(Cr(VI)) (PBB) (PBDE)**  印刷电路板 及其电子组件 × | 0 | 0 | 0 | 0 | 0 外部信号 连接器及线材 × | 0 | 0 | 0 | 0 | 0 **O**:表示该有毒有害物质在该部件所有均质材料中的含量均在 **SJ/T 11363-2006** 标准规定的限量要求以下。 **X**:表示该有毒有害物质至少在该部件的某一均质材料中的含量超出 **SJ/T 11363-2006** 标准规定的限量要求。

#### **AAEON Main Board/ Daughter Board/ Backplane**

备注:此产品所标示之环保使用期限,系指在一般正常使用状况下。

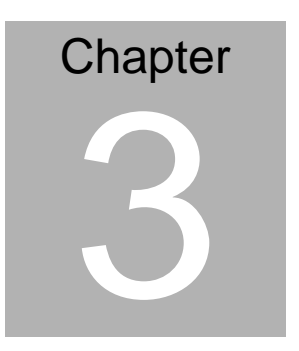

# **AMI BIOS Setup**

## **3.1 System Test and Initialization**

These routines test and initialize board hardware. If the routines encounter an error during the tests, you will either hear a few short beeps or see an error message on the screen. There are two kinds of errors: fatal and non-fatal. The system can usually continue the boot up sequence with non-fatal errors.

#### **System configuration verification**

These routines check the current system configuration against the values stored in the CMOS memory. If they do not match, the program outputs an error message. You will then need to run the BIOS setup program to set the configuration information in memory.

There are three situations in which you will need to change the CMOS settings:

- 1. You are starting your system for the first time
- 2. You have changed the hardware attached to your system
- 3. The CMOS memory has lost power and the configuration information has been erased.

The EPIC-CV07 CMOS memory has an integral lithium battery backup for data retention. However, you will need to replace the complete unit when it runs down.

#### **3.2 AMI BIOS Setup**

AMI BIOS ROM has a built-in Setup program that allows users to modify the basic system configuration. This type of information is stored in battery-backed CMOS RAM so that it retains the Setup information when the power is turned off.

Entering Setup

Power on the computer and press <Del> or <F2> immediately. This will allow you to enter Setup.

#### **Main**

Set the date, use tab to switch between date elements.

#### **Advanced**

Advanced BIOS Features Setup including TPM, ACPI, etc.

#### **Chipset**

Host bridge parameters.

#### **Boot**

Enables/disable quiet boot option.

#### **Security**

Set setup administrator password.

#### **Save&Exit**

Exit system setup after saving the changes.

# **Setup Menu**

# **Setup submenu: Main**

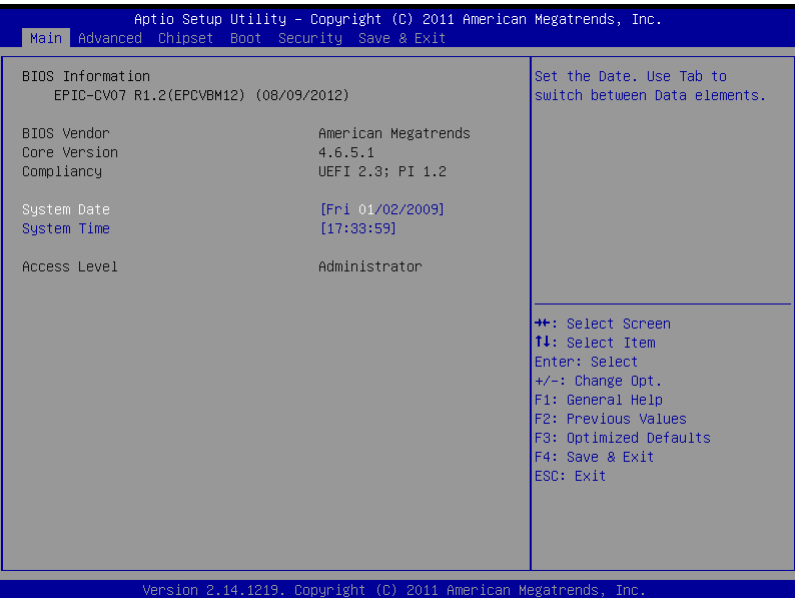

#### **Setup submenu: Advanced**

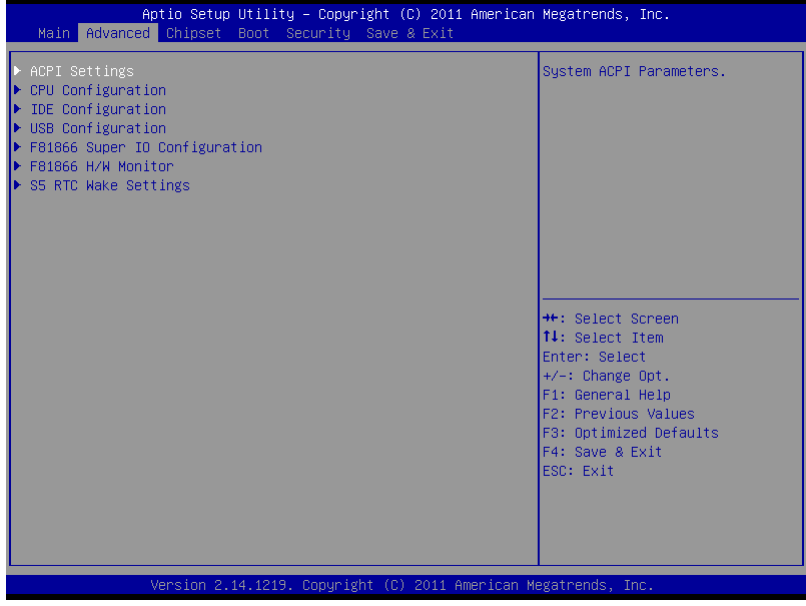

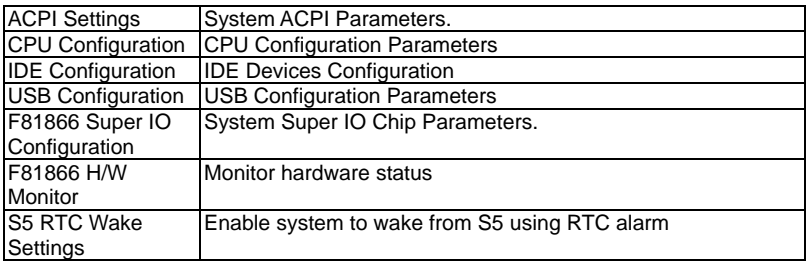

# **ACPI Settings**

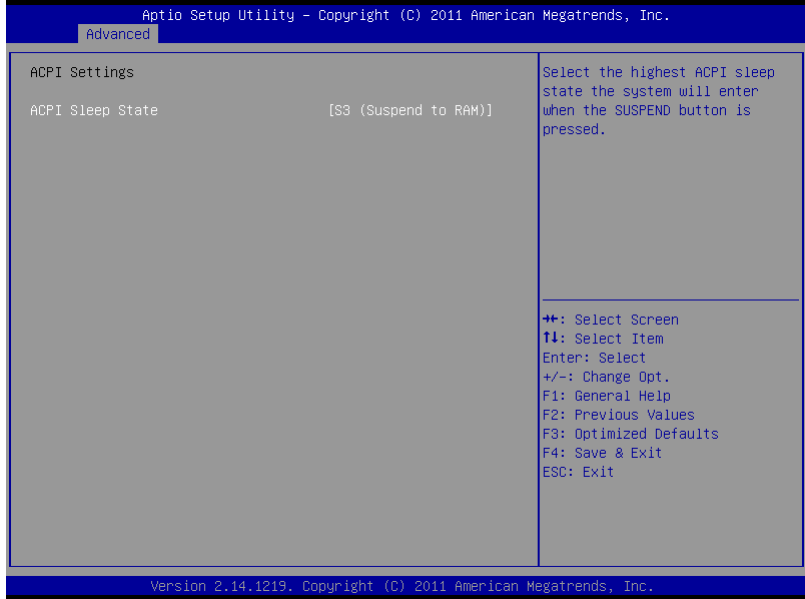

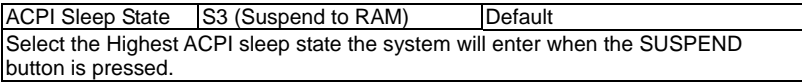

# **CPU Configuration**

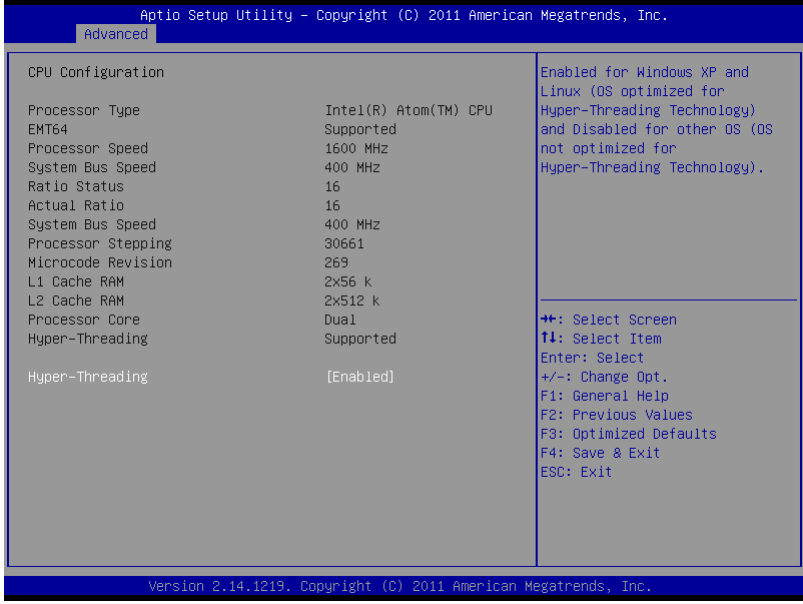

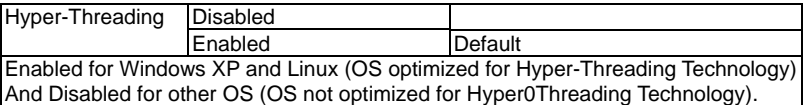

# **IDE Configuration (IDE)**

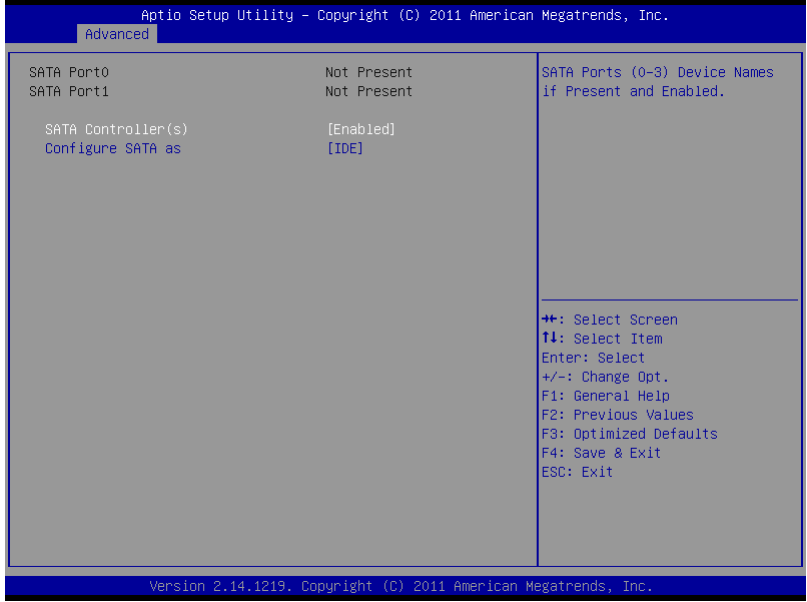

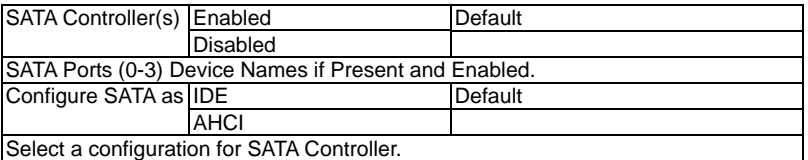

# **IDE Configuration (AHCI)**

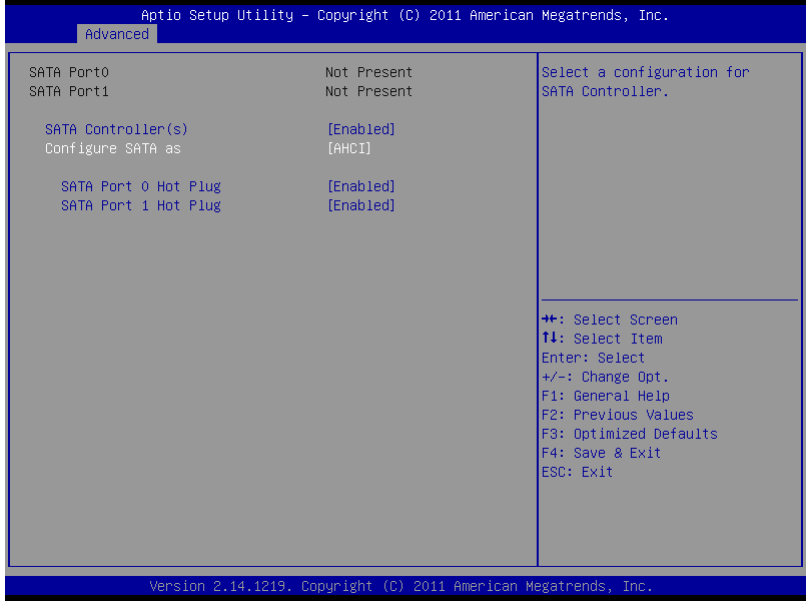

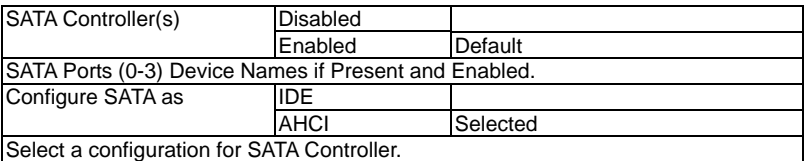
### **USB Configuration**

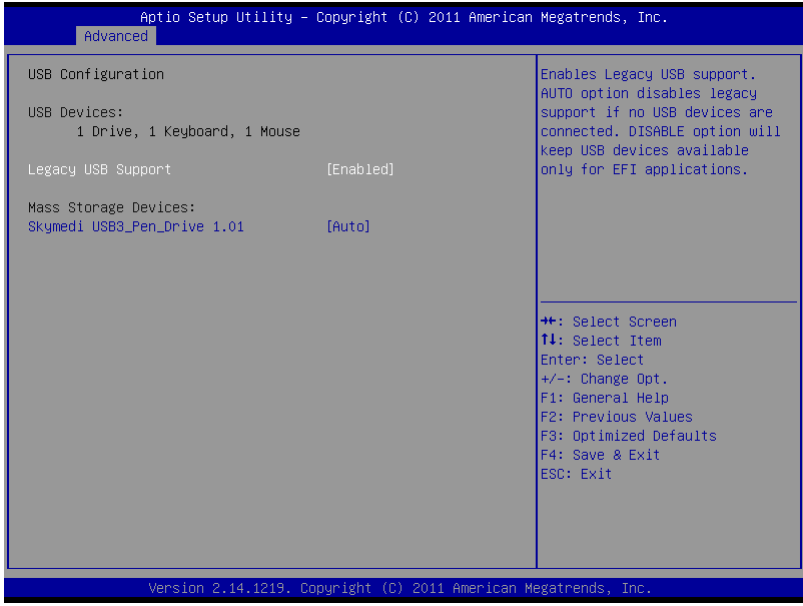

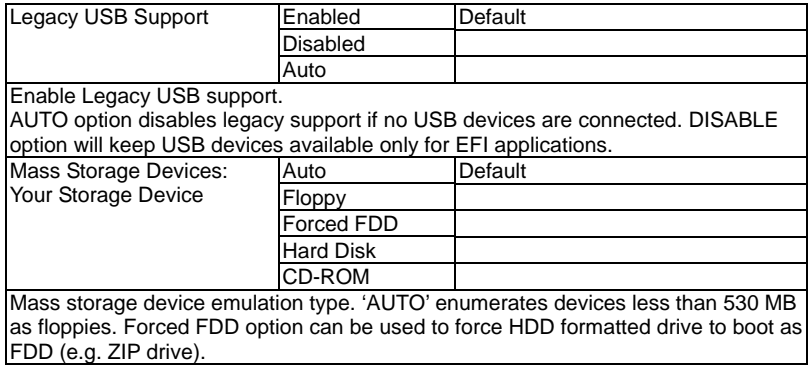

#### **F81866 Super IO Configuration**

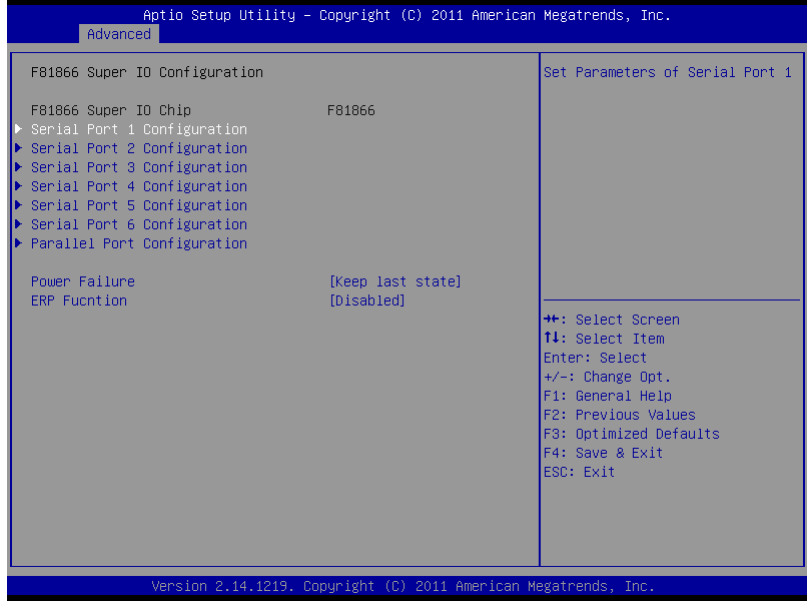

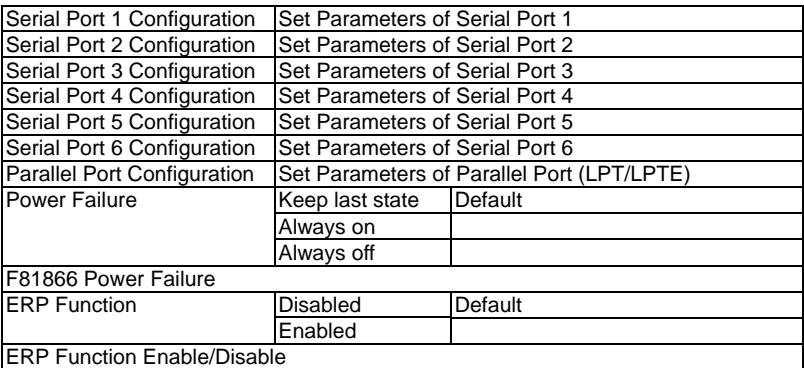

#### **Serial Port 1 Configuration**

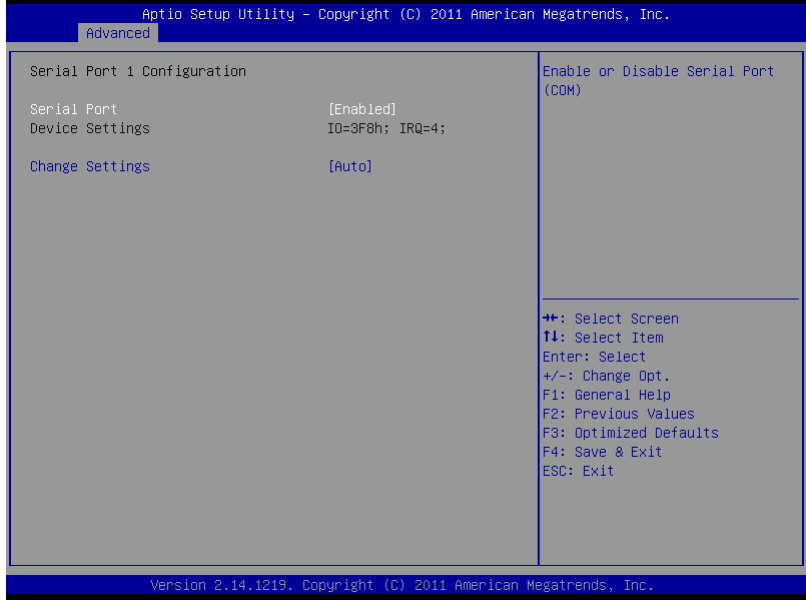

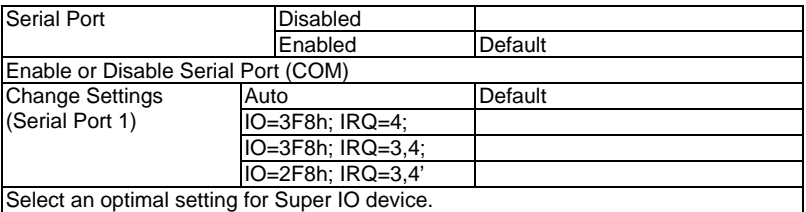

#### **Serial Port 2 Configuration**

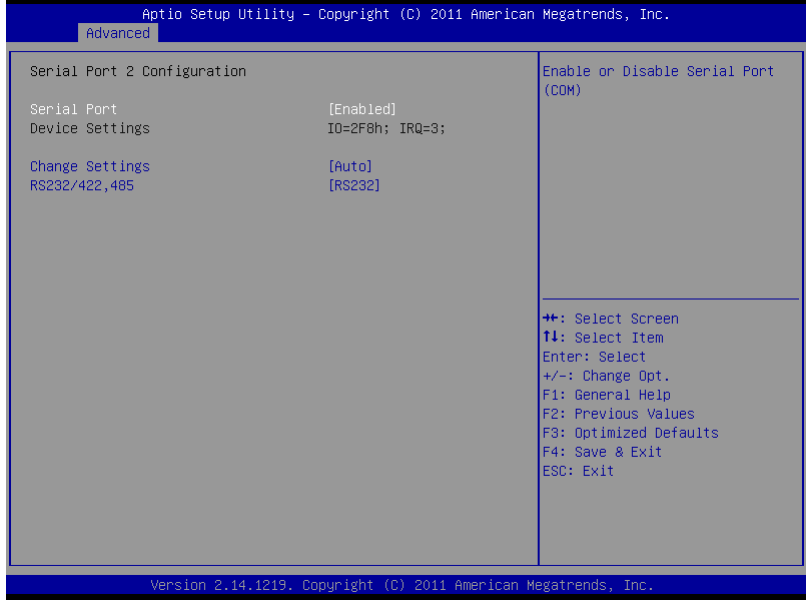

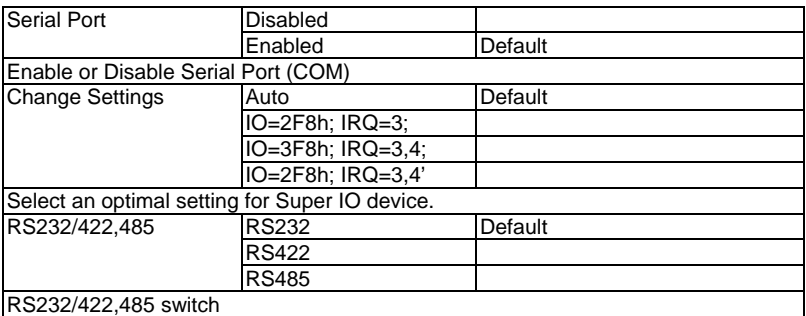

#### **Serial Port 3 Configuration**

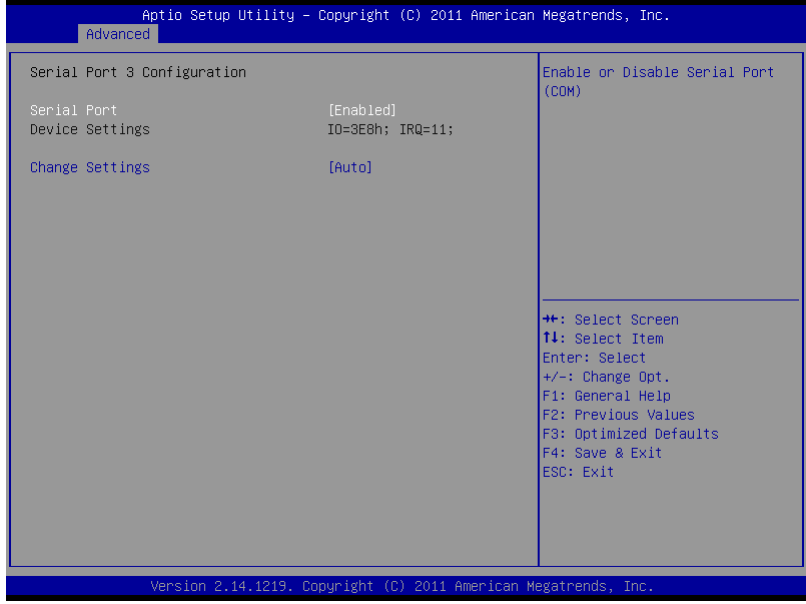

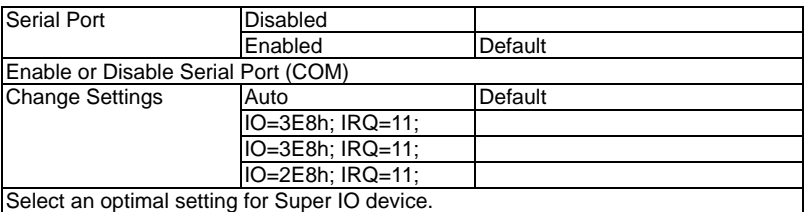

## **Serial Port 4 Configuration**

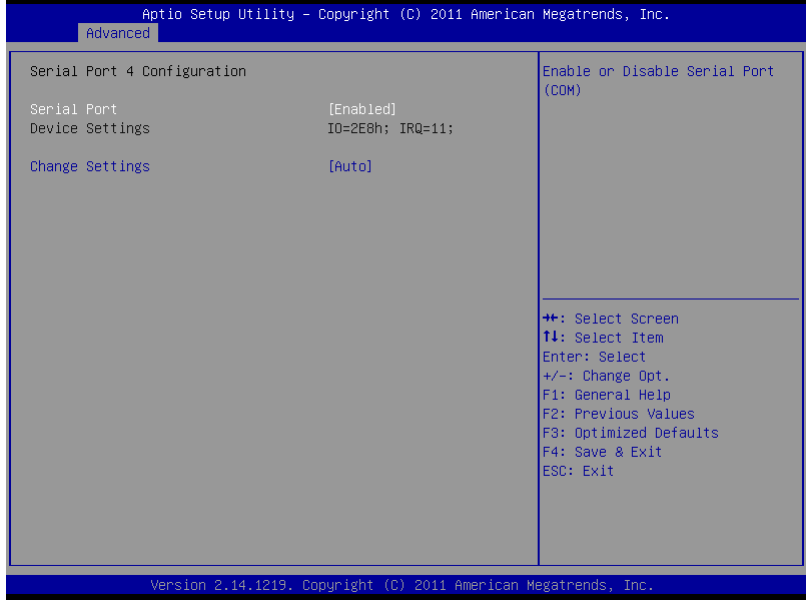

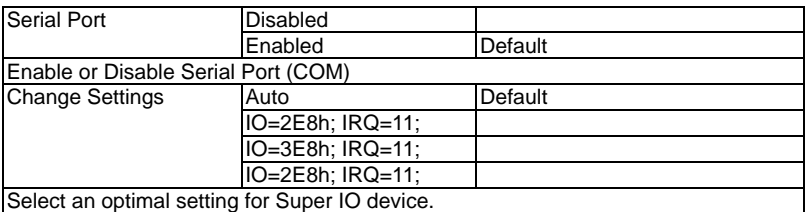

#### **Serial Port 5 Configuration**

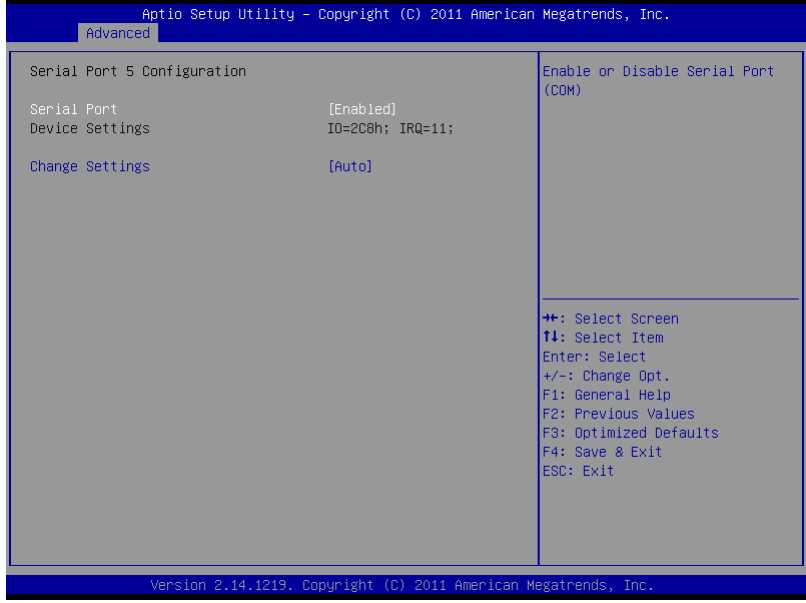

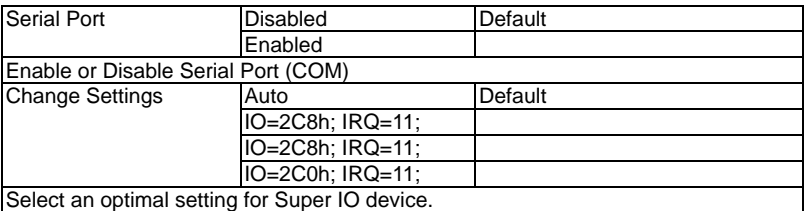

### **Serial Port 6 Configuration**

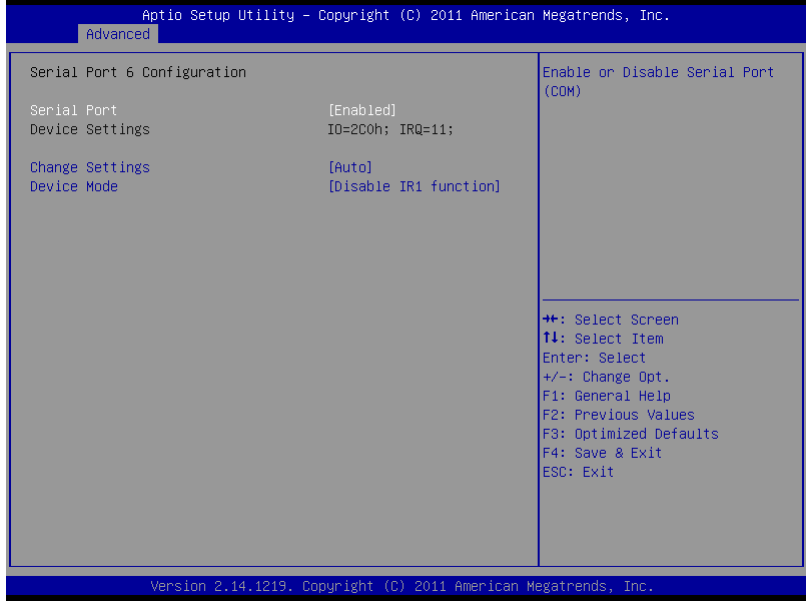

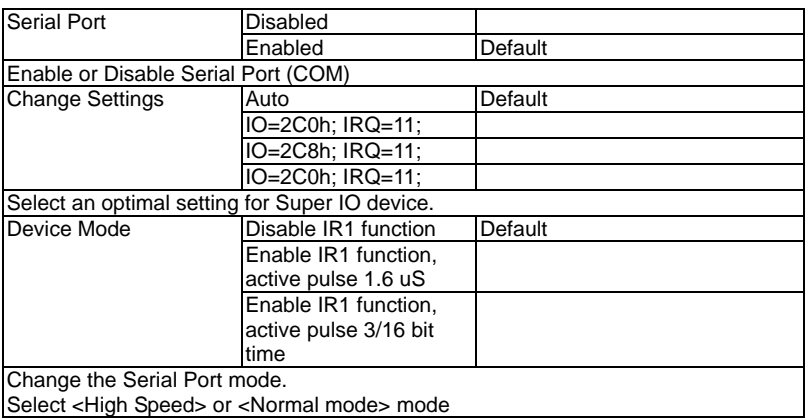

### **Parallel Port Configuration**

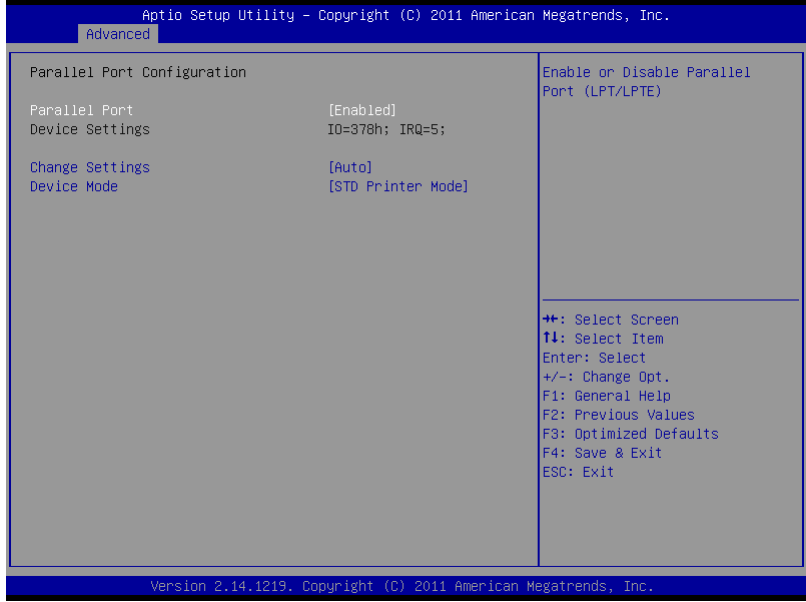

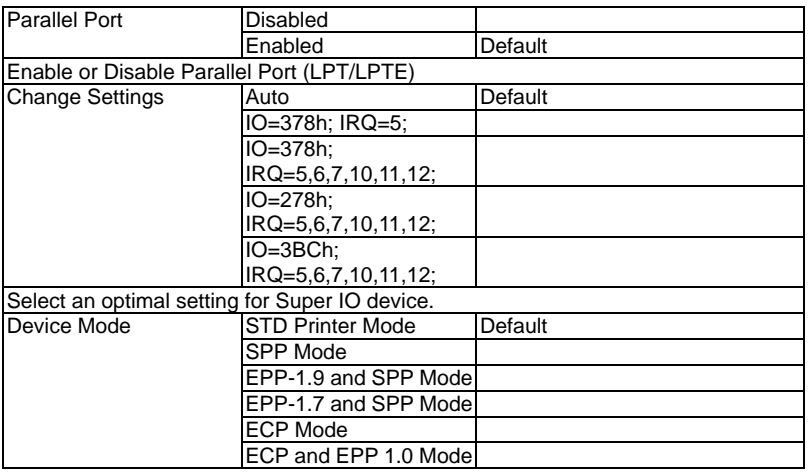

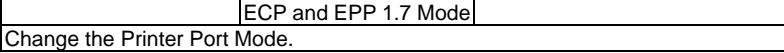

#### **F81866 H/W Monitor**

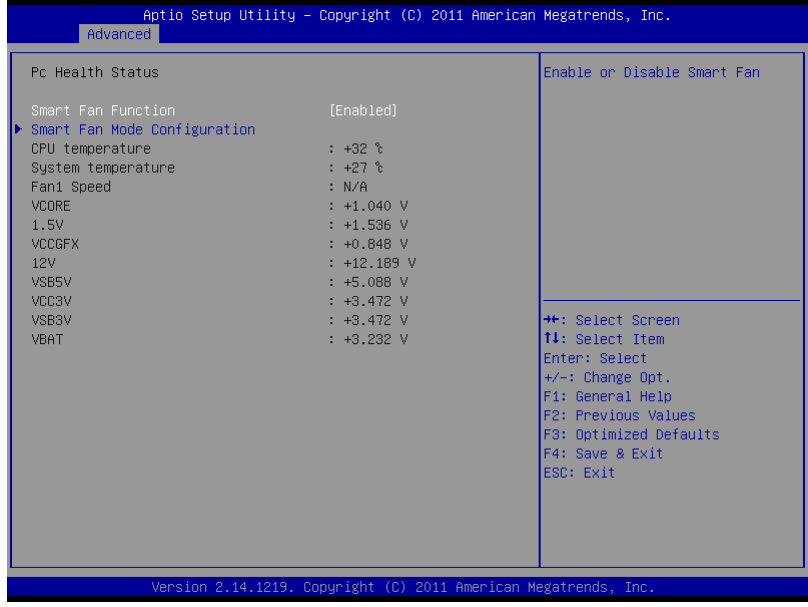

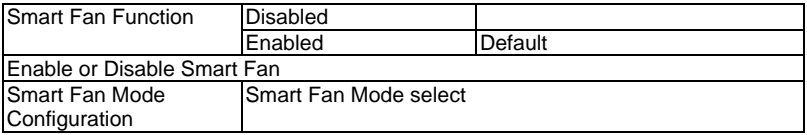

## **Smart Fan Mode Configuration**

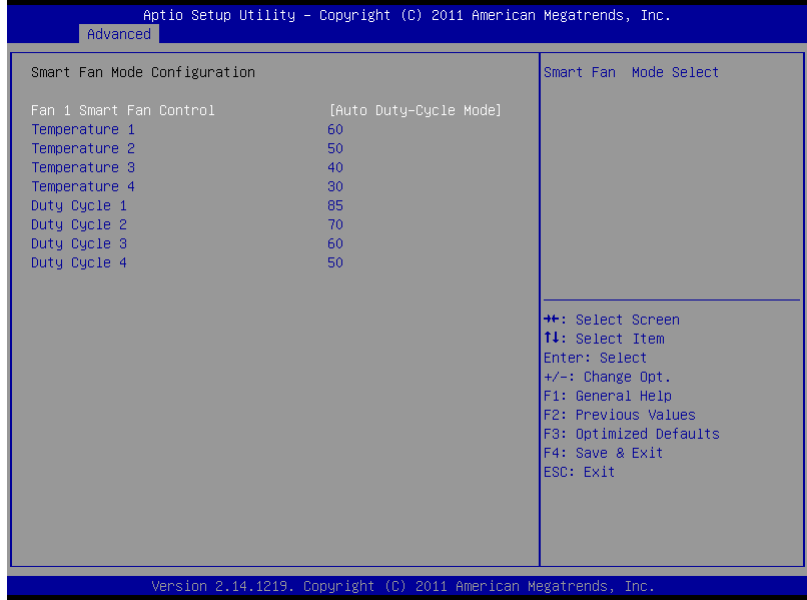

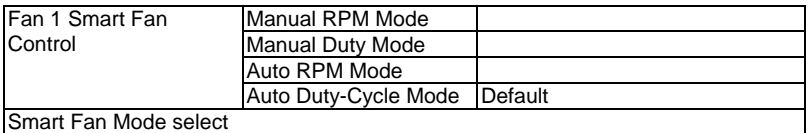

#### **S5 RTC Wake Settings**

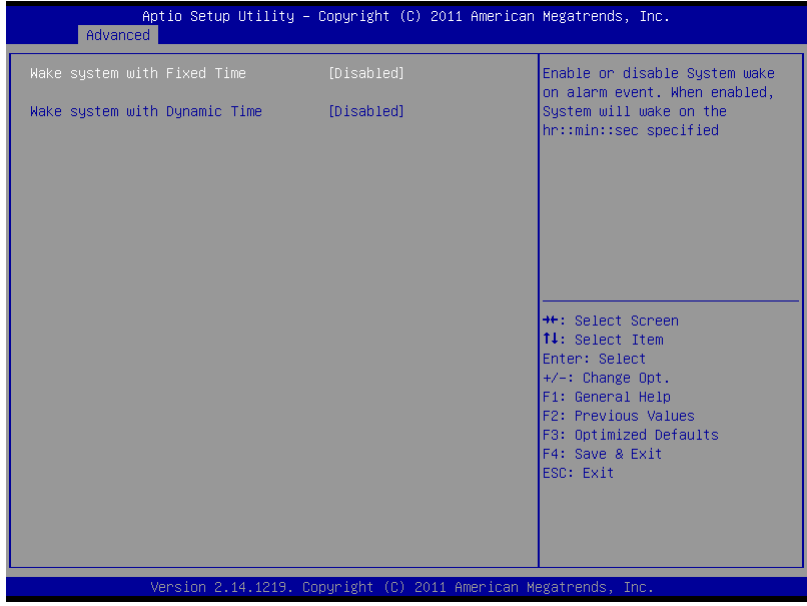

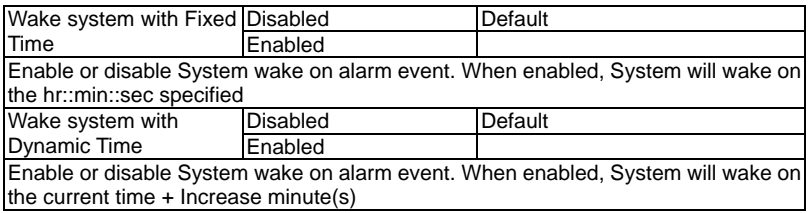

#### **Setup submenu: Chipset**

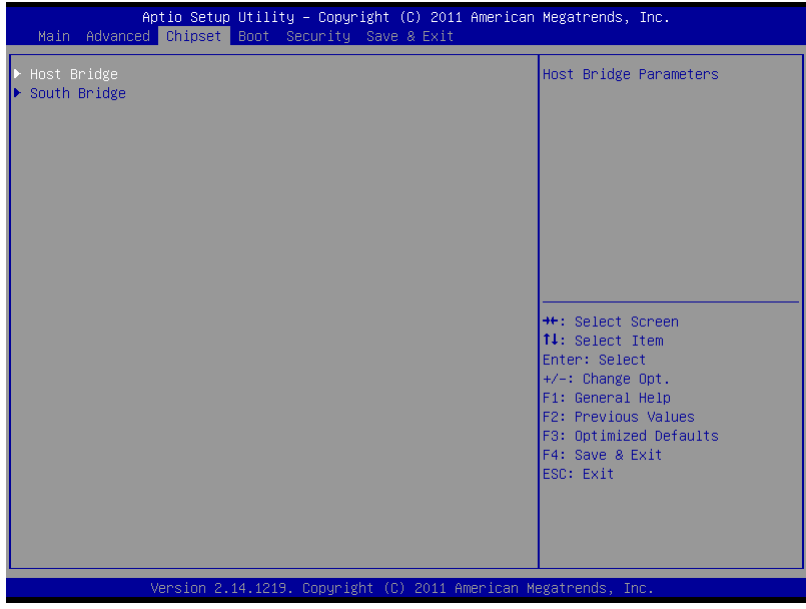

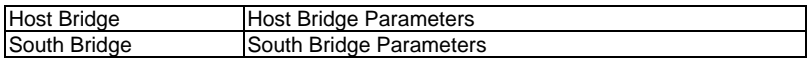

## **Host Bridge**

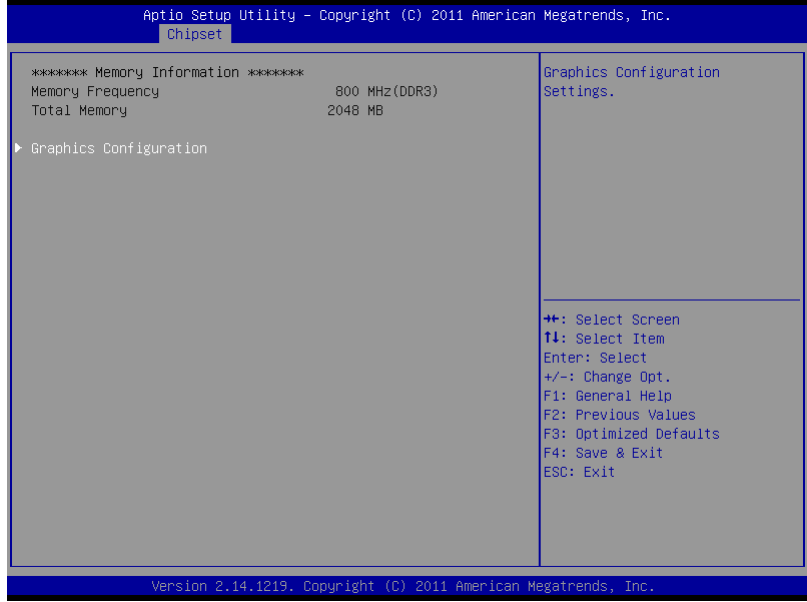

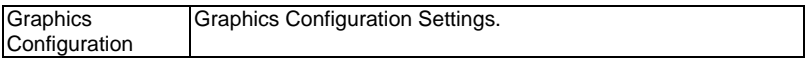

## **Graphics Configuration**

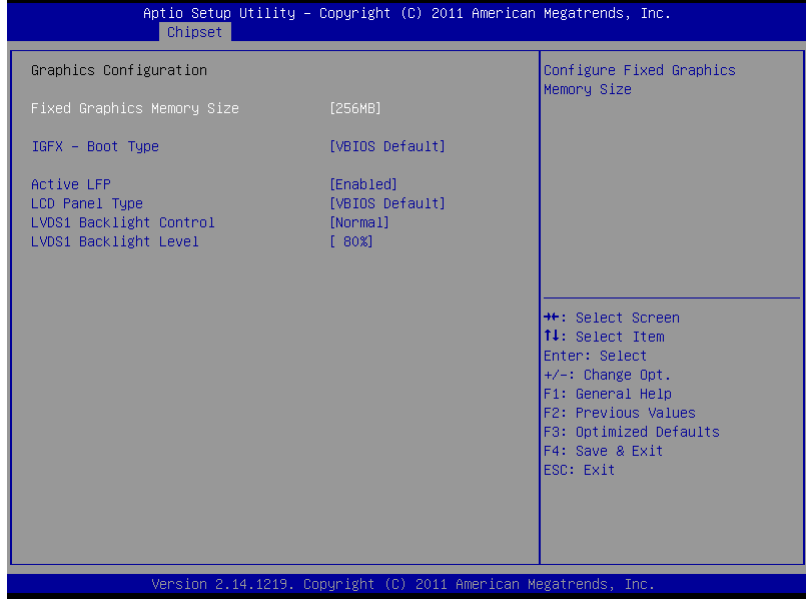

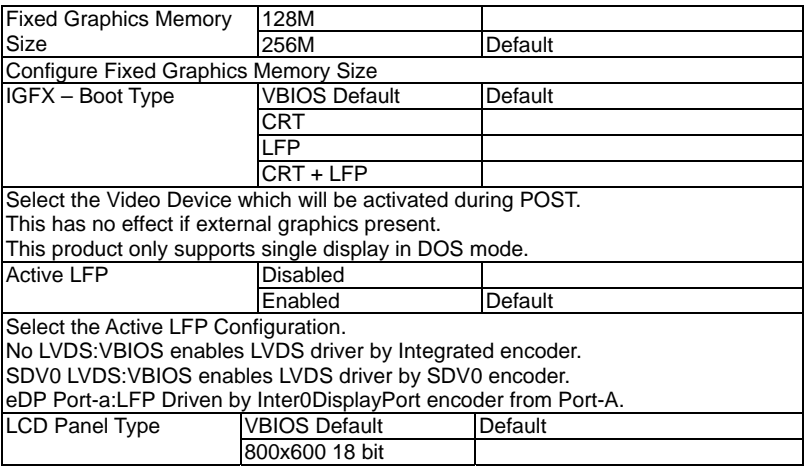

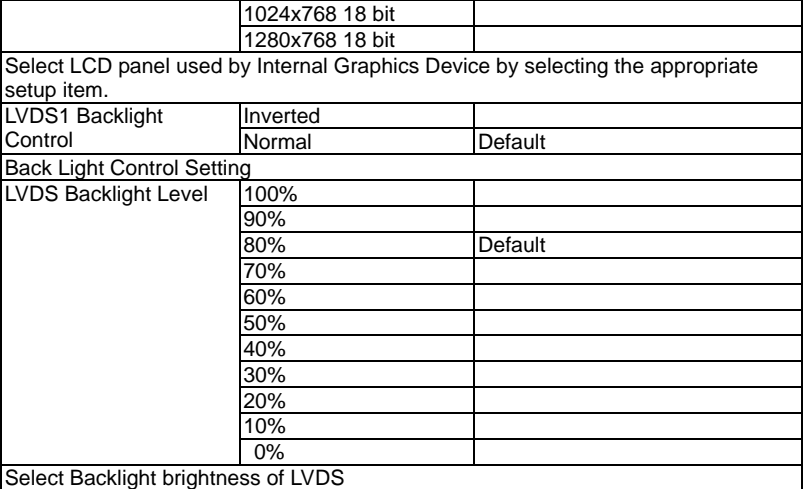

#### **South Bridge**

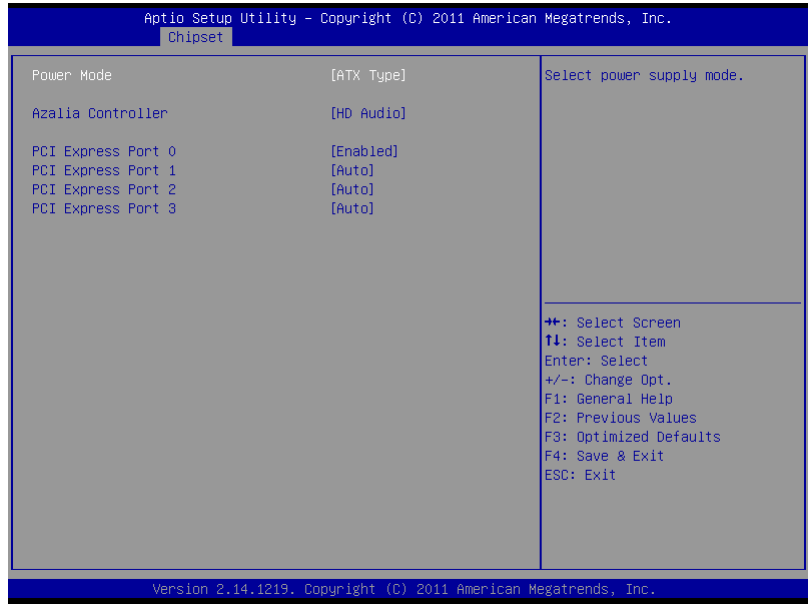

#### Options Summary :

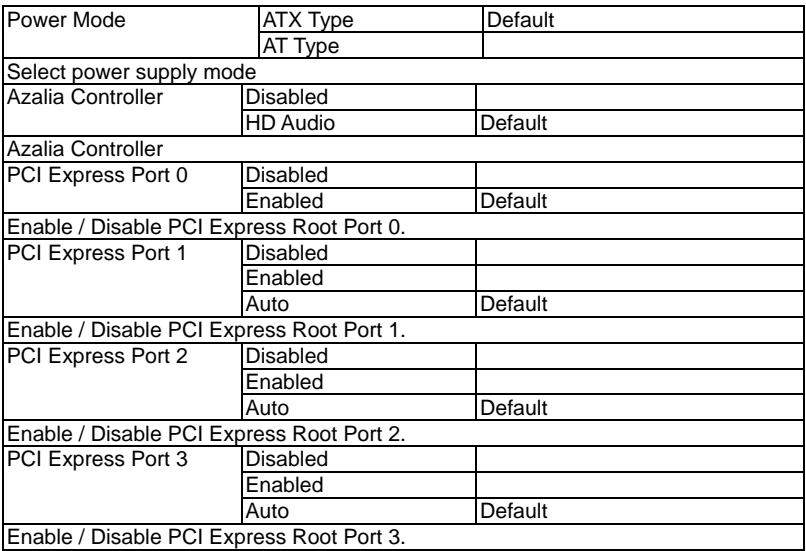

#### **Setup submenu: Boot**

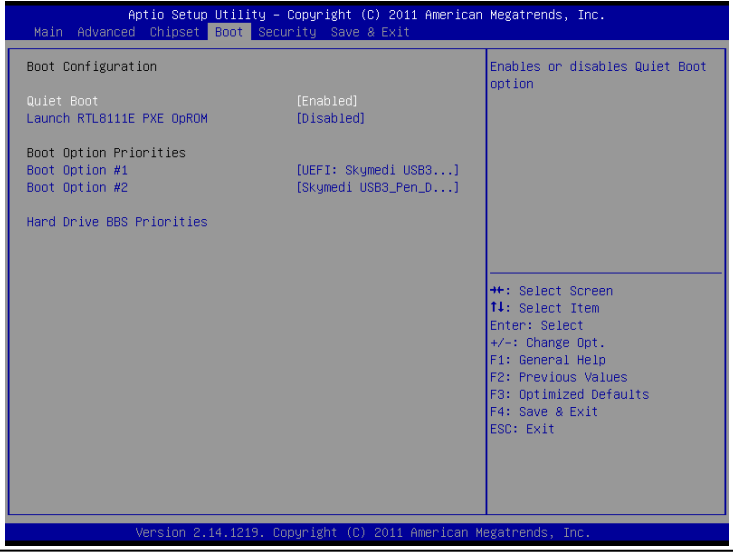

*Chapter 3 AMI BIOS Setup* 3-26

#### Options Summary :

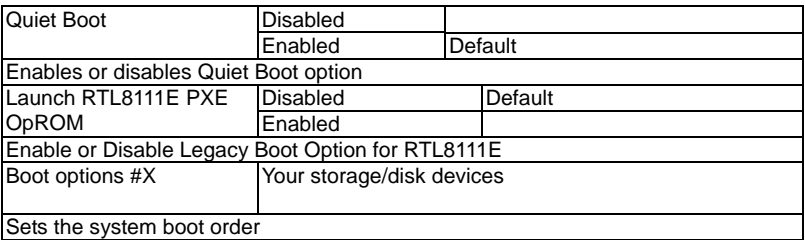

## **Hard Drives BBS Priorities**

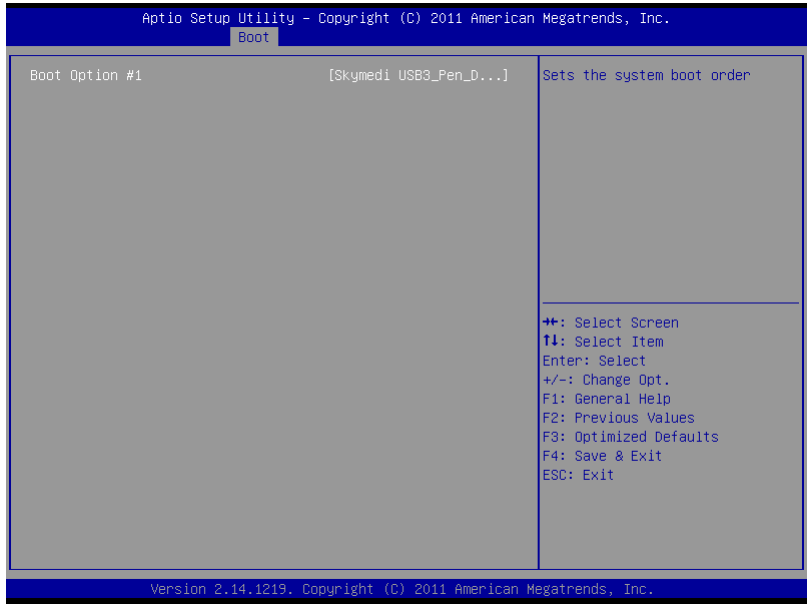

#### **Submenu: Security**

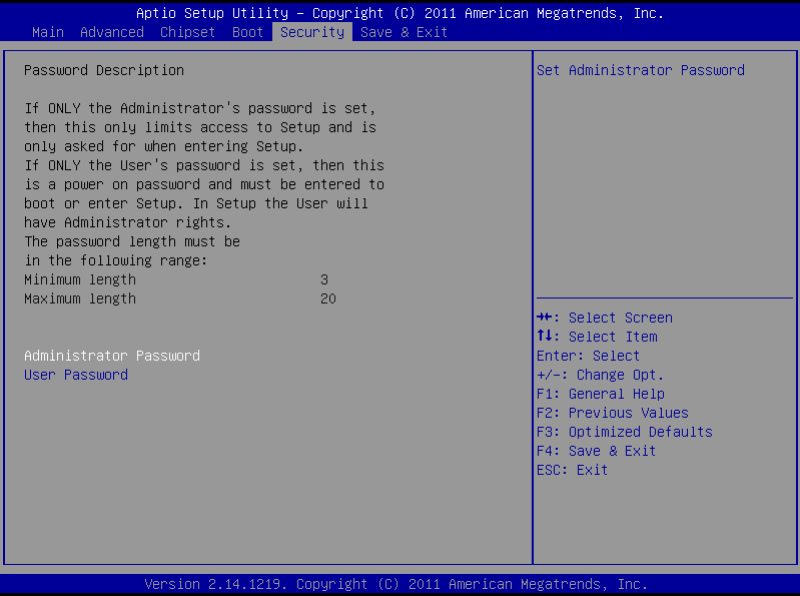

#### **Change User/Supervisor Password**

You can install a Supervisor password, and if you install a supervisor password, you can then install a user password. A user password does not provide access to many of the features in the Setup utility.

If you highlight these items and press Enter, a dialog box appears which lets you enter a password. You can enter no more than six letters or numbers. Press Enter after you have typed in the password. A second dialog box asks you to retype the password for confirmation. Press Enter after you have retyped it correctly. The password is required at boot time, or when the user enters the Setup utility.

#### **Removing the Password**

Highlight this item and type in the current password. At the next dialog box press Enter to disable password protection.

#### **Setup submenu: Exit**

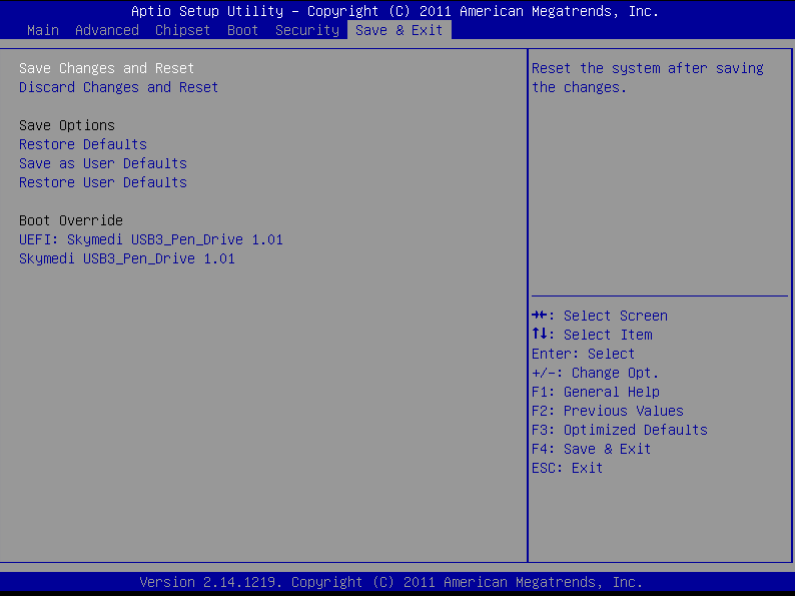

.

# **Chapter** 4

## **Driver Installation**

*Chapter 4 Driver Installation* 4 -1

The EPIC-CV07 comes with an AutoRun CD-ROM that contains all drivers and utilities that can help you to install the driver automatically.

Insert the driver CD, the driver CD-title will auto start and show the installation guide. If not, please follow the sequence below to install the drivers.

#### *Follow the sequence below to install the drivers:*

- Step 1 Install Chipset Driver
- Step 2 Install VGA Driver
- Step 3 Install LAN Driver
- Step 4 Install Audio Driver
- Step 5 Install Touch Driver
- Step 6 Serial Port Driver (Optional)
- Step 7 Rapid Storage Technology

Please read instructions below for further detailed installations.

#### **4.1 Installation:**

Insert the EPIC-CV07 CD-ROM into the CD-ROM drive. And install the drivers from Step 1 to Step 7 in order.

#### Step 1 – Install Chipset Driver

- 1. Click on the *Step1 Chipset* folder and double click on the *infinst\_autol.exe* file
- 2. Follow the instructions that the window shows
- 3. The system will help you install the driver automatically
- Step 2 Install VGA Driver
	- 1. Click on the *Step2 VGA* folder and double click on the *Setup.exe* file
	- 2. Follow the instructions that the window shows
	- 3. The system will help you install the driver automatically
- Step 3 Install LAN Driver
	- 1. Click on the *Step3 LAN* folder and double click on the *setup.exe* file
	- 2. Follow the instructions that the window shows
	- 3. The system will help you install the driver automatically
- Step 4 Install Audio Driver
	- 1. Click on the *Step4 AUDIO* folder and select the OS folder your system is
- 2. Double click on the *.exe* file located in each OS folder
- 3. Follow the instructions that the window shows
- 4. The system will help you install the driver automatically
- Step 5 Install Touch Driver
	- 1. Click on the *Step5 TOUCH* folder and double click on the *Setup.exe* file
	- 2. Follow the instructions that the window shows
	- 3. The system will help you install the driver automatically
- Step 6 Serial Port Driver (Optional)

#### **For Windows® XP:**

- 1. Click on the *Step6 Serial Port Driver (Optional)* and select the folder of *WINXP\_32*
- 2. Double click on *patch.bat* file
- 3. Follow the instructions that the window shows
- 4. The system will help you install the driver automatically

#### **For Windows® 7:**

1. Create a password for Administrator account.

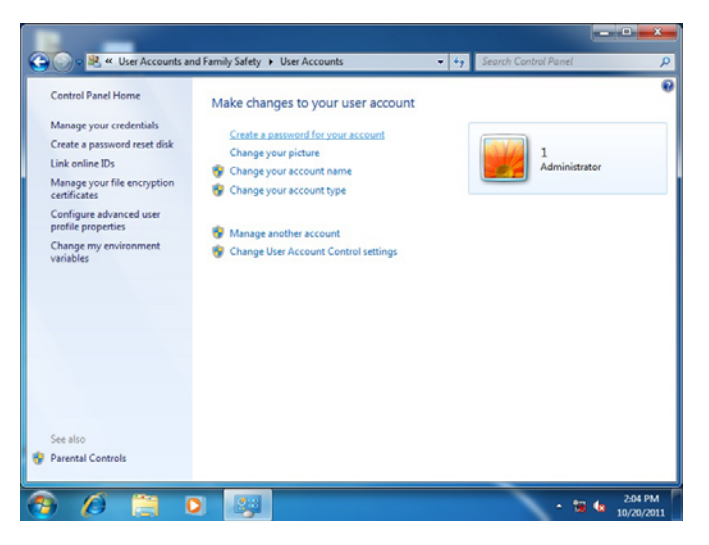

2. Change User Account Control Settings to [Never notify]

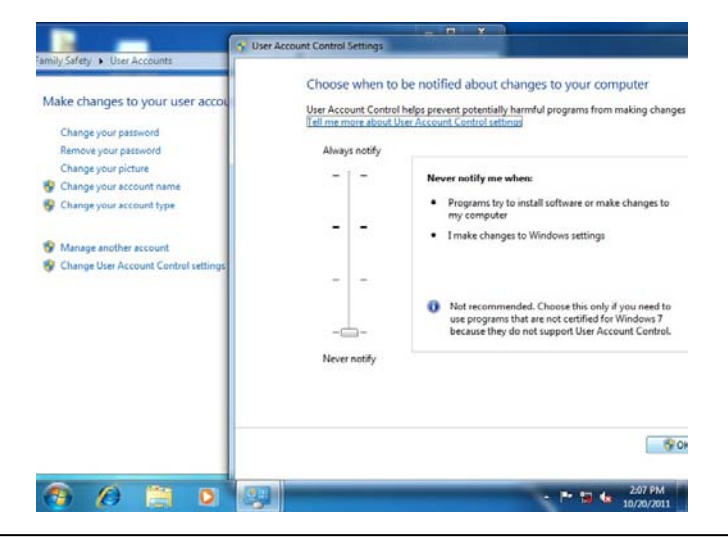

3. Reboot and Administrator login.

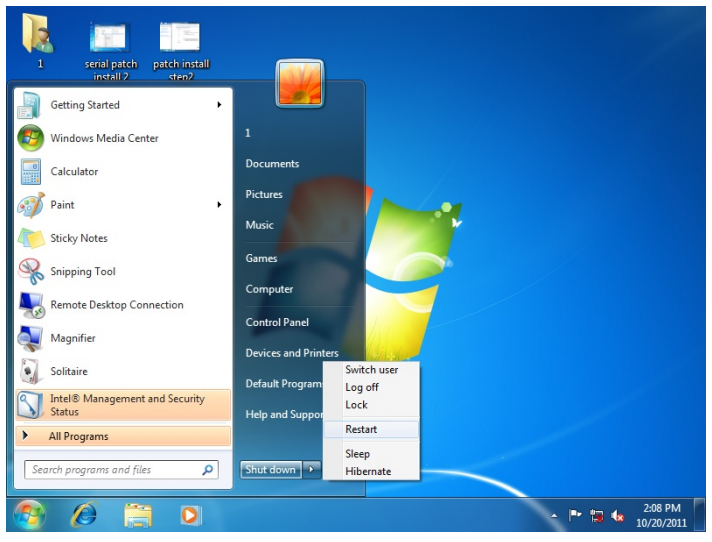

4. To run patch.bat with [Run as administrator].

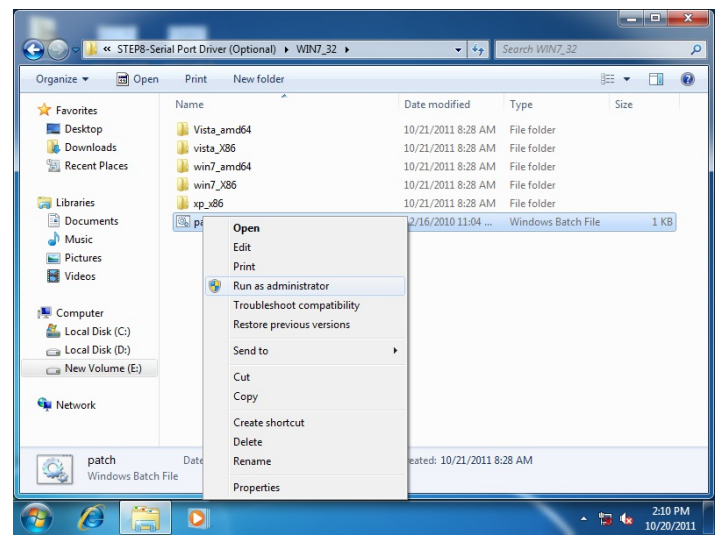

*Chapter 4 Driver Installation* 4 -6

Step 7 – Install Rapid Storage Technology Driver

- 1. Click on the *Step7 Rapid Storage Technology* folder and double click on the *setup.exe* file
- 2. Follow the instructions that the window shows
- 3. The system will help you install the driver automatically

# Appendix A

# **Programming the Watchdog Timer**

*Appendix A Programming the Watchdog Timer* A-1

#### **A.1 Watchdog Timer Initial Program**

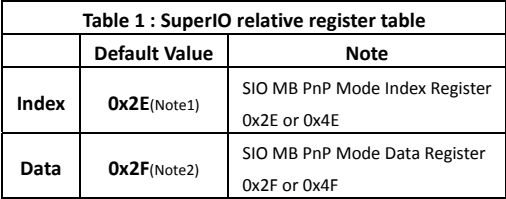

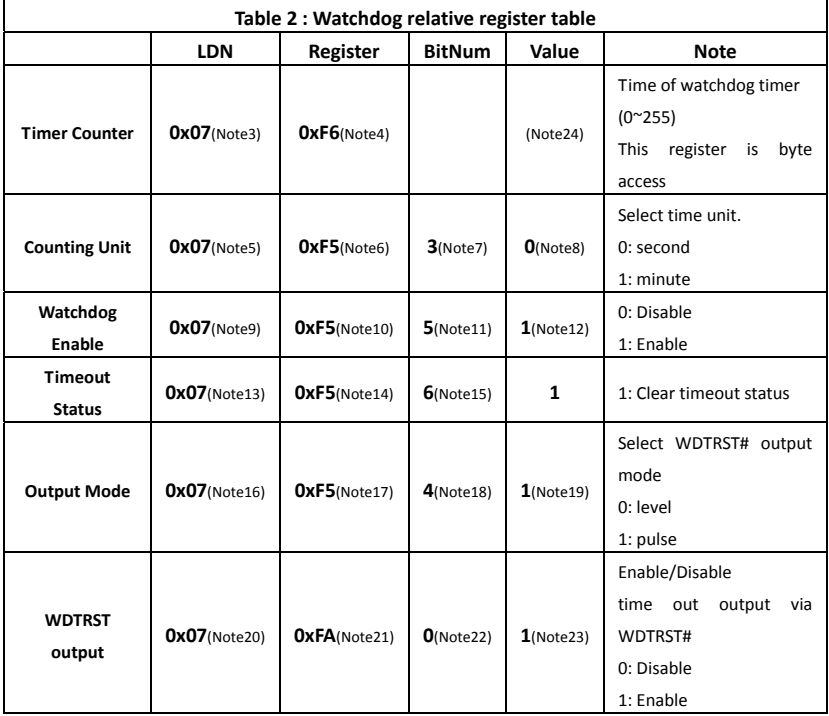

\*\*\*\*\*\*\*\*\*\*\*\*\*\*\*\*\*\*\*\*\*\*\*\*\*\*\*\*\*\*\*\*\*\*\*\*\*\*\*\*\*\*\*\*\*\*\*\*\*\*\*\*\*\*\*\*\*\*\*\*\*\*\*\*\*\*\*\*\*\*\*\*\*\*\*\*\*\*\*\*\*\*\*\* // SuperIO relative definition (Please reference to Table 1) **#define byte**  SIOIndex //This parameter is represented from **Note1 #define byte**  SIOData //This parameter is represented from **Note2 #define void** IOWriteByte(**byte** IOPort, **byte** Value); **#define byte** IOReadByte(**byte** IOPort); // Watch Dog relative definition (Please reference to Table 2) **#define byte**  TimerLDN //This parameter is represented from **Note3 #define byte**  TimerReg //This parameter is represented from **Note4 #define byte**  TimerVal // This parameter is represented from **Note24 #define byte**  UnitLDN //This parameter is represented from **Note5 #define byte**  UnitReg //This parameter is represented from **Note6 #define byte**  UnitBit //This parameter is represented from **Note7 #define byte**  UnitVal //This parameter is represented from **Note8 #define byte**  EnableLDN //This parameter is represented from **Note9 #define byte**  EnableReg //This parameter is represented from **Note10 #define byte**  EnableBit //This parameter is represented from **Note11 #define byte**  EnableVal //This parameter is represented from **Note12 #define byte**  StatusLDN // This parameter is represented from **Note13 #define byte**  StatusReg // This parameter is represented from **Note14 #define byte**  StatusBit // This parameter is represented from **Note15 #define byte**  ModeLDN // This parameter is represented from **Note16 #define byte**  ModeReg // This parameter is represented from **Note17 #define byte**  ModeBit // This parameter is represented from **Note18 #define byte**  ModeVal // This parameter is represented from **Note19 #define byte**  WDTRstLDN // This parameter is represented from **Note20 #define byte**  WDTRstReg // This parameter is represented from **Note21 #define byte**  WDTRstBit // This parameter is represented from **Note22 #define byte**  WDTRstVal // This parameter is represented from **Note23** \*\*\*\*\*\*\*\*\*\*\*\*\*\*\*\*\*\*\*\*\*\*\*\*\*\*\*\*\*\*\*\*\*\*\*\*\*\*\*\*\*\*\*\*\*\*\*\*\*\*\*\*\*\*\*\*\*\*\*\*\*\*\*\*\*\*\*\*\*\*\*\*\*\*\*\*\*\*\*\*\*\*\*\* \*\*\*\*\*\*\*\*\*\*\*\*\*\*\*\*\*\*\*\*\*\*\*\*\*\*\*\*\*\*\*\*\*\*\*\*\*\*\*\*\*\*\*\*\*\*\*\*\*\*\*\*\*\*\*\*\*\*\*\*\*\*\*\*\*\*\*\*\*\*\*\*\*\*\*\*\*\*\*\*\*\*\*\*

#### VOID **Main**(){

- // Procedure : AaeonWDTConfig
- // (byte)Timer : Time of WDT timer.(0x00~0xFF)
- // (boolean)Unit : Select time unit(0: second, 1: minute).

#### AaeonWDTConfig();

- // Procedure : AaeonWDTEnable
- // This procudure will enable the WDT counting.

#### AaeonWDTEnable();

}

\*\*\*\*\*\*\*\*\*\*\*\*\*\*\*\*\*\*\*\*\*\*\*\*\*\*\*\*\*\*\*\*\*\*\*\*\*\*\*\*\*\*\*\*\*\*\*\*\*\*\*\*\*\*\*\*\*\*\*\*\*\*\*\*\*\*\*\*\*\*\*\*\*\*\*\*\*\*\*\*\*\*\*\*

\*\*\*\*\*\*\*\*\*\*\*\*\*\*\*\*\*\*\*\*\*\*\*\*\*\*\*\*\*\*\*\*\*\*\*\*\*\*\*\*\*\*\*\*\*\*\*\*\*\*\*\*\*\*\*\*\*\*\*\*\*\*\*\*\*\*\*\*\*\*\*\*\*\*\*\*\*\*\*\*\*\*\*\* // Procedure : AaeonWDTEnable VOID **AaeonWDTEnable ()**{ WDTEnableDisable(**EnableLDN**, **EnableReg**, **EnableBit**, **1**); } // Procedure : AaeonWDTConfig VOID **AaeonWDTConfig ()**{ // Disable WDT counting WDTEnableDisable(**EnableLDN**, **EnableReg**, **EnableBit**, **0**); // Clear Watchdog Timeout Status WDTClearTimeoutStatus(); // WDT relative parameter setting WDTParameterSetting(); } VOID **WDTEnableDisable(byte LDN, byte Register, byte BitNum, byte Value)**{ SIOBitSet(LDN, Register, BitNum, Value); } VOID **WDTParameterSetting()**{ // Watchdog Timer counter setting SIOByteSet(**TimerLDN**, **TimerReg**, **TimerVal**); // WDT counting unit setting SIOBitSet(**UnitLDN**, **UnitReg**, **UnitBit**, **UnitVal**); // WDT output mode setting, level / pulse SIOBitSet(**ModeLDN**, **ModeReg**, **ModeBit**, **ModeVal**); // Watchdog timeout output via WDTRST# SIOBitSet(**WDTRstLDN**, **WDTRstReg**, **WDTRstBit**, **WDTRstVal**); } VOID **WDTClearTimeoutStatus()**{ SIOBitSet(**StatusLDN**, **StatusReg**, **StatusBit**, **1**); } \*\*\*\*\*\*\*\*\*\*\*\*\*\*\*\*\*\*\*\*\*\*\*\*\*\*\*\*\*\*\*\*\*\*\*\*\*\*\*\*\*\*\*\*\*\*\*\*\*\*\*\*\*\*\*\*\*\*\*\*\*\*\*\*\*\*\*\*\*\*\*\*\*\*\*\*\*\*\*\*\*\*\*\*

\*\*\*\*\*\*\*\*\*\*\*\*\*\*\*\*\*\*\*\*\*\*\*\*\*\*\*\*\*\*\*\*\*\*\*\*\*\*\*\*\*\*\*\*\*\*\*\*\*\*\*\*\*\*\*\*\*\*\*\*\*\*\*\*\*\*\*\*\*\*\*\*\*\*\*\*\*\*\*\*\*\*\*\* VOID **SIOEnterMBPnPMode()**{ IOWriteByte(SIOIndex, 0x87); IOWriteByte(SIOIndex, 0x87); } VOID **SIOExitMBPnPMode()**{ IOWriteByte(SIOIndex, 0xAA); } VOID **SIOSelectLDN(byte LDN)**{ IOWriteByte(SIOIndex, 0x07); // SIO LDN Register Offset = 0x07 IOWriteByte(SIOData, LDN); } VOID **SIOBitSet(byte LDN, byte Register, byte BitNum, byte Value)**{ Byte TmpValue; SIOEnterMBPnPMode(); SIOSelectLDN(byte LDN); IOWriteByte(SIOIndex, Register); TmpValue = IOReadByte(SIOData); TmpValue  $& = \gamma(1 \ll \text{BitNum})$ ; TmpValue |= (Value << BitNum); IOWriteByte(SIOData, TmpValue); SIOExitMBPnPMode(); } VOID **SIOByteSet(byte LDN, byte Register, byte Value)**{ SIOEnterMBPnPMode(); SIOSelectLDN(LDN); IOWriteByte(SIOIndex, Register); IOWriteByte(SIOData, Value); SIOExitMBPnPMode(); } \*\*\*\*\*\*\*\*\*\*\*\*\*\*\*\*\*\*\*\*\*\*\*\*\*\*\*\*\*\*\*\*\*\*\*\*\*\*\*\*\*\*\*\*\*\*\*\*\*\*\*\*\*\*\*\*\*\*\*\*\*\*\*\*\*\*\*\*\*\*\*\*\*\*\*\*\*\*\*\*\*\*\*\*

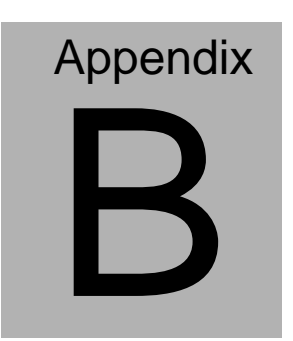

## **I/O Information**

#### **B.1 I/O Address Map**

| Journal of The Theorem (IO)                             |
|---------------------------------------------------------|
| [00000000 - 0000001F] Direct memory access controller   |
| [14] [00000000 - 00000CF7] PCI bus                      |
| [00000010 - 0000001F] Motherboard resources             |
| [00000020 - 00000021] Programmable interrupt controller |
| [00000022 - 0000003F] Motherboard resources             |
| [00000024 - 00000025] Programmable interrupt controller |
| [00000028 - 00000029] Programmable interrupt controller |
| [0000002C - 0000002D] Programmable interrupt controller |
| [14] [0000002E - 0000002F] Motherboard resources        |
| [00000030 - 00000031] Programmable interrupt controller |
| [00000034 - 00000035] Programmable interrupt controller |
| [00000038 - 00000039] Programmable interrupt controller |
| [0000003C - 0000003D] Programmable interrupt controller |
| [00000040 - 00000043] System timer                      |
| [00000044 - 0000005F] Motherboard resources             |
| [0000004E - 0000004F] Motherboard resources             |
|                                                         |
| [00000061 - 00000061] Motherboard resources             |
| [100000062 - 00000063] Motherboard resources            |
| [00000063 - 00000063] Motherboard resources             |
| [00000065 - 00000065] Motherboard resources             |
| [14] [00000065 - 0000006F] Motherboard resources        |
| [00000067 - 00000067] Motherboard resources             |
| [00000070 - 00000070] Motherboard resources             |
| [00000070 - 00000077] System CMOS/real time clock       |
| [00000072 - 0000007F] Motherboard resources             |
| [00000080 - 00000080] Motherboard resources             |
| [00000080 - 00000080] Motherboard resources             |
| [00000081 - 00000091] Direct memory access controller   |
| [00000084 - 00000086] Motherboard resources             |
| [00000088 - 00000088] Motherboard resources             |
|                                                         |
|                                                         |
| [00000092 - 00000092] Motherboard resources             |
| [00000093 - 0000009F] Direct memory access controller   |
| [000000A0 - 000000A1] Programmable interrupt controller |
| [000000A2 - 000000BF] Motherboard resources             |
| [000000A4 - 000000A5] Programmable interrupt controller |
| [000000A8 - 000000A9] Programmable interrupt controller |
| [000000AC - 000000AD] Programmable interrupt controller |

*Appendix B I/O Information* B - 2

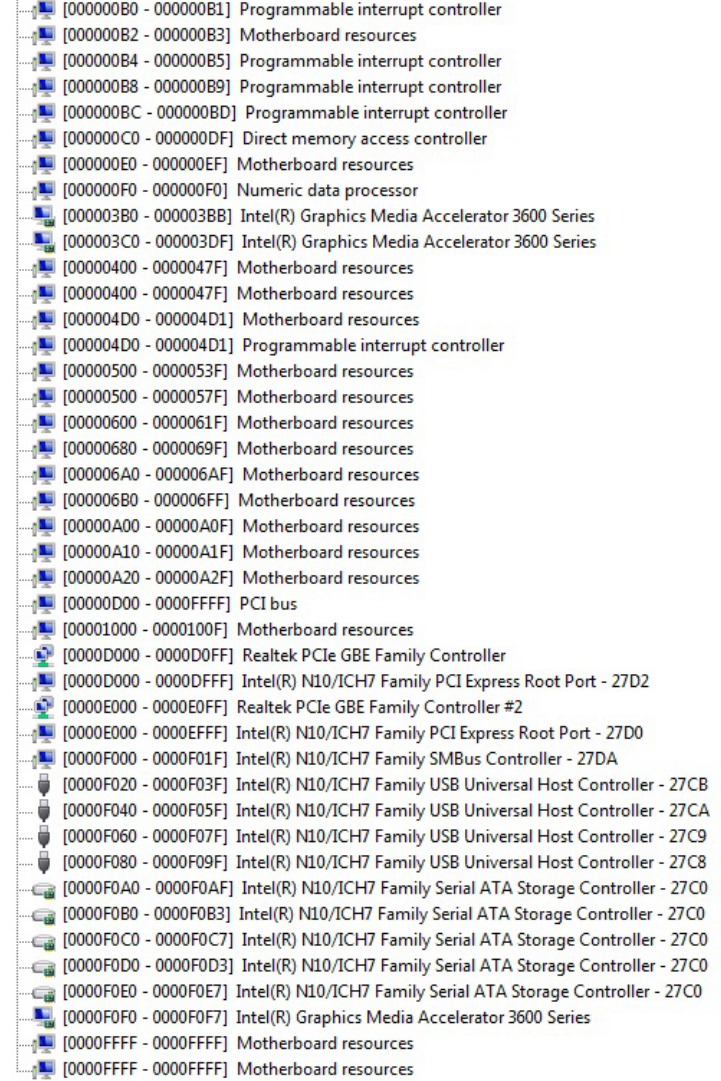
# **B.2 1st MB Memory Address Map**

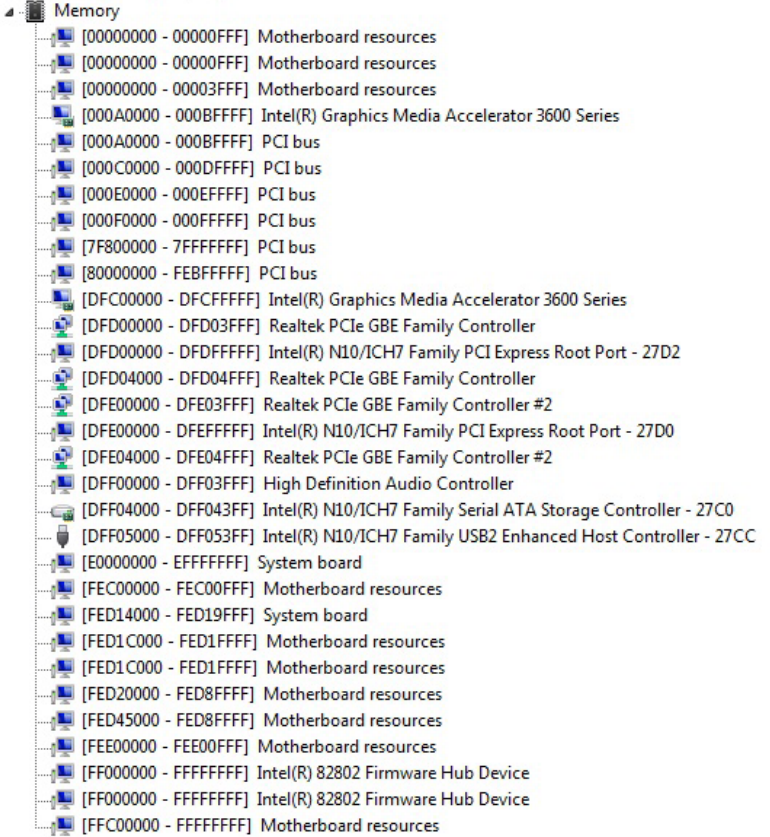

# **B.3 IRQ Mapping Chart**

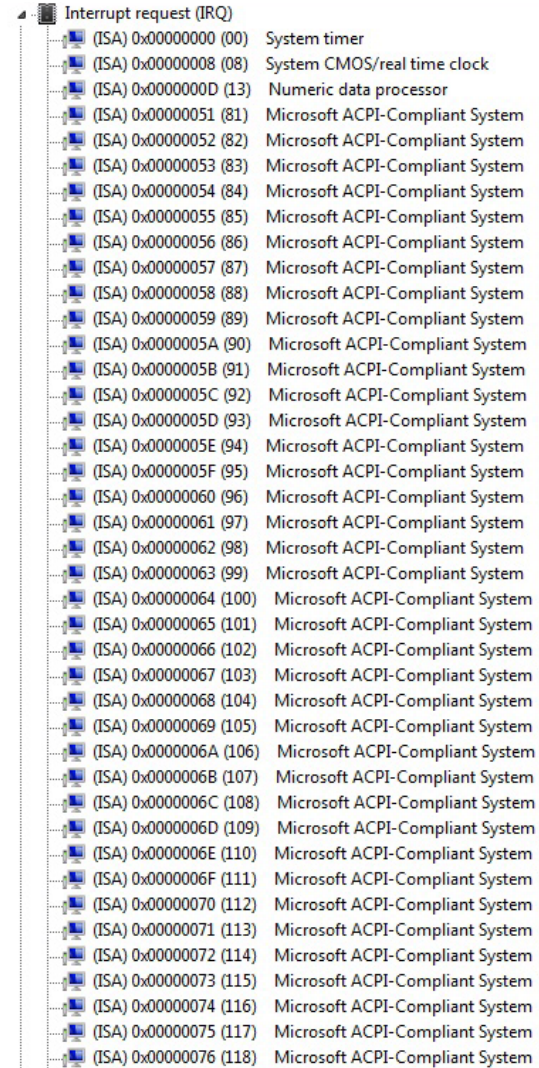

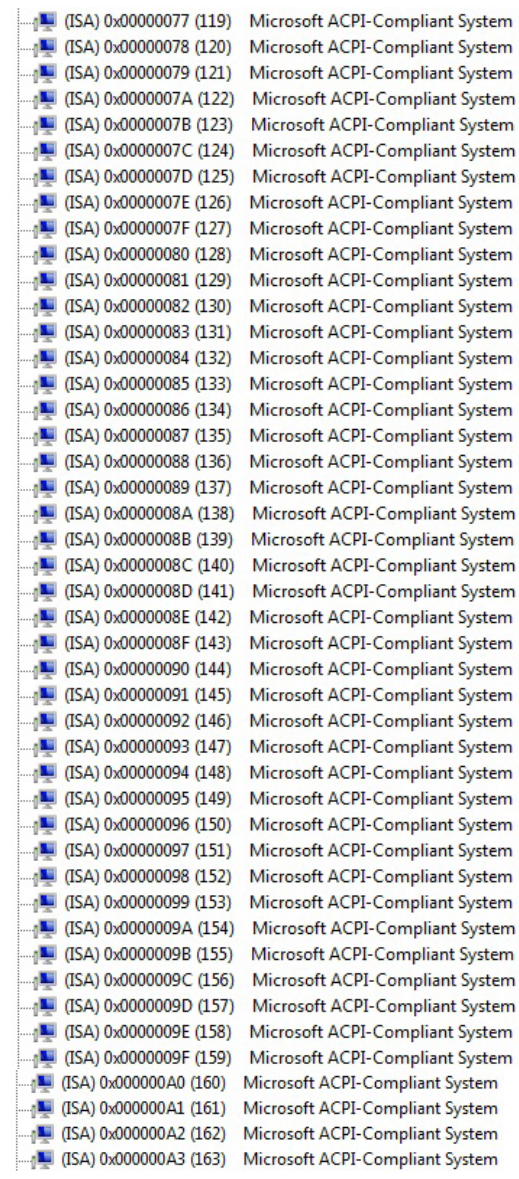

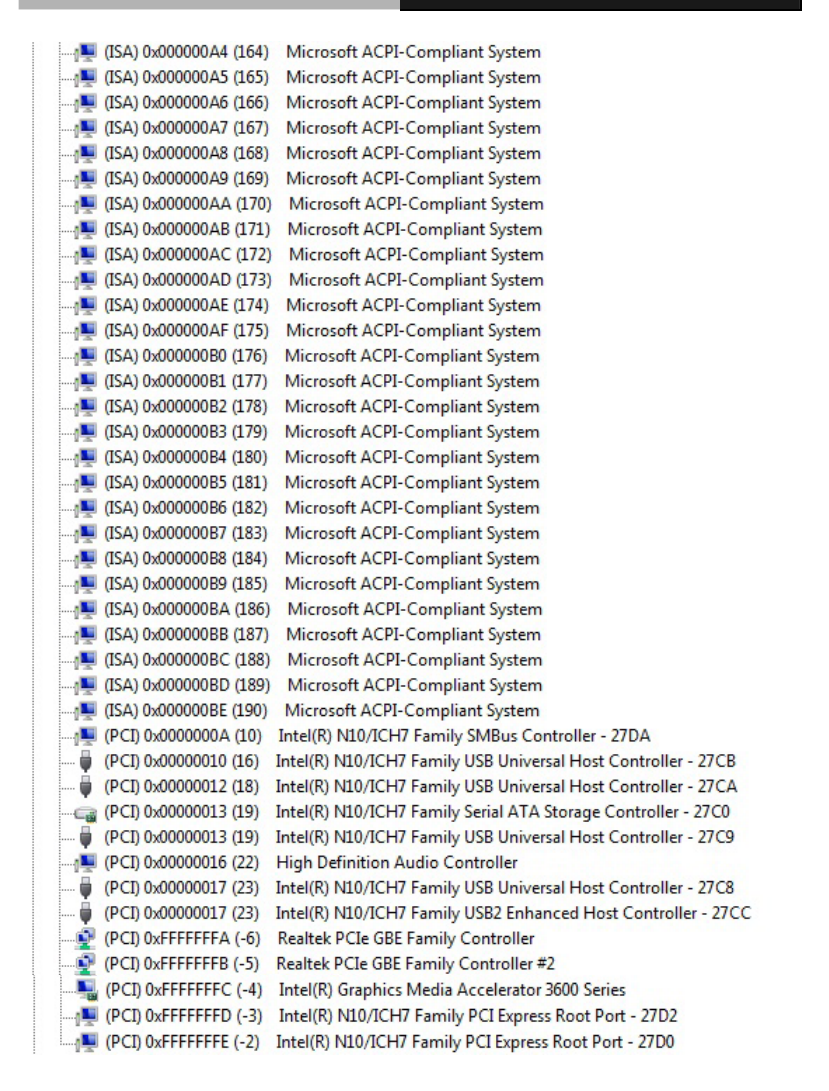

#### **B.4 DMA Channel Assignments**

Direct memory access (DMA)

4 Direct memory access controller

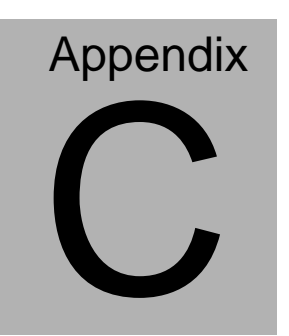

# **Mating Connector**

## **C.1 List of Mating Connectors and Cables**

The table notes mating connectors and available cables.

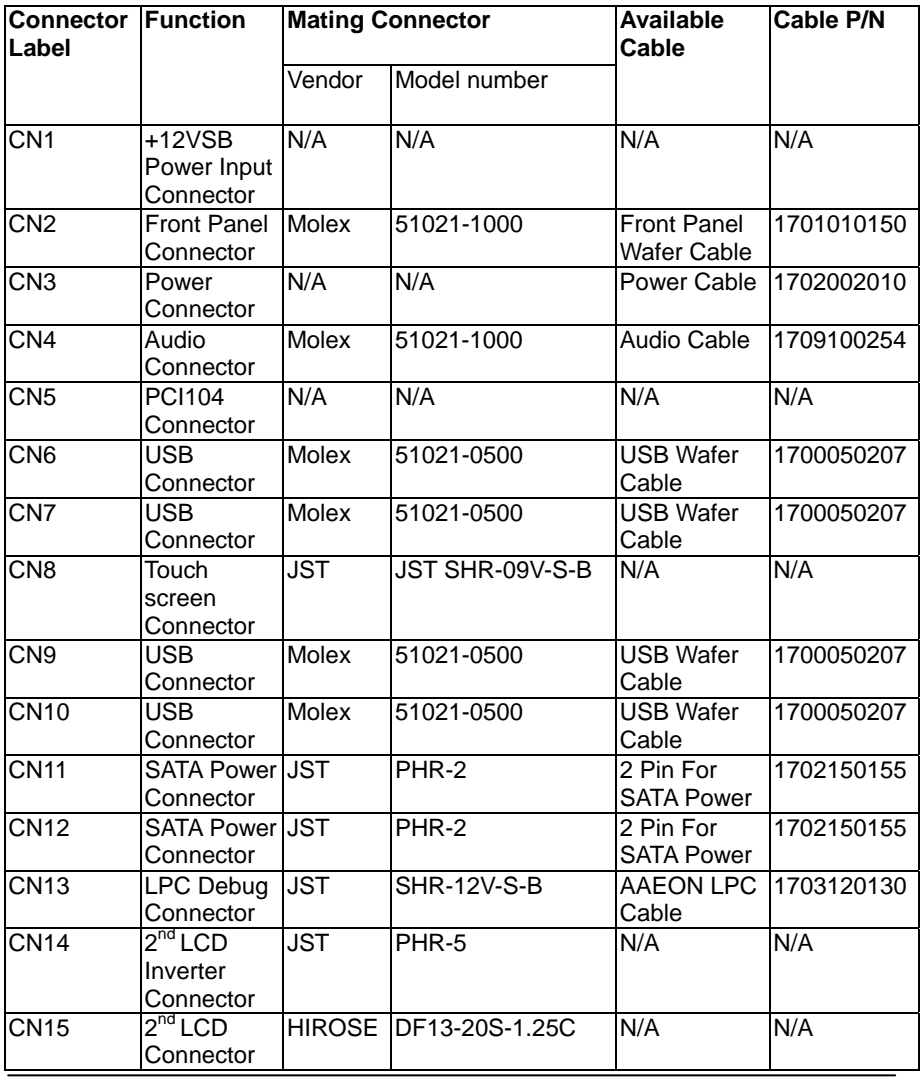

*Appendix C Mating Connector* C - 2

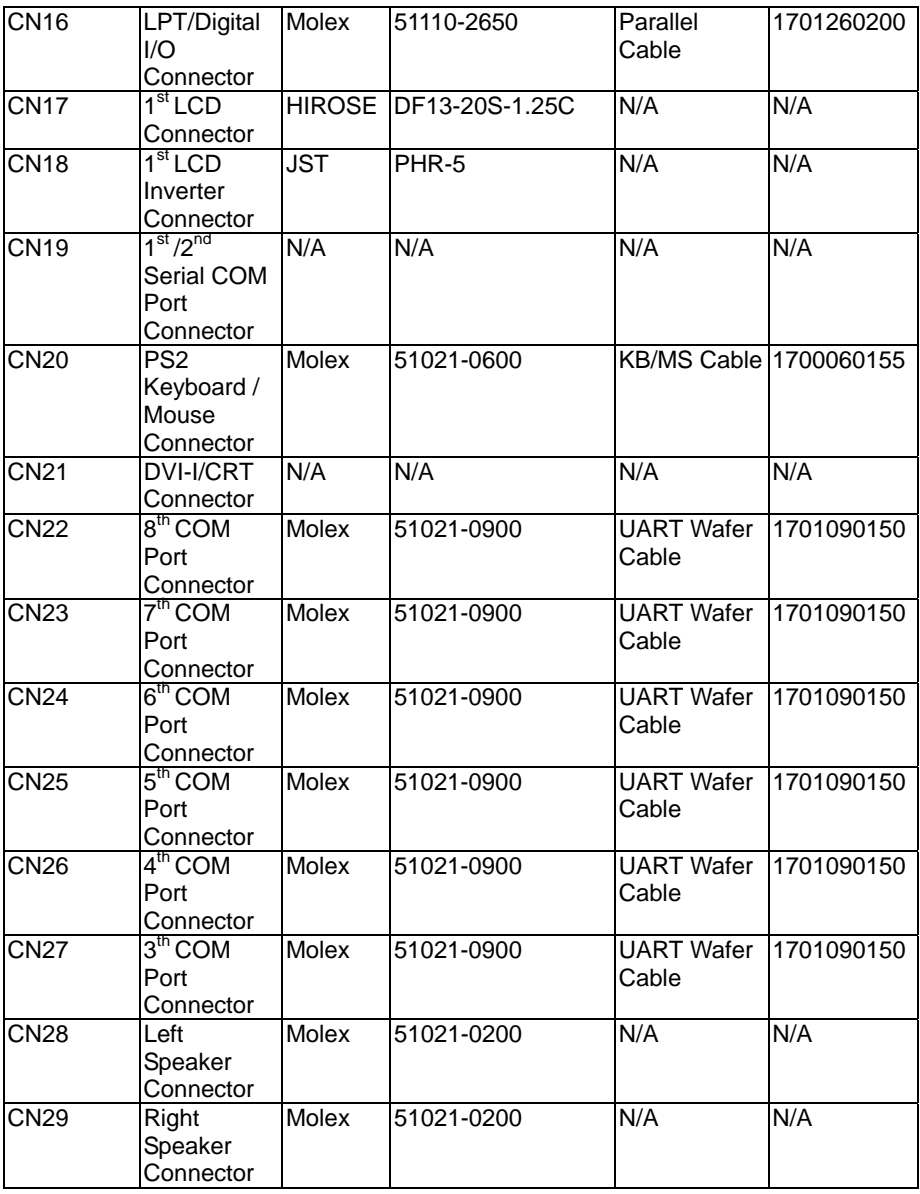

*Appendix C Mating Connector* C - 3

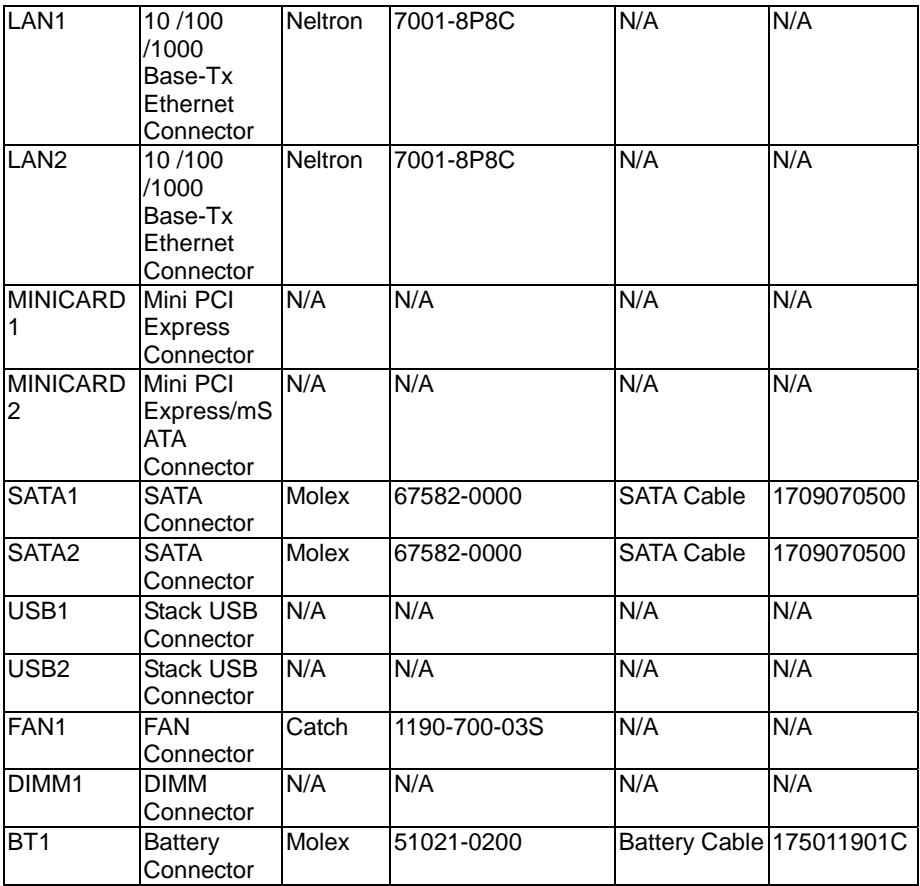

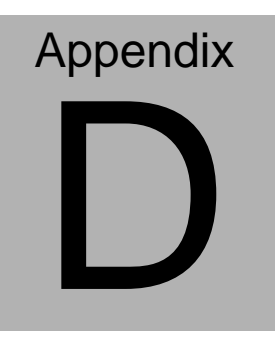

# **Electrical Specifications for I/O Ports**

*Appendix D Electrical Specifications for I/O Ports* D**-**1

### **D.1 DIO Programming**

EPIC-CV07 utilizes FINTEK 81866 chipset as its Digital I/O controller.

Below are the procedures to complete its configuration and the AAEON initial watchdog timer program is also attached based on which you can develop customized program to fit your application. There are three steps to complete the configuration setup: (1) Enter the MB PnP Mode; (2) Modify the data of configuration registers; (3) Exit the MB PnP Mode. Undesired result may occur if the MB PnP Mode is not exited normally.(These three steps are the same as programming WDT)

## **D.2 Digital I/O Register**

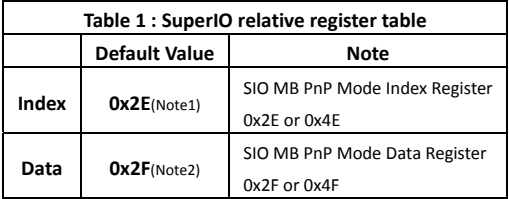

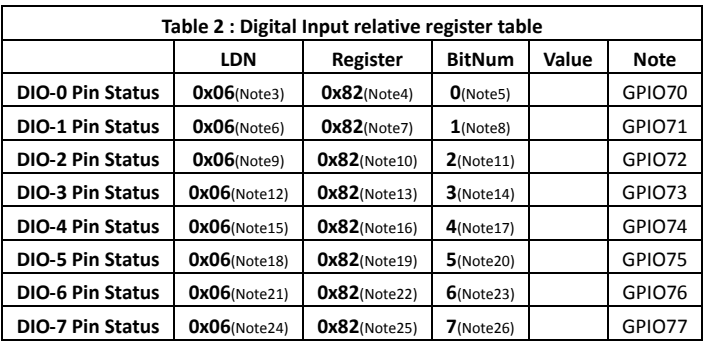

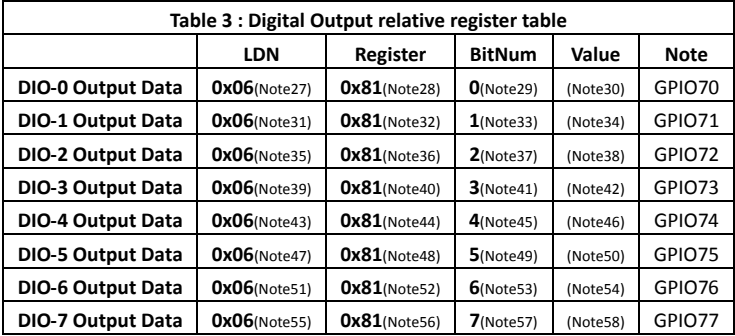

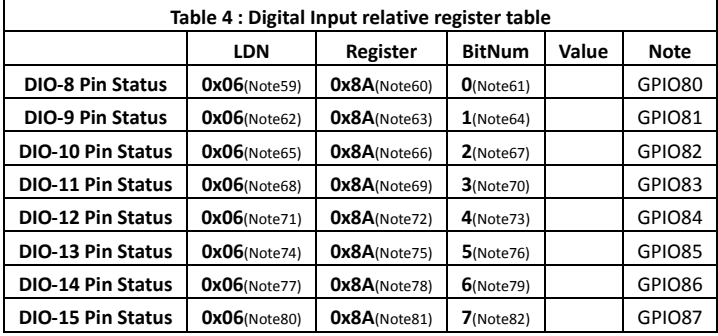

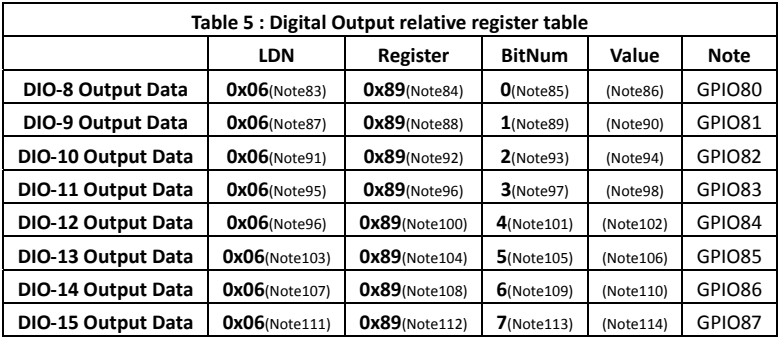

### **D.3 Digital I/O Sample Program**

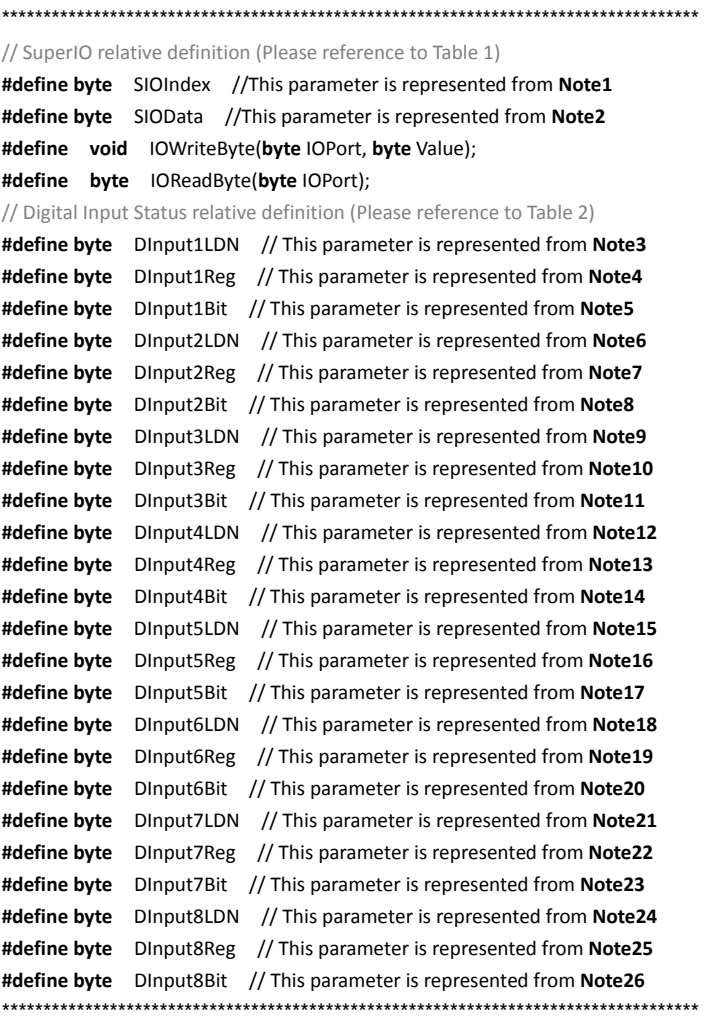

#### \*\*\*\*\*\*\*\*\*\*\*\*\*\*\*\*\*\*\*\*\*\*\*\*\*\*\*\*\*\*\*\*\*\*\*\*\*\*\*\*\*\*\*\*\*\*\*\*\*\*\*\*\*\*\*\*\*\*\*\*\*\*\*\*\*\*\*\*\*\*\*\*\*\*\*\*\*\*\*\*\*\*\*\*

#### // Digital Output control relative definition (Please reference to Table 3)

**#define byte** DOutput1LDN // This parameter is represented from **Note27 #define byte** DOutput1Reg // This parameter is represented from **Note28 #define byte** DOutput1Bit // This parameter is represented from **Note29 #define byte** DOutput1Val // This parameter is represented from **Note30 #define byte** DOutput2LDN // This parameter is represented from **Note31 #define byte** DOutput2Reg // This parameter is represented from **Note32 #define byte** DOutput2Bit // This parameter is represented from **Note33 #define byte** DOutput2Val // This parameter is represented from **Note34 #define byte** DOutput3LDN // This parameter is represented from **Note35 #define byte** DOutput3Reg // This parameter is represented from **Note36 #define byte** DOutput3Bit // This parameter is represented from **Note37 #define byte** DOutput3Val // This parameter is represented from **Note38 #define byte** DOutput4LDN // This parameter is represented from **Note39 #define byte** DOutput4Reg // This parameter is represented from **Note40 #define byte** DOutput4Bit // This parameter is represented from **Note41 #define byte** DOutput4Val // This parameter is represented from **Note42 #define byte** DOutput5LDN // This parameter is represented from **Note43 #define byte** DOutput5Reg // This parameter is represented from **Note44 #define byte** DOutput5Bit // This parameter is represented from **Note45 #define byte** DOutput5Val // This parameter is represented from **Note46 #define byte** DOutput6LDN // This parameter is represented from **Note47 #define byte** DOutput6Reg // This parameter is represented from **Note48 #define byte** DOutput6Bit // This parameter is represented from **Note49 #define byte** DOutput6Val // This parameter is represented from **Note50 #define byte** DOutput7LDN // This parameter is represented from **Note51 #define byte** DOutput7Reg // This parameter is represented from **Note52 #define byte** DOutput7Bit // This parameter is represented from **Note53 #define byte** DOutput7Val // This parameter is represented from **Note54 #define byte** DOutput8LDN // This parameter is represented from **Note55 #define byte** DOutput8Reg // This parameter is represented from **Note56 #define byte** DOutput8Bit // This parameter is represented from **Note57 #define byte** DOutput8Val // This parameter is represented from **Note58** \*\*\*\*\*\*\*\*\*\*\*\*\*\*\*\*\*\*\*\*\*\*\*\*\*\*\*\*\*\*\*\*\*\*\*\*\*\*\*\*\*\*\*\*\*\*\*\*\*\*\*\*\*\*\*\*\*\*\*\*\*\*\*\*\*\*\*\*\*\*\*\*\*\*\*\*\*\*\*\*\*\*\*\*

#### \*\*\*\*\*\*\*\*\*\*\*\*\*\*\*\*\*\*\*\*\*\*\*\*\*\*\*\*\*\*\*\*\*\*\*\*\*\*\*\*\*\*\*\*\*\*\*\*\*\*\*\*\*\*\*\*\*\*\*\*\*\*\*\*\*\*\*\*\*\*\*\*\*\*\*\*\*\*\*\*\*\*\*\*

#### // Digital Input Status relative definition (Please reference to Table 4)

**#define byte** DInput9LDN // This parameter is represented from **Note59 #define byte** DInput9Reg // This parameter is represented from **Note60 #define byte** DInput9Bit // This parameter is represented from **Note61 #define byte** DInput10LDN // This parameter is represented from **Note62 #define byte** DInput10Reg // This parameter is represented from **Note63 #define byte** DInput10Bit // This parameter is represented from **Note64 #define byte** DInput11LDN // This parameter is represented from **Note65 #define byte** DInput11Reg // This parameter is represented from **Note66 #define byte** DInput11Bit // This parameter is represented from **Note67 #define byte** DInput12LDN // This parameter is represented from **Note68 #define byte** DInput12Reg // This parameter is represented from **Note69 #define byte** DInput12Bit // This parameter is represented from **Note70 #define byte** DInput13LDN // This parameter is represented from **Note71 #define byte** DInput13Reg // This parameter is represented from **Note72 #define byte** DInput13Bit // This parameter is represented from **Note73 #define byte** DInput14LDN // This parameter is represented from **Note74 #define byte** DInput14Reg // This parameter is represented from **Note75 #define byte** DInput14Bit // This parameter is represented from **Note76 #define byte** DInput15LDN // This parameter is represented from **Note77 #define byte** DInput15Reg // This parameter is represented from **Note78 #define byte** DInput15Bit // This parameter is represented from **Note79 #define byte** DInput16LDN // This parameter is represented from **Note80 #define byte** DInput16Reg // This parameter is represented from **Note81 #define byte** DInput16Bit // This parameter is represented from **Note82** \*\*\*\*\*\*\*\*\*\*\*\*\*\*\*\*\*\*\*\*\*\*\*\*\*\*\*\*\*\*\*\*\*\*\*\*\*\*\*\*\*\*\*\*\*\*\*\*\*\*\*\*\*\*\*\*\*\*\*\*\*\*\*\*\*\*\*\*\*\*\*\*\*\*\*\*\*\*\*\*\*\*\*\*

#### \*\*\*\*\*\*\*\*\*\*\*\*\*\*\*\*\*\*\*\*\*\*\*\*\*\*\*\*\*\*\*\*\*\*\*\*\*\*\*\*\*\*\*\*\*\*\*\*\*\*\*\*\*\*\*\*\*\*\*\*\*\*\*\*\*\*\*\*\*\*\*\*\*\*\*\*\*\*\*\*\*\*\*\*

#### // Digital Output control relative definition (Please reference to Table 5)

**#define byte** DOutput9LDN // This parameter is represented from **Note83 #define byte** DOutput9Reg // This parameter is represented from **Note84 #define byte** DOutput9Bit // This parameter is represented from **Note85 #define byte** DOutput9Val // This parameter is represented from **Note86 #define byte** DOutput10LDN // This parameter is represented from **Note87 #define byte** DOutput10Reg // This parameter is represented from **Note88 #define byte** DOutput10Bit // This parameter is represented from **Note89 #define byte** DOutput10Val // This parameter is represented from **Note90 #define byte** DOutput11LDN // This parameter is represented from **Note91 #define byte** DOutput11Reg // This parameter is represented from **Note92 #define byte** DOutput11Bit // This parameter is represented from **Note93 #define byte** DOutput11Val // This parameter is represented from **Note94 #define byte** DOutput12LDN // This parameter is represented from **Note95 #define byte** DOutput12Reg // This parameter is represented from **Note96 #define byte** DOutput12Bit // This parameter is represented from **Note97 #define byte** DOutput12Val // This parameter is represented from **Note98 #define byte** DOutput13LDN // This parameter is represented from **Note99 #define byte** DOutput13Reg // This parameter is represented from **Note100 #define byte** DOutput13Bit // This parameter is represented from **Note101 #define byte** DOutput13Val // This parameter is represented from **Note102 #define byte** DOutput14LDN // This parameter is represented from **Note103 #define byte** DOutput14Reg // This parameter is represented from **Note104 #define byte** DOutput14Bit // This parameter is represented from **Note105 #define byte** DOutput14Val // This parameter is represented from **Note106 #define byte** DOutput15LDN // This parameter is represented from **Note107 #define byte** DOutput15Reg // This parameter is represented from **Note108 #define byte** DOutput15Bit // This parameter is represented from **Note109 #define byte** DOutput15Val // This parameter is represented from **Note110 #define byte** DOutput16LDN // This parameter is represented from **Note111 #define byte** DOutput16Reg // This parameter is represented from **Note112 #define byte** DOutput16Bit // This parameter is represented from **Note113 #define byte** DOutput16Val // This parameter is represented from **Note114** \*\*\*\*\*\*\*\*\*\*\*\*\*\*\*\*\*\*\*\*\*\*\*\*\*\*\*\*\*\*\*\*\*\*\*\*\*\*\*\*\*\*\*\*\*\*\*\*\*\*\*\*\*\*\*\*\*\*\*\*\*\*\*\*\*\*\*\*\*\*\*\*\*\*\*\*\*\*\*\*\*\*\*\* .....................

### VOID Main(){

**Boolean PinStatus ;** 

// Procedure: AaeonReadPinStatus  $//$  Input:  $\frac{1}{2}$ Example, Read Digital I/O Pin 3 status // Output: // InputStatus:  $\frac{1}{2}$ 0: Digital I/O Pin level is low  $\frac{1}{2}$ 1: Digital I/O Pin level is High PinStatus = AaeonReadPinStatus(DInput3LDN, DInput3Reg, DInput3Bit); // Procedure: AaeonSetOutputLevel

 $//$  Input:

 $\frac{1}{2}$ Example, Set Digital I/O Pin 6 level

AaeonSetOutputLevel(DOutput6LDN, DOutput6Reg, DOutput6Bit, DOutput6Val);

 $\mathcal{E}$ 

Boolean AaeonReadPinStatus(byte LDN, byte Register, byte BitNum){ **Boolean PinStatus:** PinStatus = SIOBitRead(LDN, Register, BitNum); Return PinStatus ;  $\mathcal{E}$ VOID AaeonSetOutputLevel(byte LDN, byte Register, byte BitNum, byte Value){ ConfigToOutputMode(LDN, Register, BitNum); SIOBitSet(LDN, Register, BitNum, Value);  $\mathcal{E}$ 

\*\*\*\*\*\*\*\*\*\*\*\*\*\*\*\*\*\*\*\*\*\*\*\*\*\*\*\*\*\*\*\*\*\*\*\*\*\*\*\*\*\*\*\*\*\*\*\*\*\*\*\*\*\*\*\*\*\*\*\*\*\*\*\*\*\*\*\*\*\*\*\*\*\*\*\*\*\*\*\*\*\*\*\* VOID **SIOEnterMBPnPMode()**{ IOWriteByte(SIOIndex, 0x87); IOWriteByte(SIOIndex, 0x87); } VOID **SIOExitMBPnPMode()**{ IOWriteByte(SIOIndex, 0xAA); } VOID **SIOSelectLDN(byte LDN)**{ IOWriteByte(SIOIndex, 0x07); // SIO LDN Register Offset = 0x07 IOWriteByte(SIOData, LDN); } VOID **SIOBitSet(byte LDN, byte Register, byte BitNum, byte Value)**{ Byte TmpValue; SIOEnterMBPnPMode(); SIOSelectLDN(byte LDN); IOWriteByte(SIOIndex, Register); TmpValue = IOReadByte(SIOData); TmpValue  $& = \gamma(1 \leq B$ itNum); TmpValue |= (Value << BitNum); IOWriteByte(SIOData, TmpValue); SIOExitMBPnPMode(); } VOID **SIOByteSet(byte LDN, byte Register, byte Value)**{ SIOEnterMBPnPMode(); SIOSelectLDN(LDN); IOWriteByte(SIOIndex, Register); IOWriteByte(SIOData, Value); SIOExitMBPnPMode(); } \*\*\*\*\*\*\*\*\*\*\*\*\*\*\*\*\*\*\*\*\*\*\*\*\*\*\*\*\*\*\*\*\*\*\*\*\*\*\*\*\*\*\*\*\*\*\*\*\*\*\*\*\*\*\*\*\*\*\*\*\*\*\*\*\*\*\*\*\*\*\*\*\*\*\*\*\*\*\*\*\*\*\*\*

#### **EPIC Board**

### EPIC-CV07

#### Boolean SIOBitRead(byte LDN, byte Register, byte BitNum){

**Byte TmpValue:** 

```
SIOEnterMBPnPMode();
SIOSelectLDN(LDN);
IOWriteByte(SIOIndex, Register);
TmpValue = IOReadByte(SIOData);
TmpValue & = (1 \leq BitNum);
SIOExitMBPnPMode();
If(TmpValue == 0)
       Return 0;
Return 1:
```
 $\mathcal{E}$ 

#### VOID ConfigToOutputMode(byte LDN, byte Register, byte BitNum){

Byte TmpValue, OutputEnableReg;

```
OutputEnableReg = Register-1;
SIOEnterMBPnPMode();
SIOSelectLDN(LDN);
IOWriteByte(SIOIndex, OutputEnableReg);
TmpValue = IOReadByte(SIOData);
TmpValue | = (1 \ll \text{BitNum});
IOWriteByte(SIOData, OutputEnableReg);
SIOExitMBPnPMode();
```
 $\mathcal{E}$